【セッションNo.1】

# IBM Watson AI と連携! Delphi/400からのAPI呼び出しと 実装テクニック

#### 株式会社ミガロ. RAD事業部 営業・営業推進課 尾崎 浩司

# はじめに

MIN Delphi/400 Technical Seminar 第22回 Delphi/400 テクニカルセミナー 1-2

## ■ コグニティブ技術の発達

- 「コグニティブ」とは?
	- 日本語で「認知」のこと。
	- ある事象についてコンピュータが自ら考え、学習し、自らの答えを 導き出すシステム
- 近年 コグニティブやAI技術の発達が凄まじい

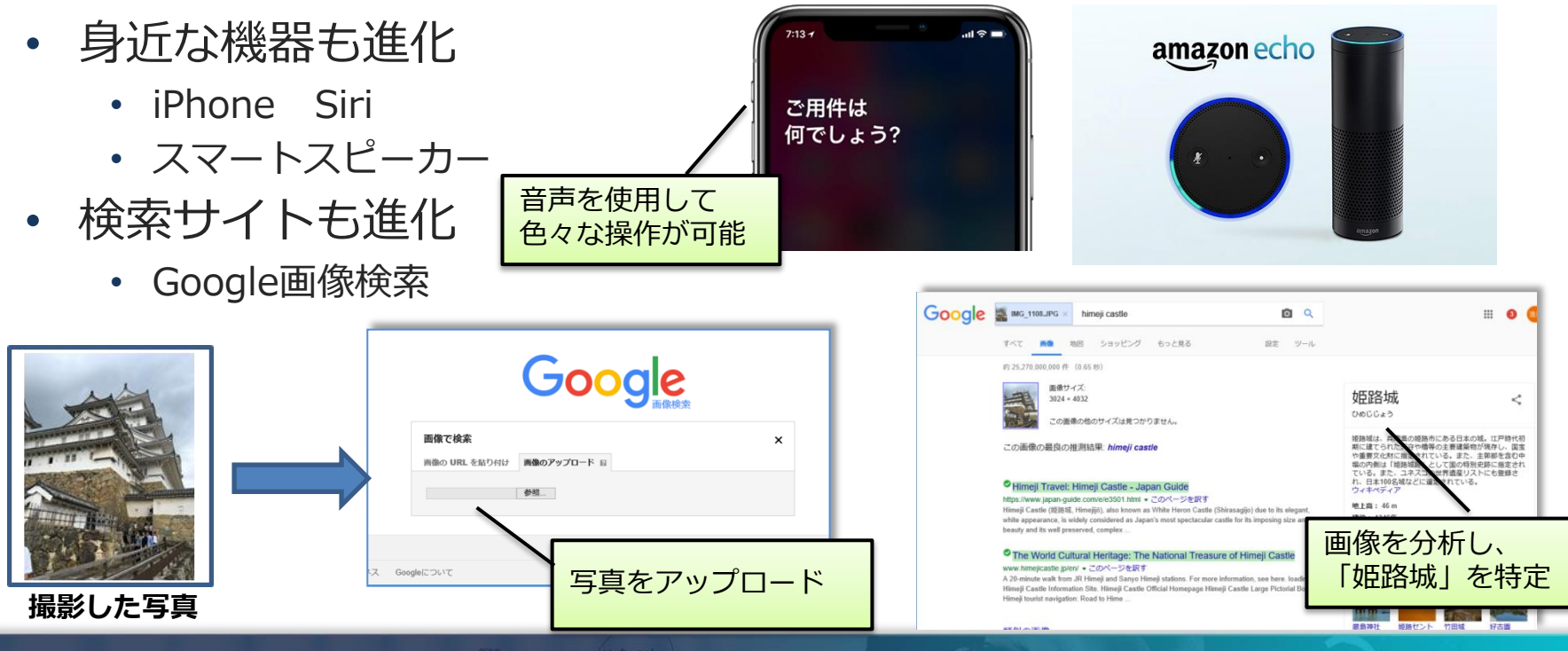

| WII Delphi/400 Technical Seminar 第22回 Delphi/400 テクニカルセミナー 1-3

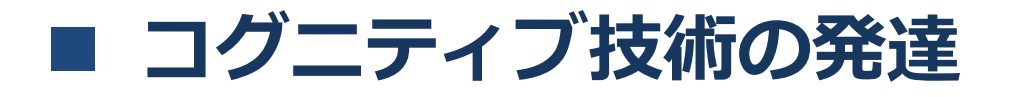

#### • 従来のシステムとの違いは?

• 本質的な違いとして、従来システムの定型データに加え、音声・ 画像・文章などの非定型データも処理できること。

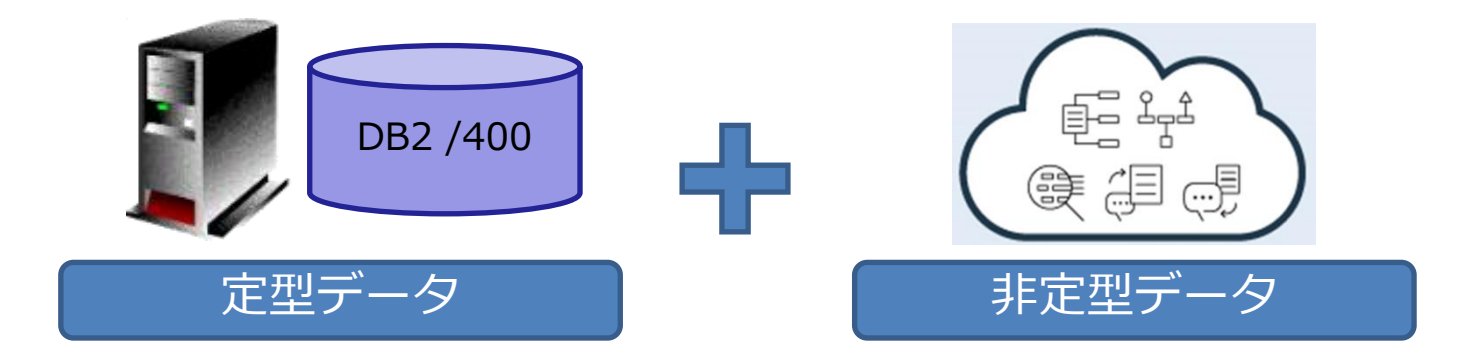

#### 技術をミックスすれば、人の作業を補助し、より便利なシステム構築が可能に!

| MID Delphi/400 Technical Seminar 第22回 Delphi/400 テクニカルセミナー

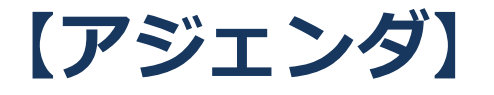

- 1. Watson とは?
- 2. Watson APIを使った開発方法
- 3. 音声を使ったWatson APIの活用
- 4. Watson APIを活用したチャットボット
- 5. まとめ
	- ・補足資料
		- ▶自動翻訳機アプリ ソースコード
		- ▶ 物件紹介チャットアプリ ソースコード

# 1.Watson とは?

MIN Delphi/400 Technical Seminar 第22回 Delphi/400 テクニカルセミナー 1- 6

#### ■ Watson 概要

• IBMが開発した質問応答システム・ 意思決定支援システム

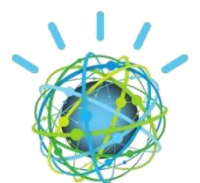

**IBM Watson** • 人工知能ではなく、自然言語を理解・ 学習し人間の意思決定を支援する 『コグニティブ・コンピューティング・システム (Cognitive Computing System)』と定義

• IBMのクラウドサービス (IBM Cloud) 上のAPIとして提供されており、 誰でも利用可能!

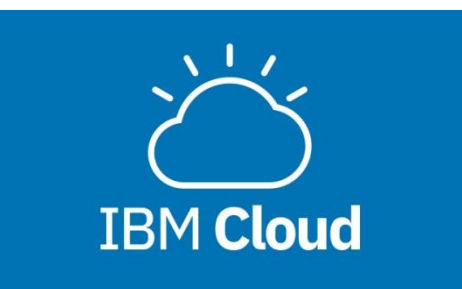

**MIN Delphi/400 Technical Seminar 第22回 Delphi/400 テクニカルセミナー** 

# ■ IBM Cloud ライト・アカウント

- IBM Cloudの各種サービスを無料で使用できるアカウント
	- 利用期間の制限もなく、商用に使用してもOK
	- クレジットカード登録も不要
- ただし下記制限あり
	- 上位版でないと提供されない サービスあり
	- サービス毎に無料で使用できる 上限あり
	- 各サービスの中でも一部使えない 機能あり
	- 一定期間未使用で、サービスが 自動削除

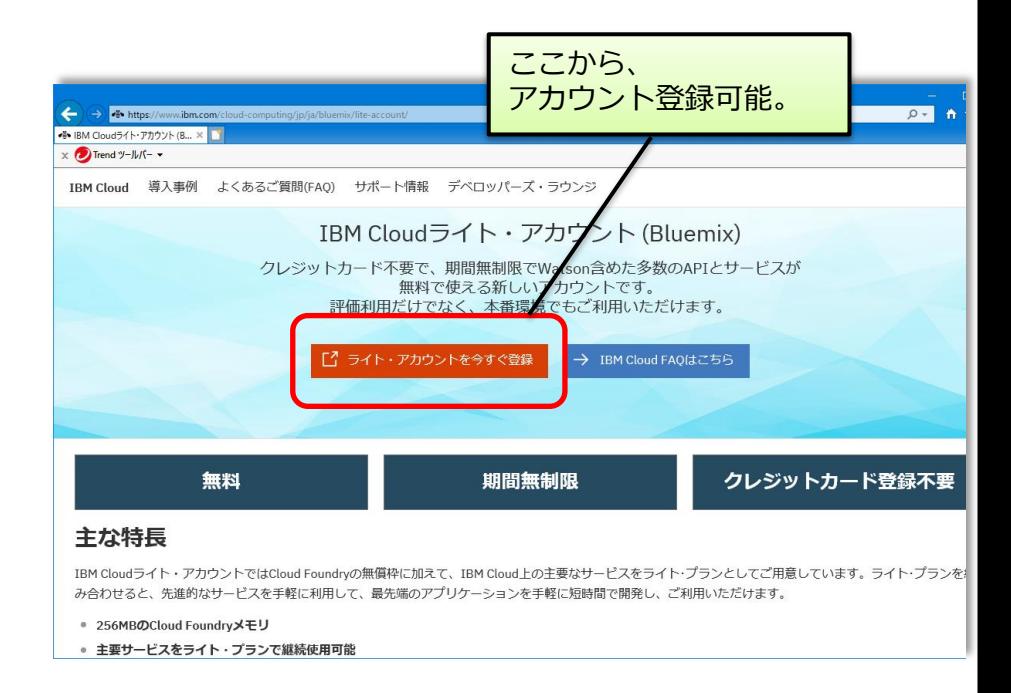

https://www.ibm.com/cloud-computing/jp/ja/bluemix/lite-account/

## ■ IBM Cloud上のWatson API

- 日本環境で使用できる主なWatson API
	- 一部APIを除き、ライト・アカウントでも使用可能

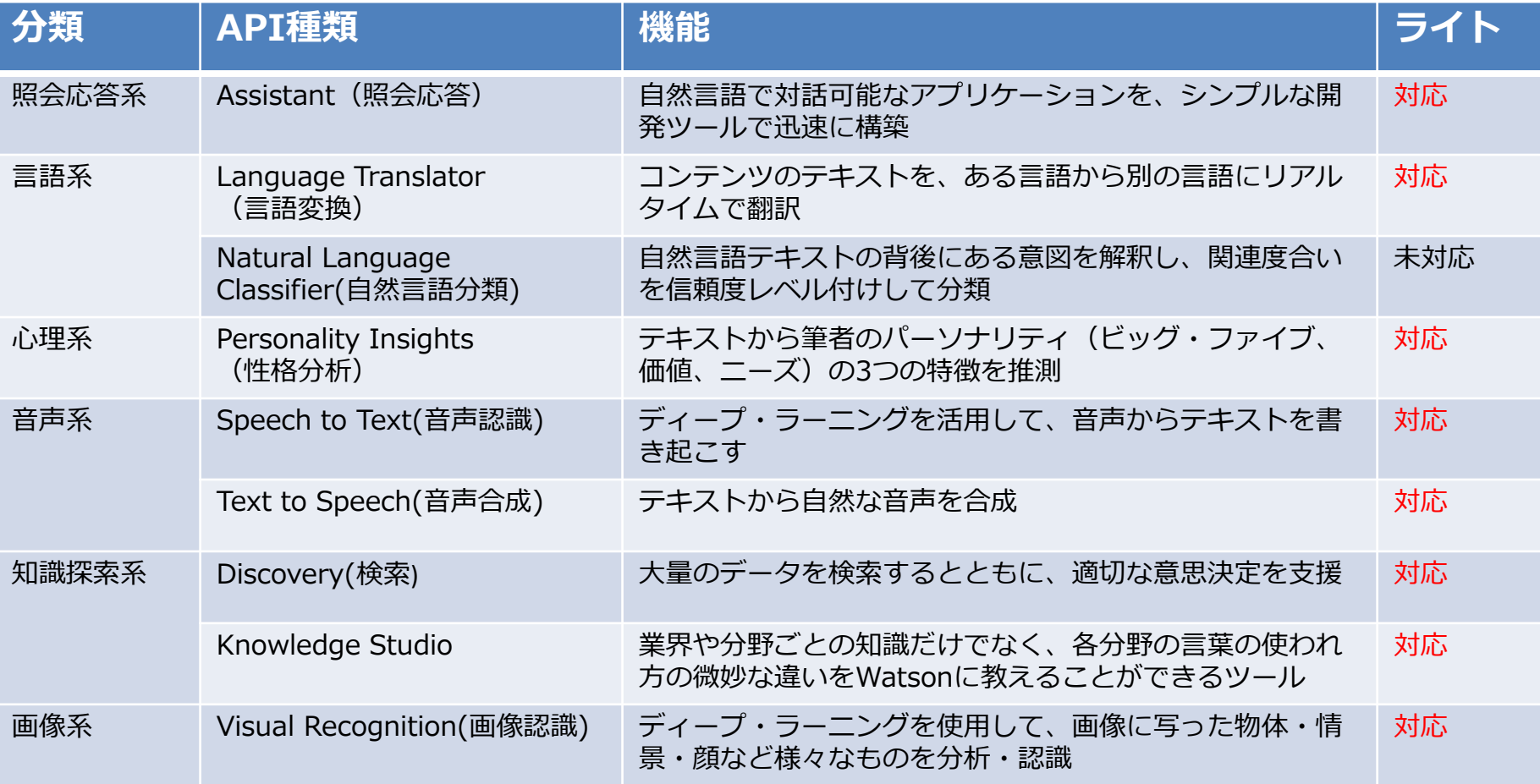

## ■ Watson API 活用例

- 色々な分野での活用が始まっている
	- チャットボットを使用した カスタマーサービス (Assistant)
	- 迷惑メールの分類 (Natural Language Classifier)
	- 製造ラインでの画像検査による 不良品判定 (Visual Recognition) IBM Watson 活用例
	- コールセンターでの自動テキスト 作成(Speech To Text)
	- 目の不自由な方への音声案内 (Text To Speech)
- IBM HP内に活用例ページあり オートバックス 日本航空 https://www.ibm.com/watson/jp-ja/use-cases/

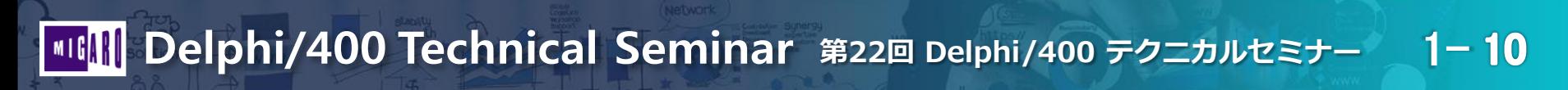

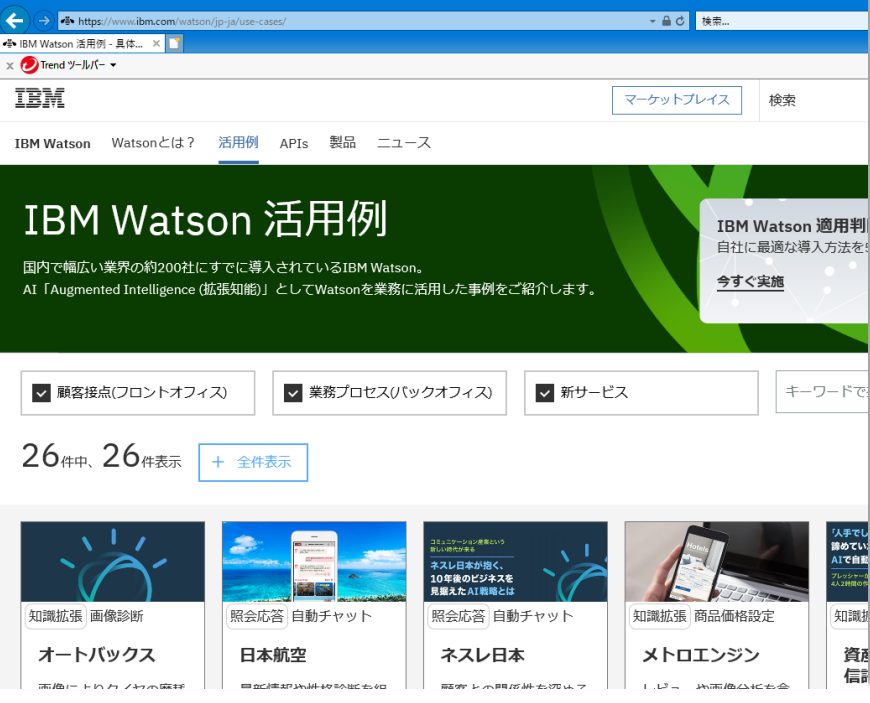

# 2.Watson APIを使った開発方法

MIII Delphi/400 Technical Seminar 第22回 Delphi/400 テクニカルセミナー 1-11

### ■ Watson API アクセス方式

- Watsonの各サービスは、Web APIとして提供
- Web API
	- コンピュータプログラムの提供する **Web API** 機能を外部の別のプログラムから **スログラムからのリクエスト** 呼び出して、利用するための手順・ スログラム スログラムが必要とする データ、XMLなど 規約。HTTPなどWebの技術を クライアント 使用して構築されたもの。
- Watson APIで使用されるアクセス方式
	- REST + JSON方式
	- Web APIで現在最も利用されている方式を採用。

REST + JSON はDelphi/400のコンポーネントで使用できる為、 Watson APIとの連携が容易に行える!

Web#—/1

■ III Delphi/400 Technical Seminar 第22回 Delphi/400 テクニカルセミナー 1-12

## ■ Watson API アクセス方式

- RESTサービス (REpresentational State Transfer)
	- Webサービスの設計モデル
	- ネットワーク上のデータ(リソース)を一意なURIで表す
	- サービスのURIにHTTPメソッドでアクセスすることでデータの 送受信を行う
	- パラメータを指定して特定のURIに アクセスするとJSON(またはXML)で 応答される
- JSON (JavaScript Object Notation)
	- 軽量のデータ交換フォーマット
	- キーと値のペアでデータを管理  $({$  "key": "Value" })
	- 配列の使用もできる。([ ]で表現)

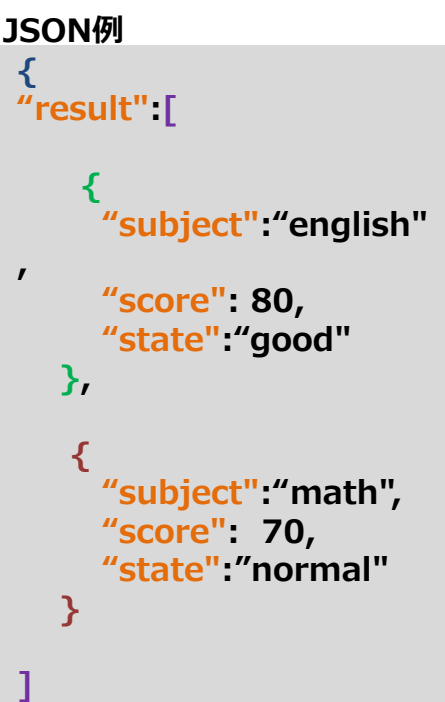

}

| MID Delphi/400 Technical Seminar 第22回 Delphi/400 テクニカルセミナー 1-13

## Watson API 使用方法

- Language Translatorサービス
	- 言語変換サービス (日本語→英語、英語→日本語など)
	- 一般的なWEB翻訳サービスと違い、専門用語等を個別に登録する ことや、機械学習によるカスタム翻訳モデルを作成することが 可能で、高精度の翻訳が可能。

<活用例>

- 海外担当者とのメールのやりとりに活用
- システムの多言語対応で、DB上に日本語でしか保持していない情報を 翻訳して、画面に出力

(デモサイト)

https://language-translator-demo.ng.bluemix.net/

#### Watson API 使用方法

- Watson APIを使用するために
	- Watsonの各サービスは、事前にインスタンスの作成が必要
- インスタンス作成手順 IBMクラウドにログインして行う。 https://console.bluemix.net/

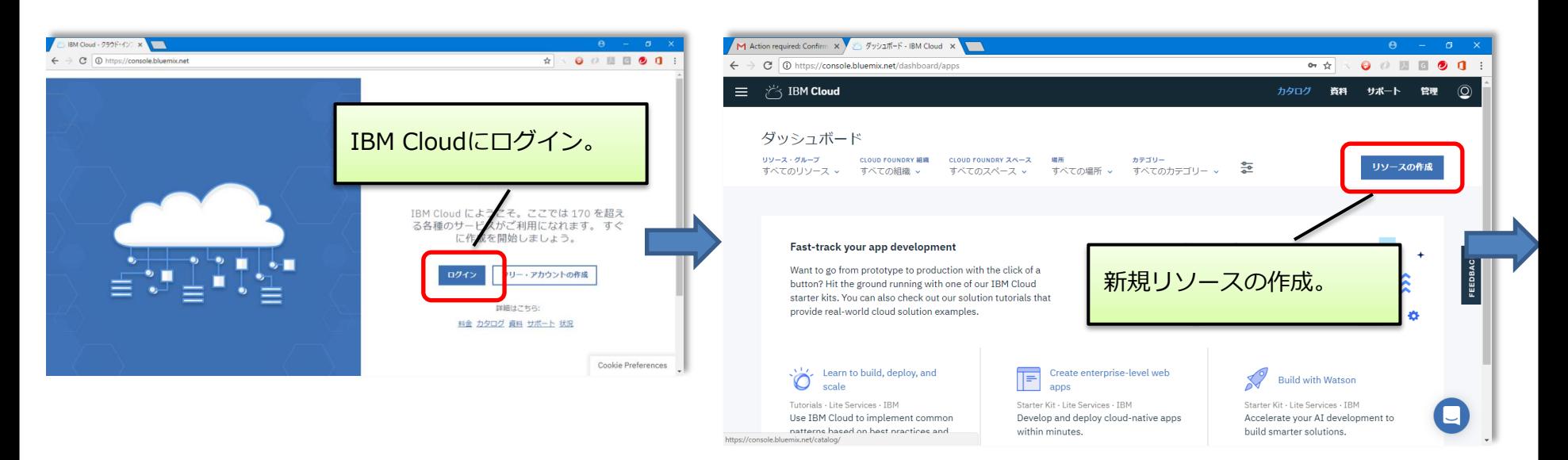

# ■ Watson API 使用方法

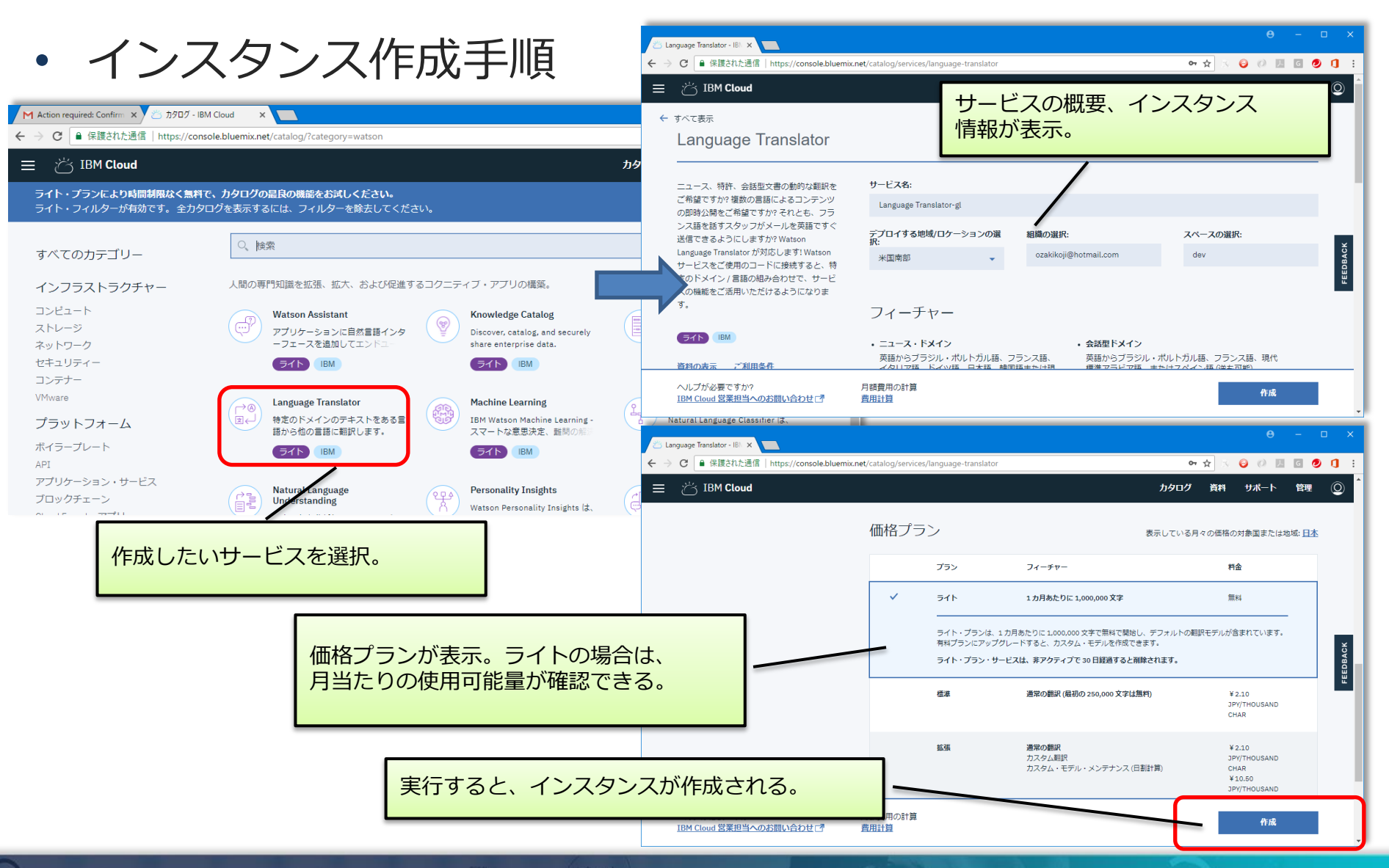

### ■ Watson API 使用方法

- インスタンス作成手順
	- インスタンス作成後、APIを使用するのに必要な資格情報を取得

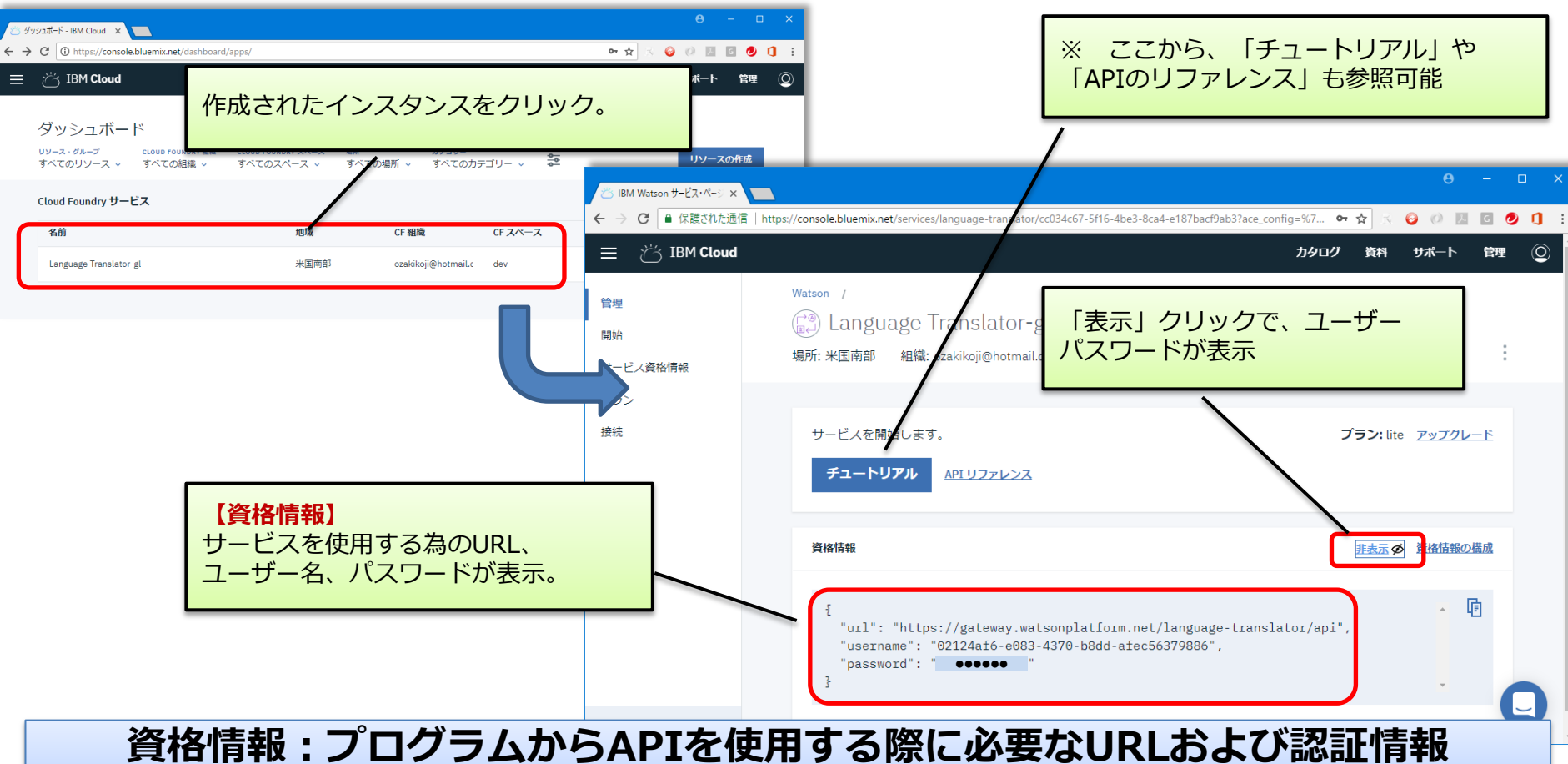

(使用するWatson API インスタンス単位に必要)

■IIII Delphi/400 Technical Seminar 第22回 Delphi/400 テクニカルセミナー 1-17

## ■ Watson API 使用方法

• Language TranslatorサービスのAPI仕様

#### リクエスト

GET /v2/translate

※API仕様の詳細は、APIリファレンスを参照

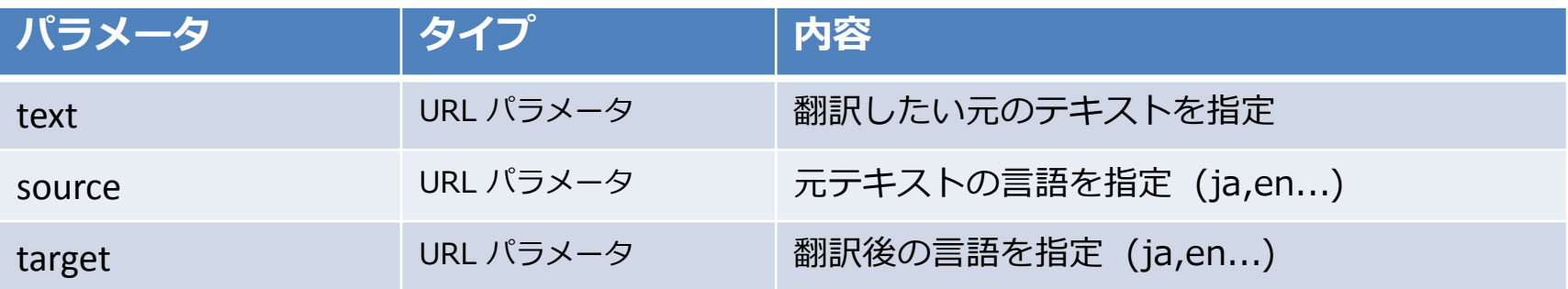

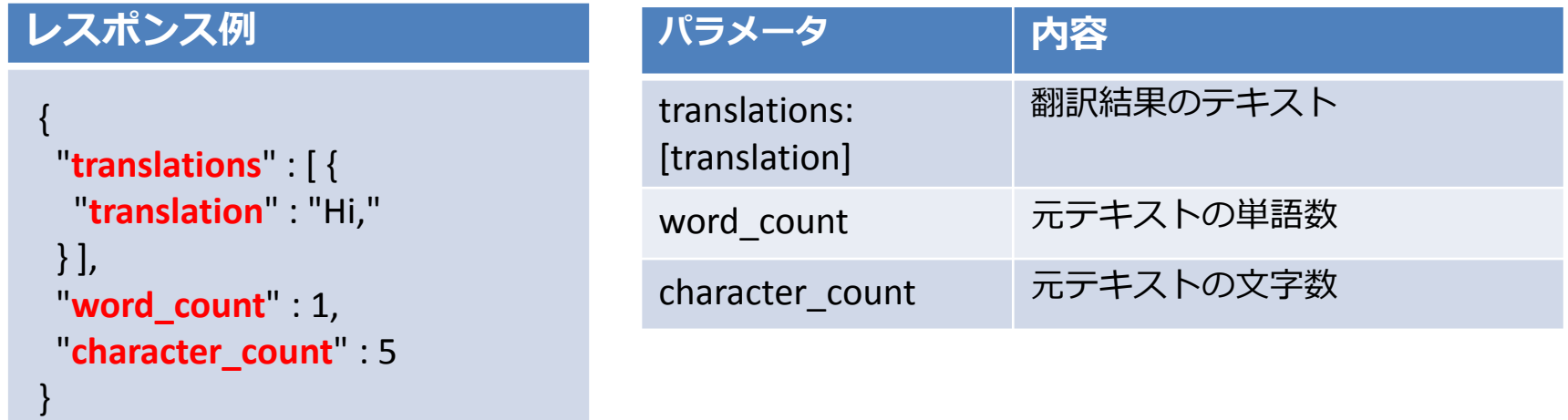

WIN Delphi/400 Technical Seminar 第22回 Delphi/400 テクニカルセミナー 1-18

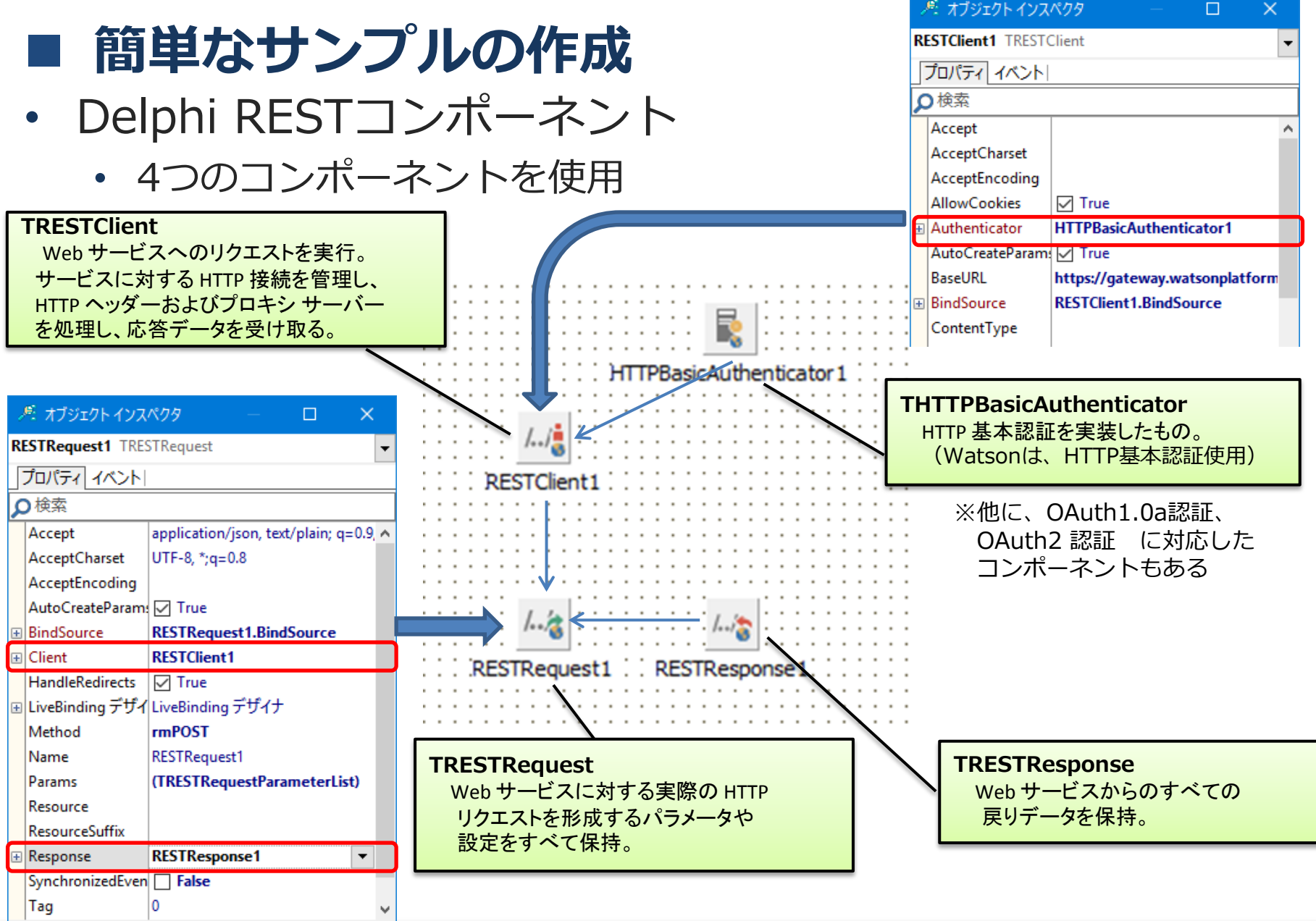

MICAN Delphi/400 Technical Seminar 第22回 Delphi/400 テクニカルセミナー 1-19

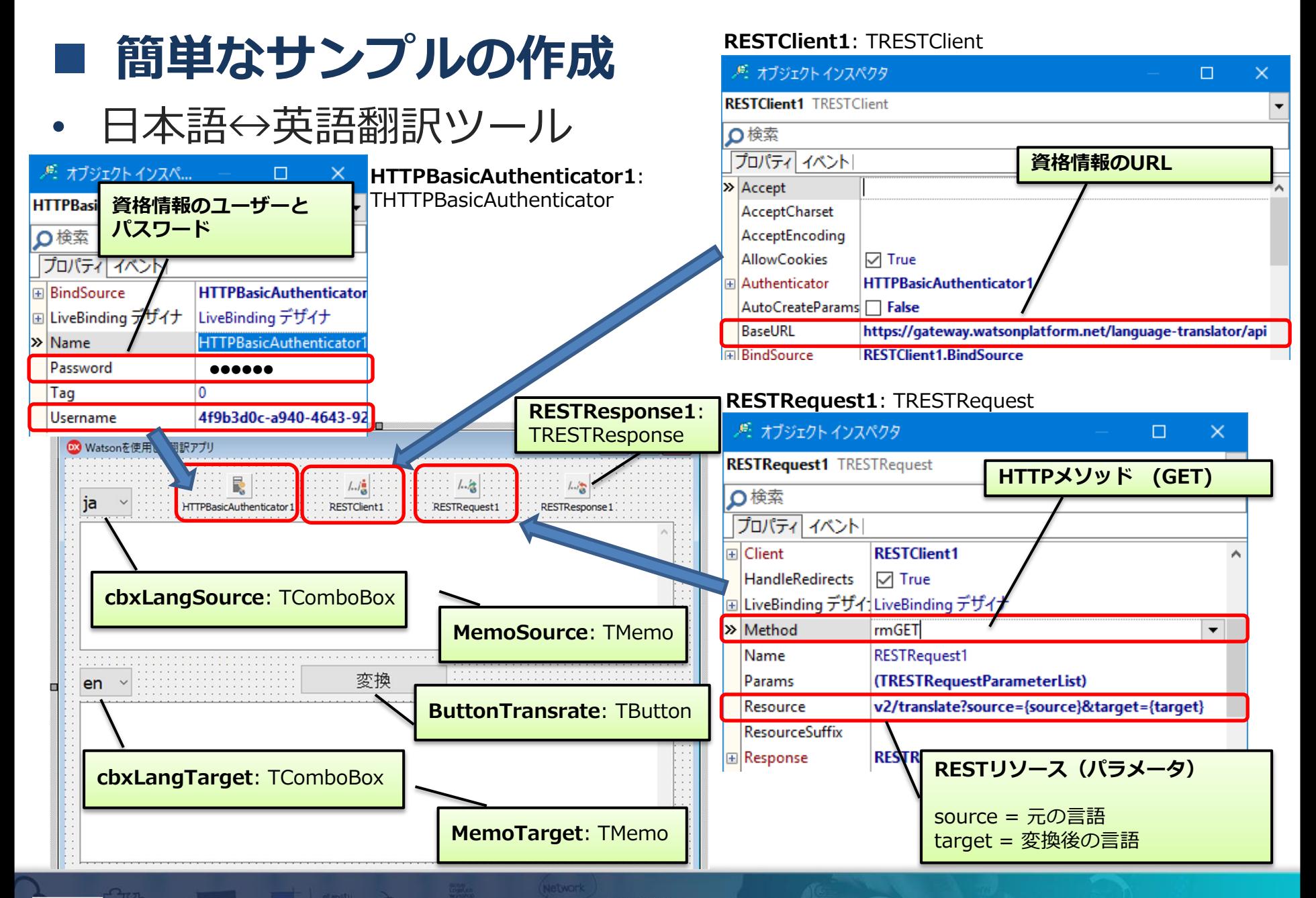

■IIII Delphi/400 Technical Seminar 第22回 Delphi/400 テクニカルセミナー 1-20

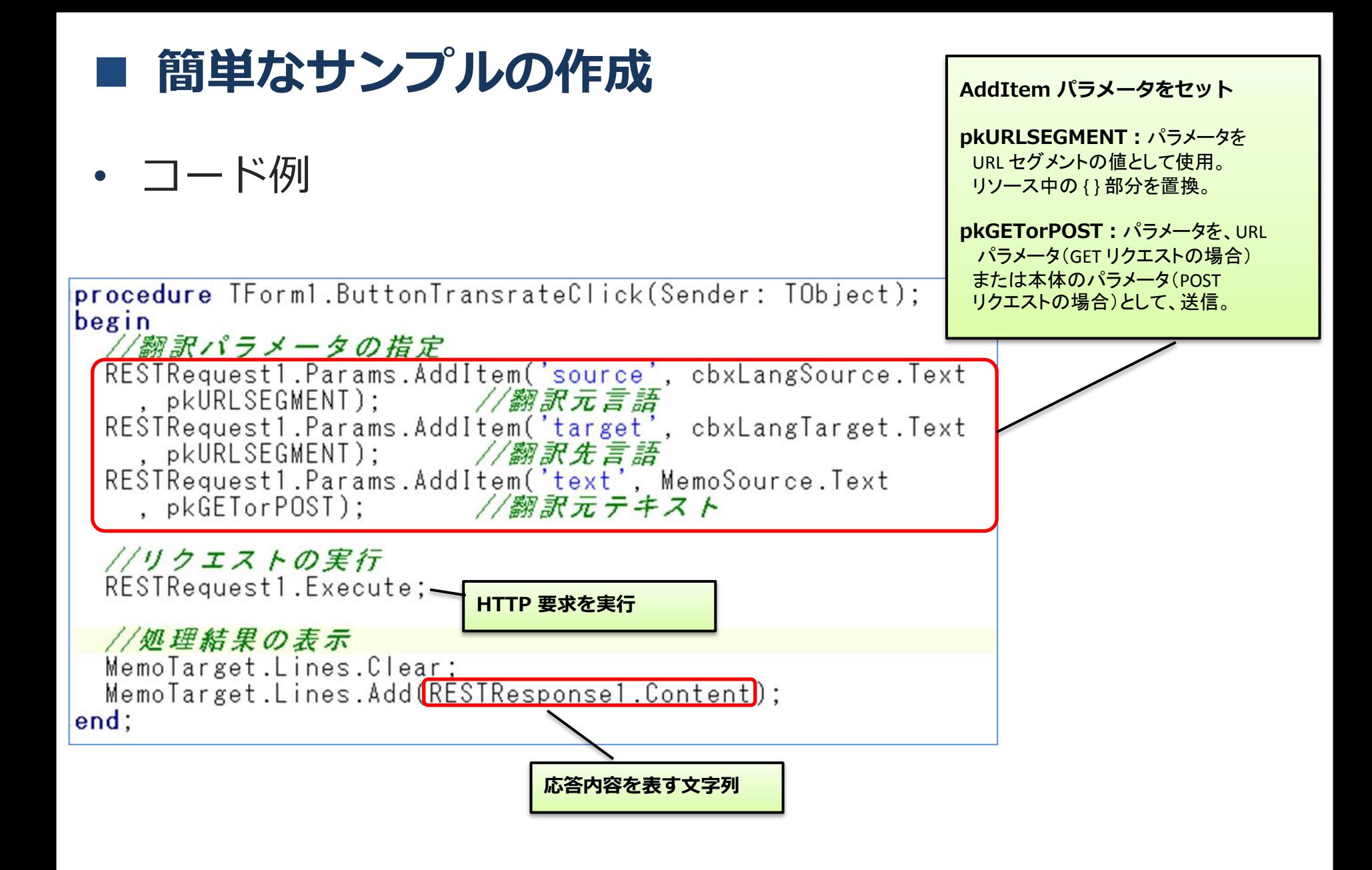

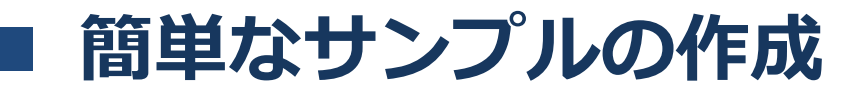

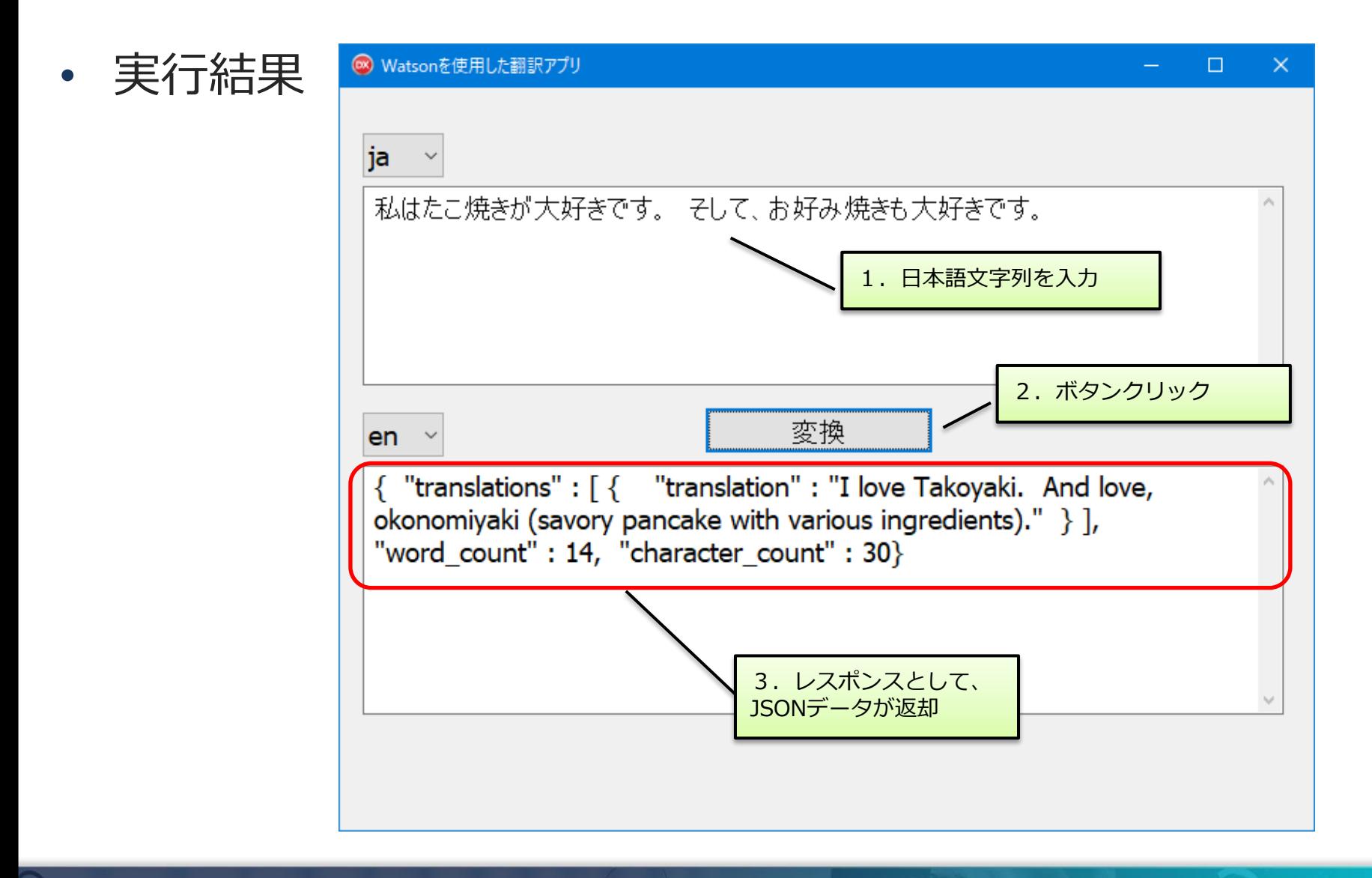

# 簡単なサンプルの作成

- JSONデータの取り扱い
	- Delphi/400には、JSONデータを取り扱うためのRTLとして、[**System.JSON**] ユニットが用意されている。
	- ・ TJSONObject: JSON オブジェクトを実装したクラス (メソッド) ParseJSONValue: 解析したデータに対応する JSON 値を返す。
	- TJSONValue : 文字列、数値、オブジェクト、配列、true/falseの型を持つ すべての JSON クラスの上位クラス
		- (メソッド)GetValue<T>: 指定したパスの値をT型として取得

#### 変数sRet の値

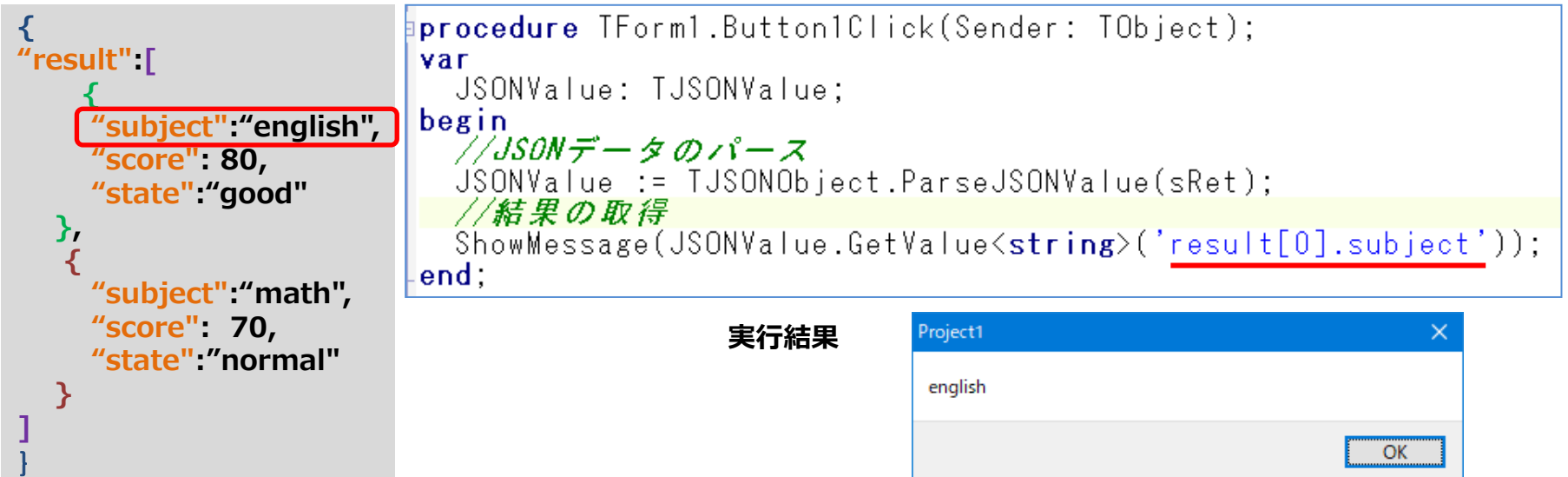

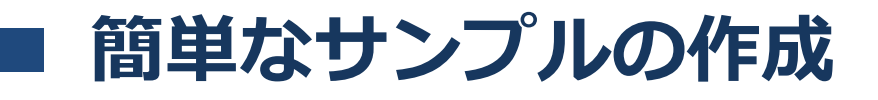

修正コード例

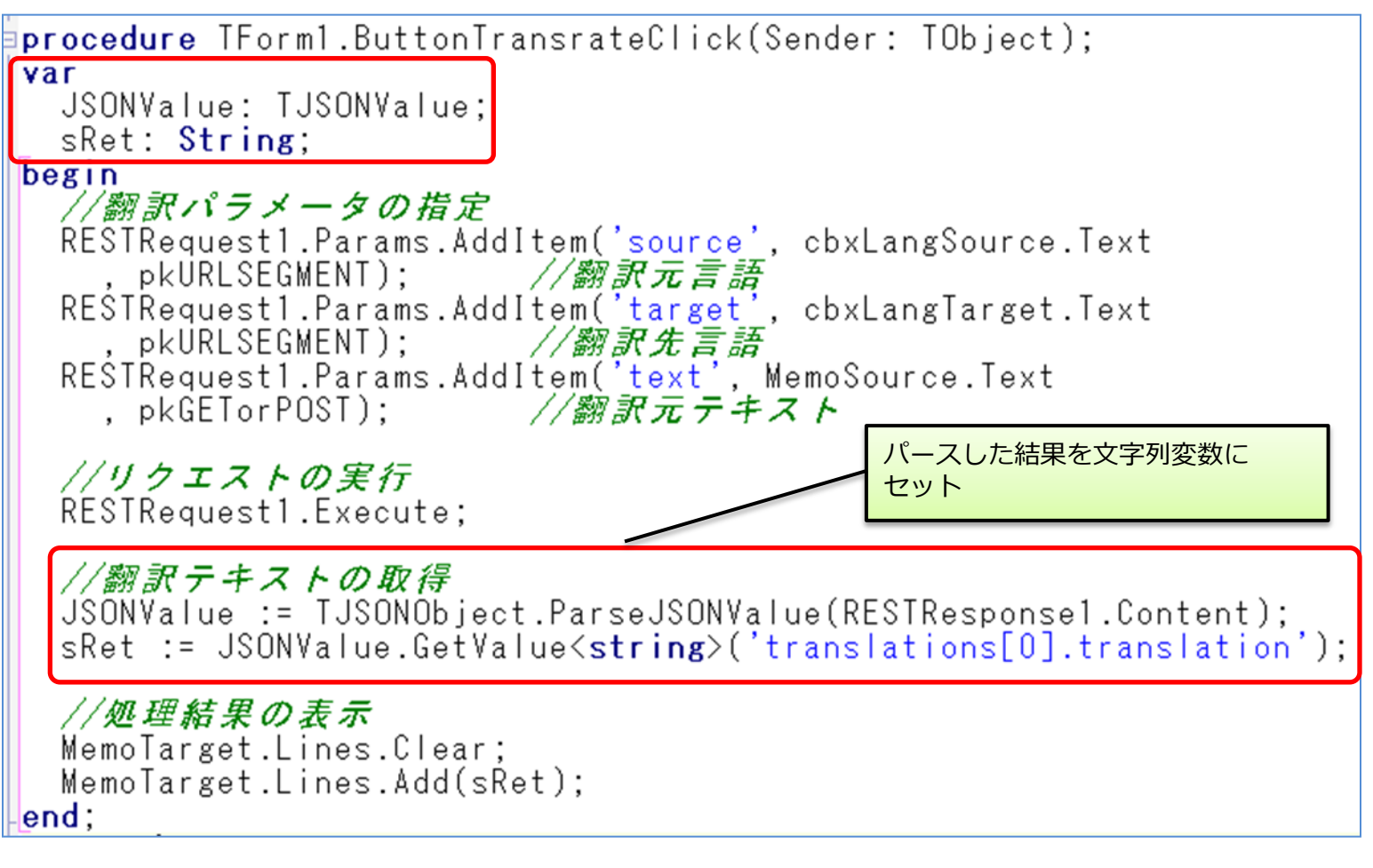

| MID Delphi/400 Technical Seminar 第22回 Delphi/400 テクニカルセミナー 1-24

## 簡単なサンプルの作成

• 実行結果 **◎ Watsonを使用した翻訳アプリ**  $\Box$  $\times$ ja 私はたこ焼きが大好きです。そして、お好み焼きも大好きです。 変換 en. I love Takoyaki.And love, okonomiyaki (savory pancake with various ingredients). 翻訳結果のみが表示

# 3.音声を使ったWatson APIの活用

# 検討するアプリ

- 自動翻訳機
	- 日本語でしゃべった内容を英語に変換し、音声出力する。

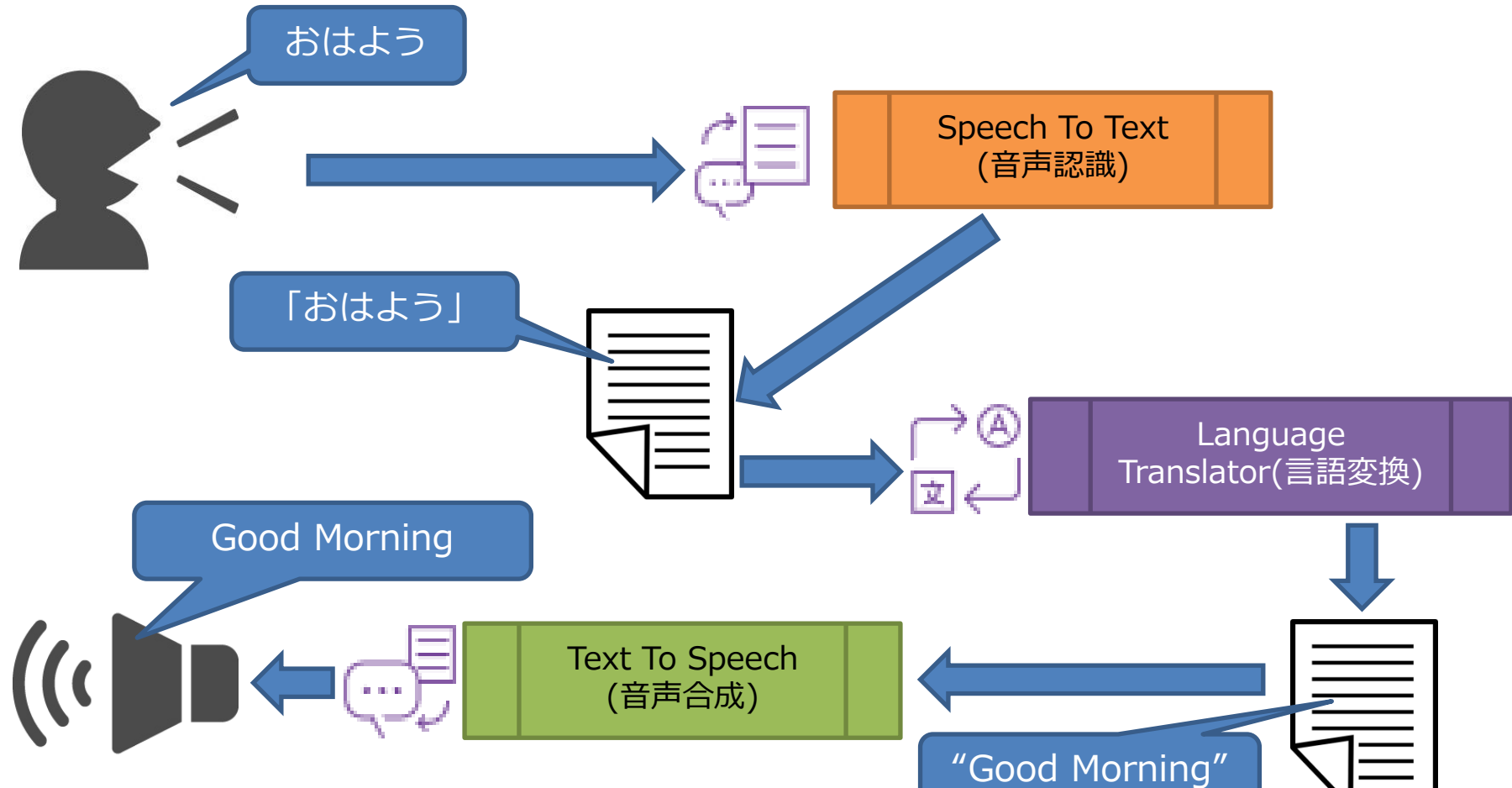

MIII Delphi/400 Technical Seminar 第22回 Delphi/400 テクニカルセミナー 1-27

#### ■ 音声認識の作成

- Speech To Textサービス
	- 音声をテキスト文字列に変換するサービス

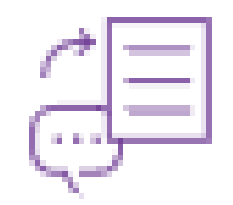

- カスタマイズ辞書を登録することで、専門用語等も正確に変換する ことが可能
- サポート言語:ブラジル・ポルトガル語、フランス語、日本語、 中国語(標準)、アラビア語、スペイン語、イギリス英語、 アメリカ英語

#### <活用例>

- アプリケーションの音声操作
- コールセンターにおける通話内容の自動テキスト化
- 会議のリアルタイム議事録作成

(デモサイト)

https://speech-to-text-demo.ng.bluemix.net/

MIN Delphi/400 Technical Seminar 第22回 Delphi/400 テクニカルセミナー 1-28

#### ■ 音声認識の作成

#### • Speech To TextサービスのAPI仕様

#### リクエスト

POST /v1/recognize

※API仕様の詳細は、APIリファレンスを参照

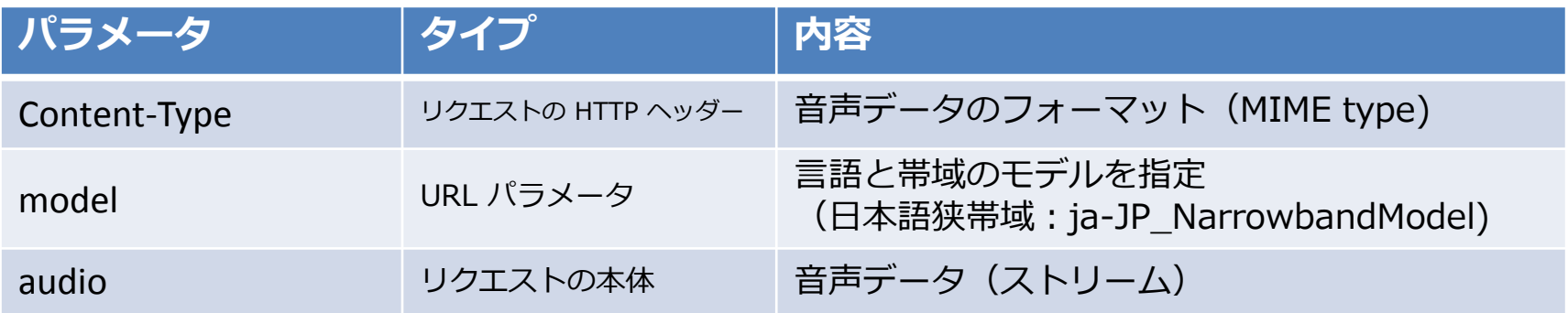

#### レスポンス例

```
{ "results": [{
     "alternatives": [{
       "confidence": 1.0, 
       "transcript": "おはよう"
      }], 
    "final": true
   } ], 
  "result_index": 0
}
```
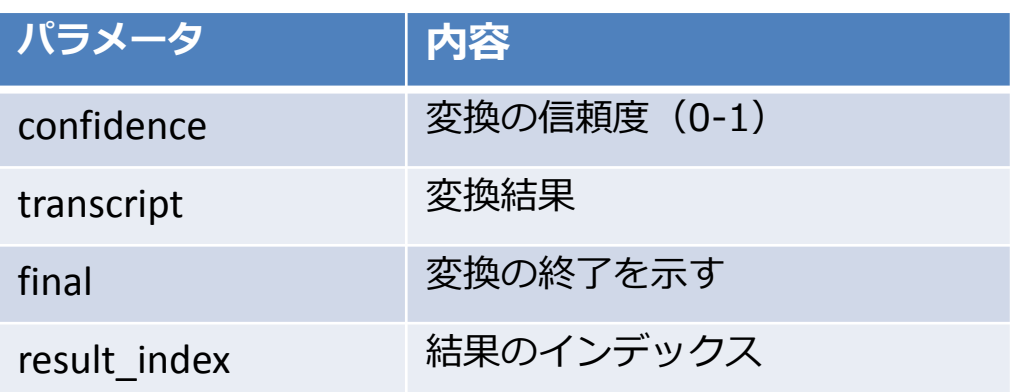

MIN Delphi/400 Technical Seminar 第22回 Delphi/400 テクニカルセミナー 1-29

### 音声認識の作成

- マイクから録音する方法
	- MediaPlayerコンポーネント
		- 動画の再生や、音声の録音/再生が可能

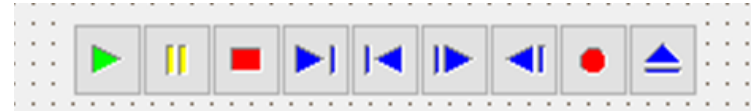

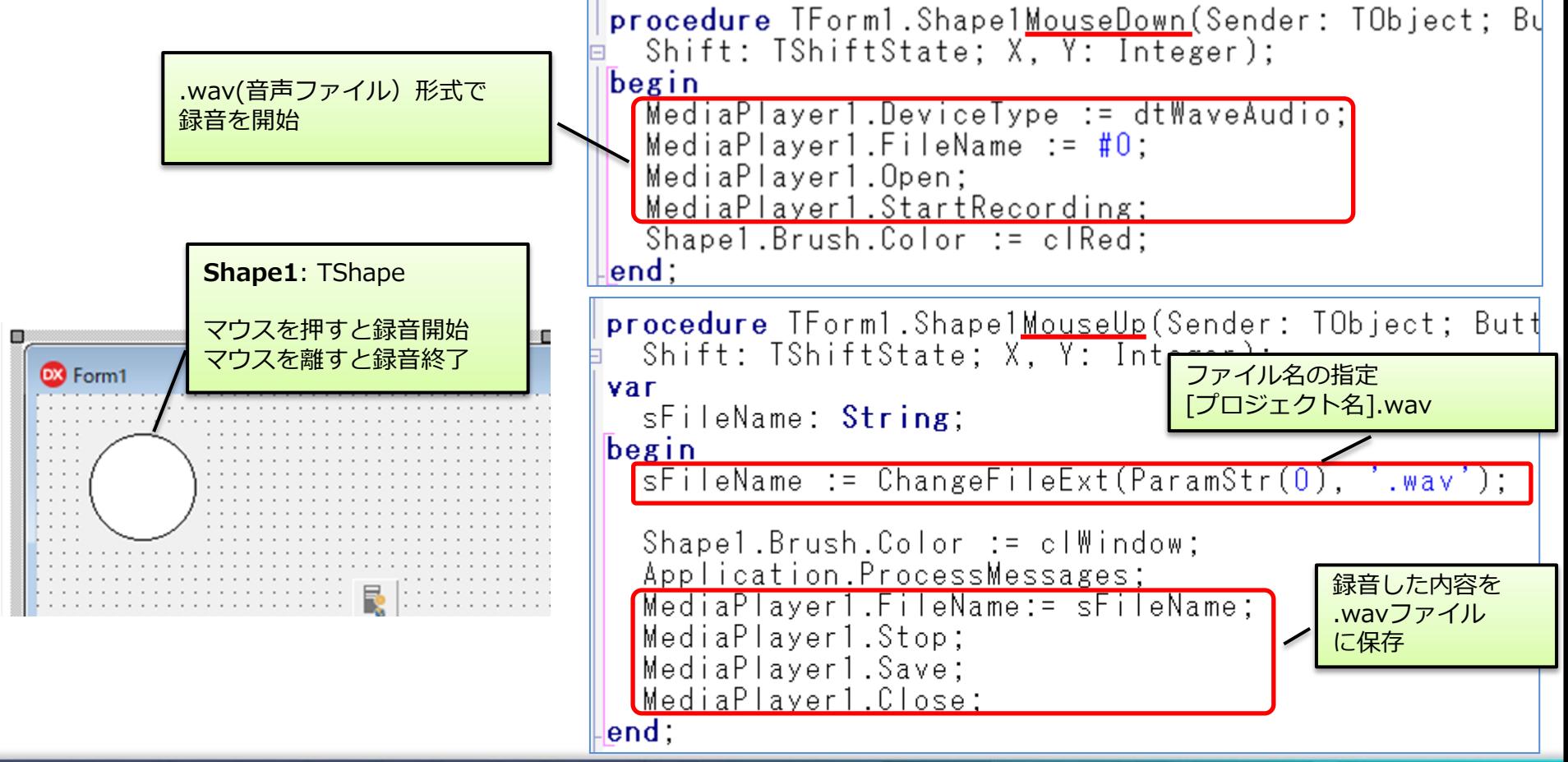

| MID Delphi/400 Technical Seminar 第22回 Delphi/400 テクニカルセミナー 1-30

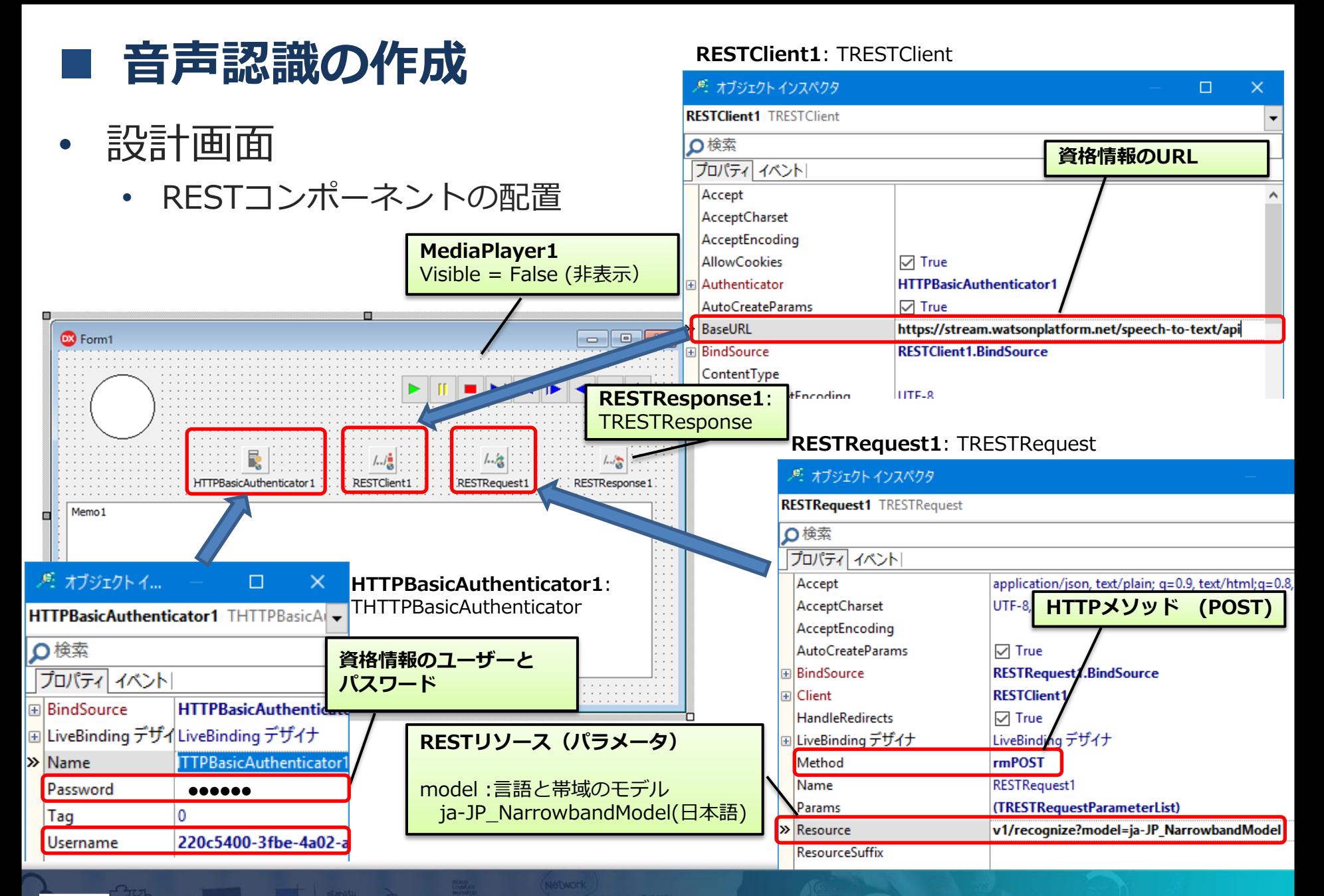

| MID Delphi/400 Technical Seminar 第22回 Delphi/400 テクニカルセミナー 1-31

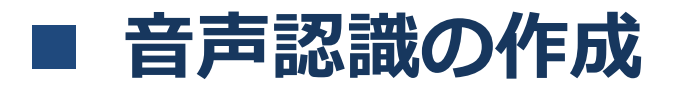

#### • 音声ファイルを元に変換を実施

ソース(1/2)

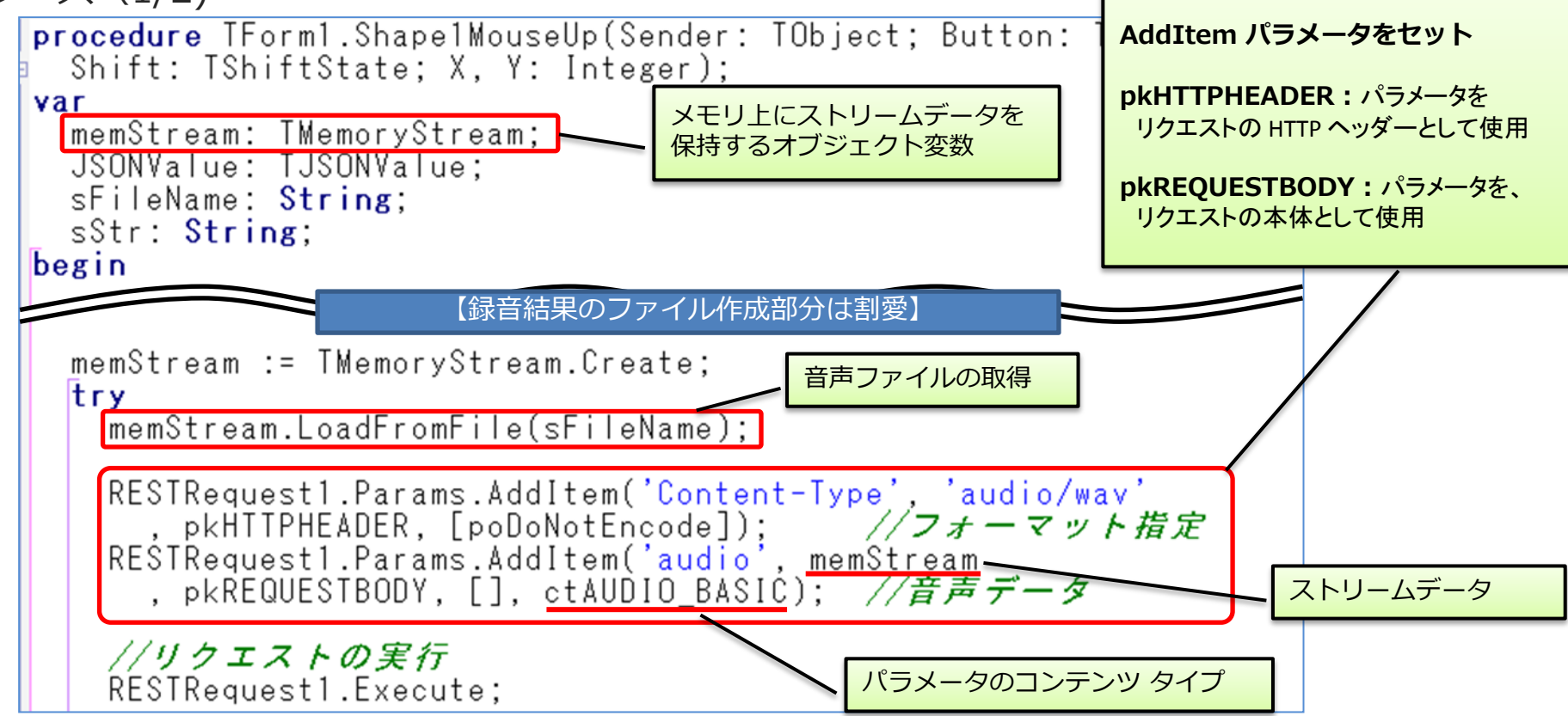

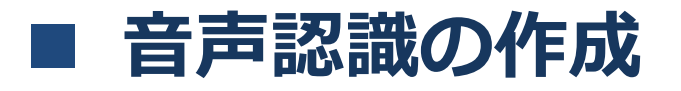

#### • 音声ファイルを元に変換を実施

ソース(2/2)

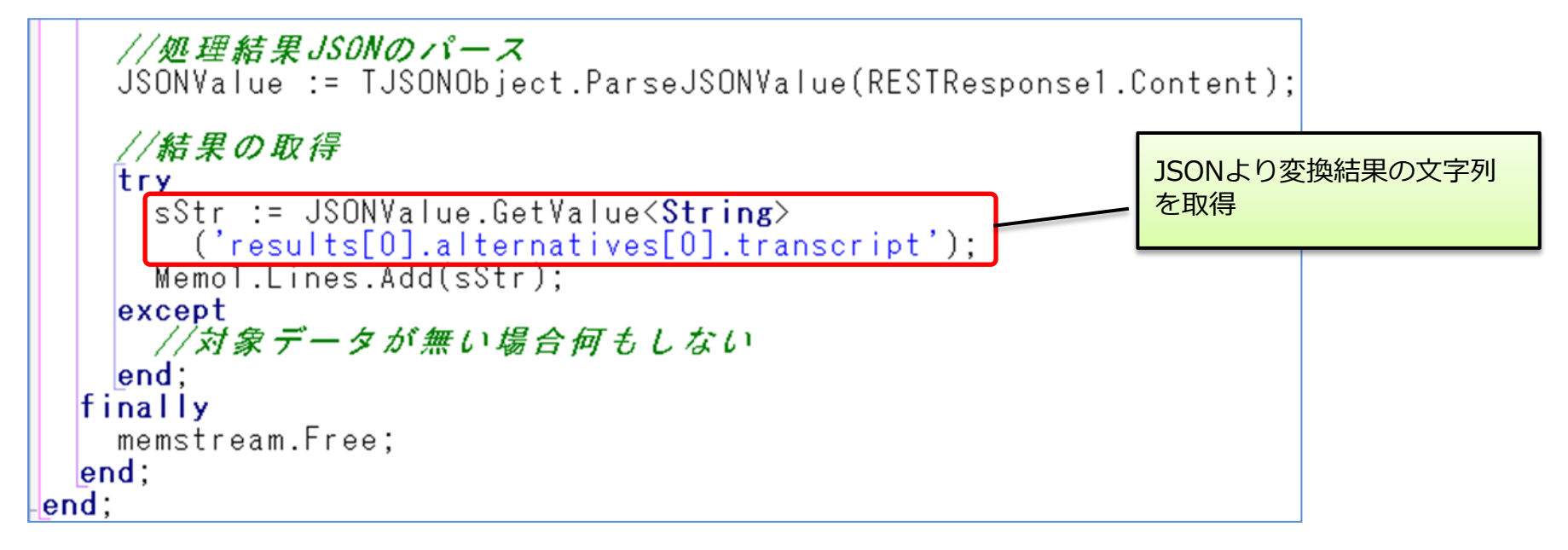

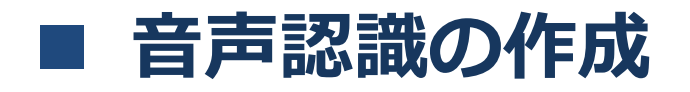

• 実行結果 今日は、テクニカルセミナーを

> **◎ Watsonを使用した音声認識**  $\times$  $\Box$ 1. 丸い部分をマウスで 押しながら、話す 今日 は テクニカル セミナー を 実施 します 2. 音声認識された 結果の文字列が出力

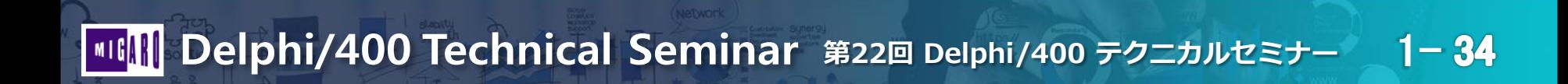

実施します。

### ■ 音声合成の作成

- Text To Speechサービス
	- テキスト文字列を元に音声読み上げを行うサービス
	- 話速・声の高さ・ポーズの位置などを自由に設定可能
	- カスタマイズ機能により独自の単語も登録可能
	- サポート言語:ドイツ語、英語、スペイン語、フランス語、 イタリア語、日本語、ブラジル・ポルトガル語

#### <活用例>

- 電話の自動応答システムで、音声案内を実施
- 業務システムにおける文字データの音声読み上げ
- 外国語文章の読み上げによる英語学習

#### (デモサイト)

https://text-to-speech-demo.ng.bluemix.net/

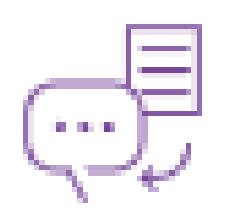

#### ■ 10 Delphi/400 Technical Seminar 第22回 Delphi/400 テクニカルセミナー 1-35

### ■ 音声合成の作成

#### • Text To SpeechサービスのAPI仕様

#### リクエスト

GET /v1/synthesize

※API仕様の詳細は、APIリファレンスを参照

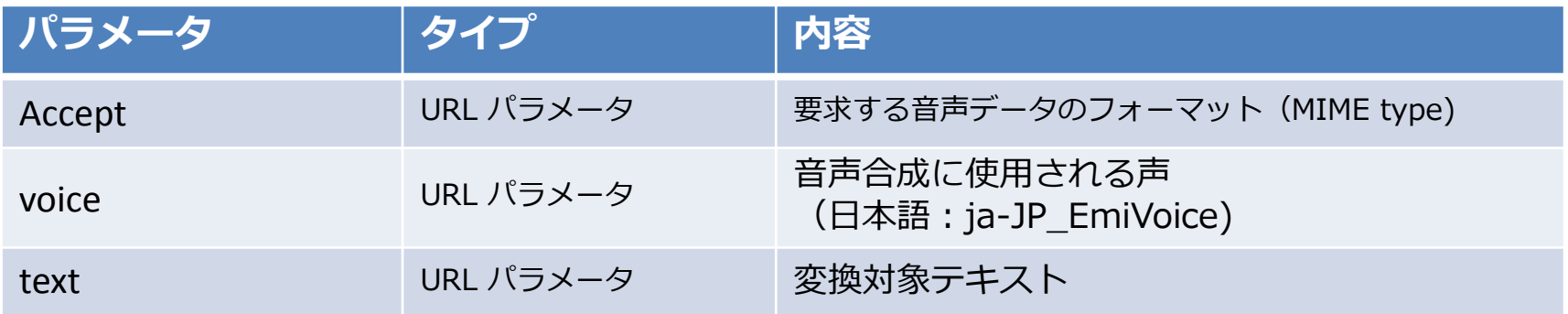

レスポンス

要求したフォーマットの 音声データ
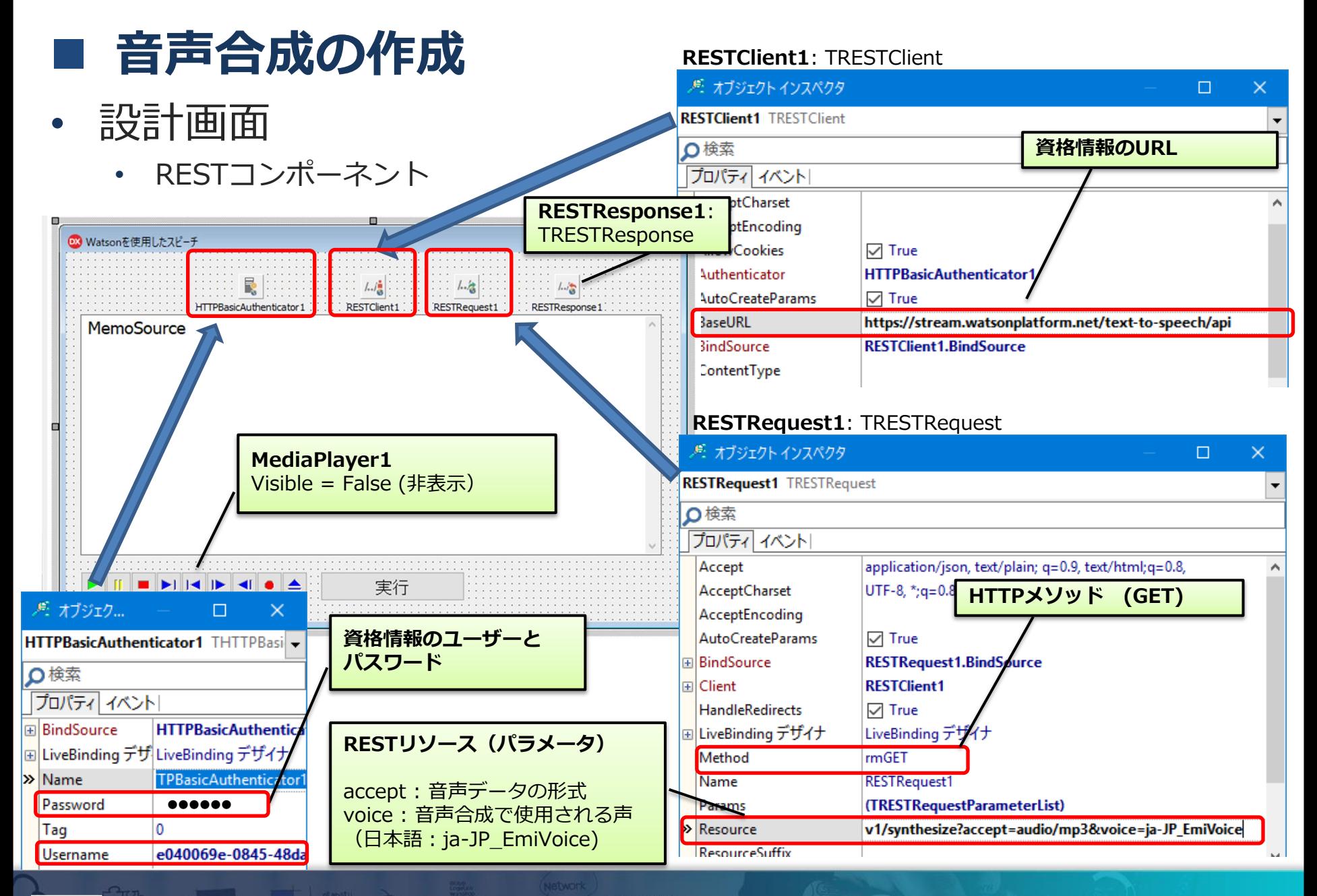

#### ■ 音声合成の作成

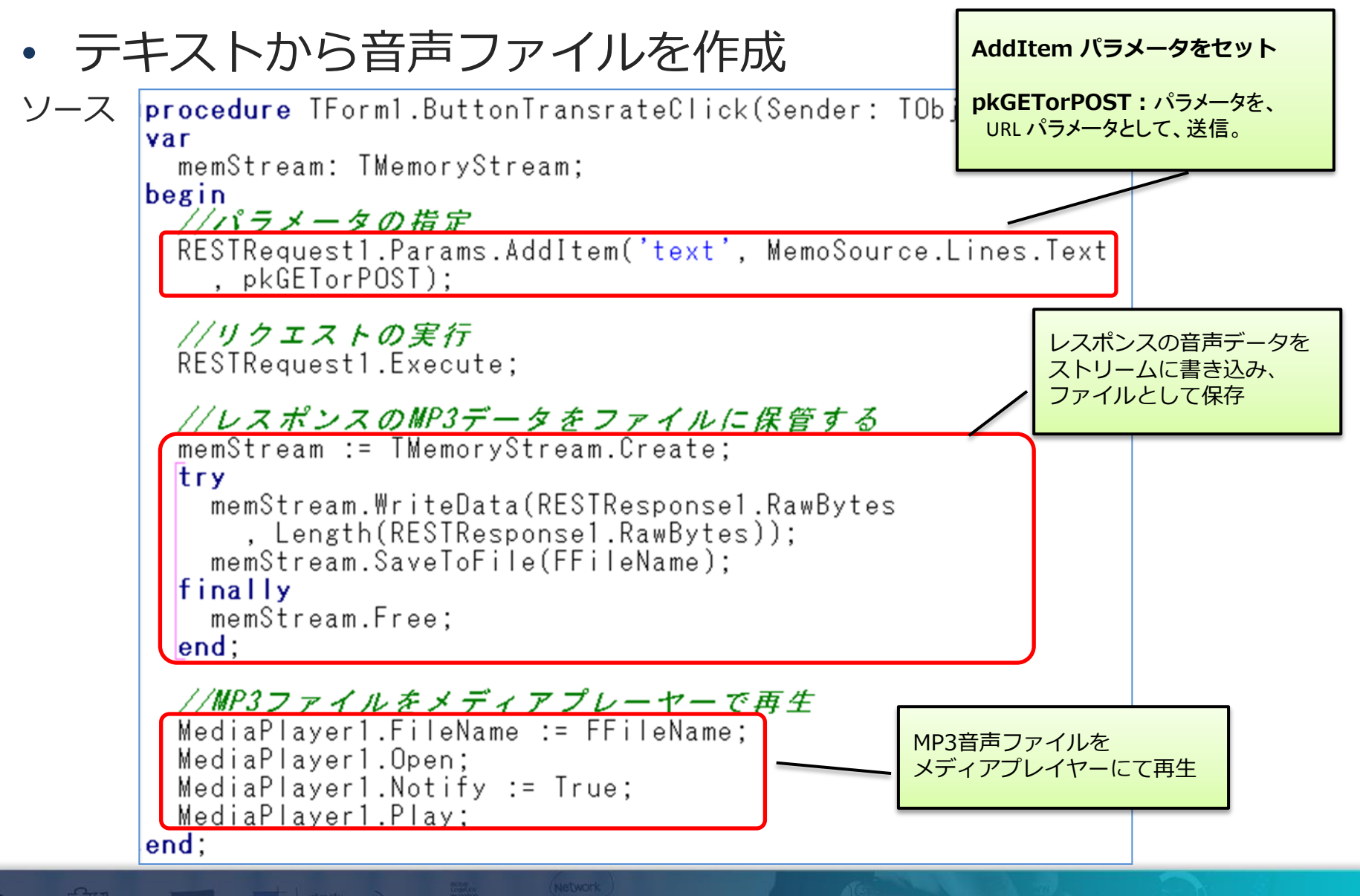

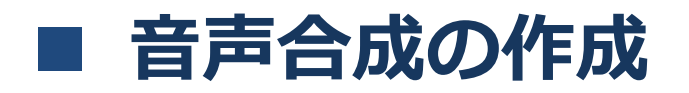

• 実行結果

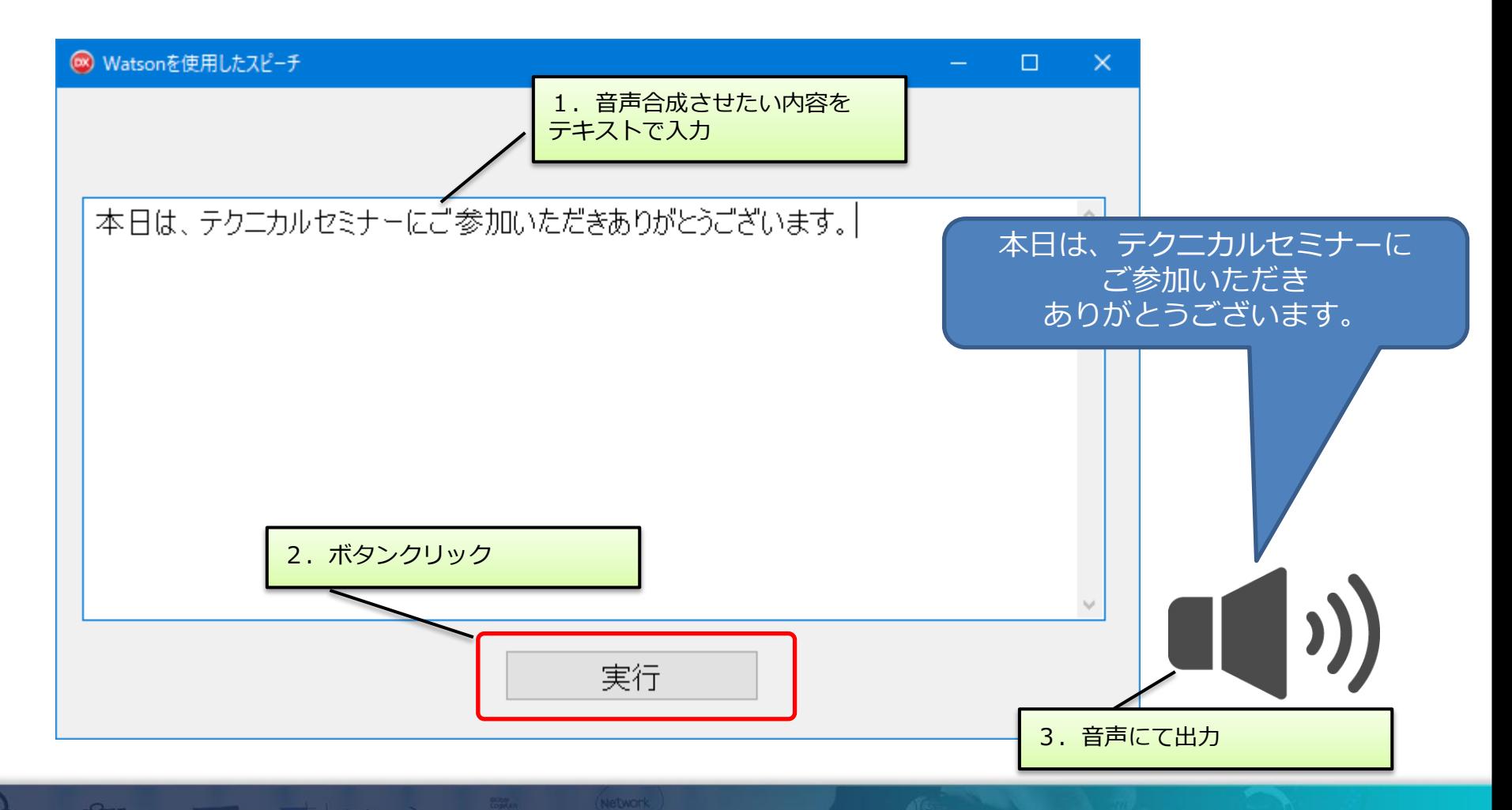

- 自動翻訳機アプリ
- 設計画面

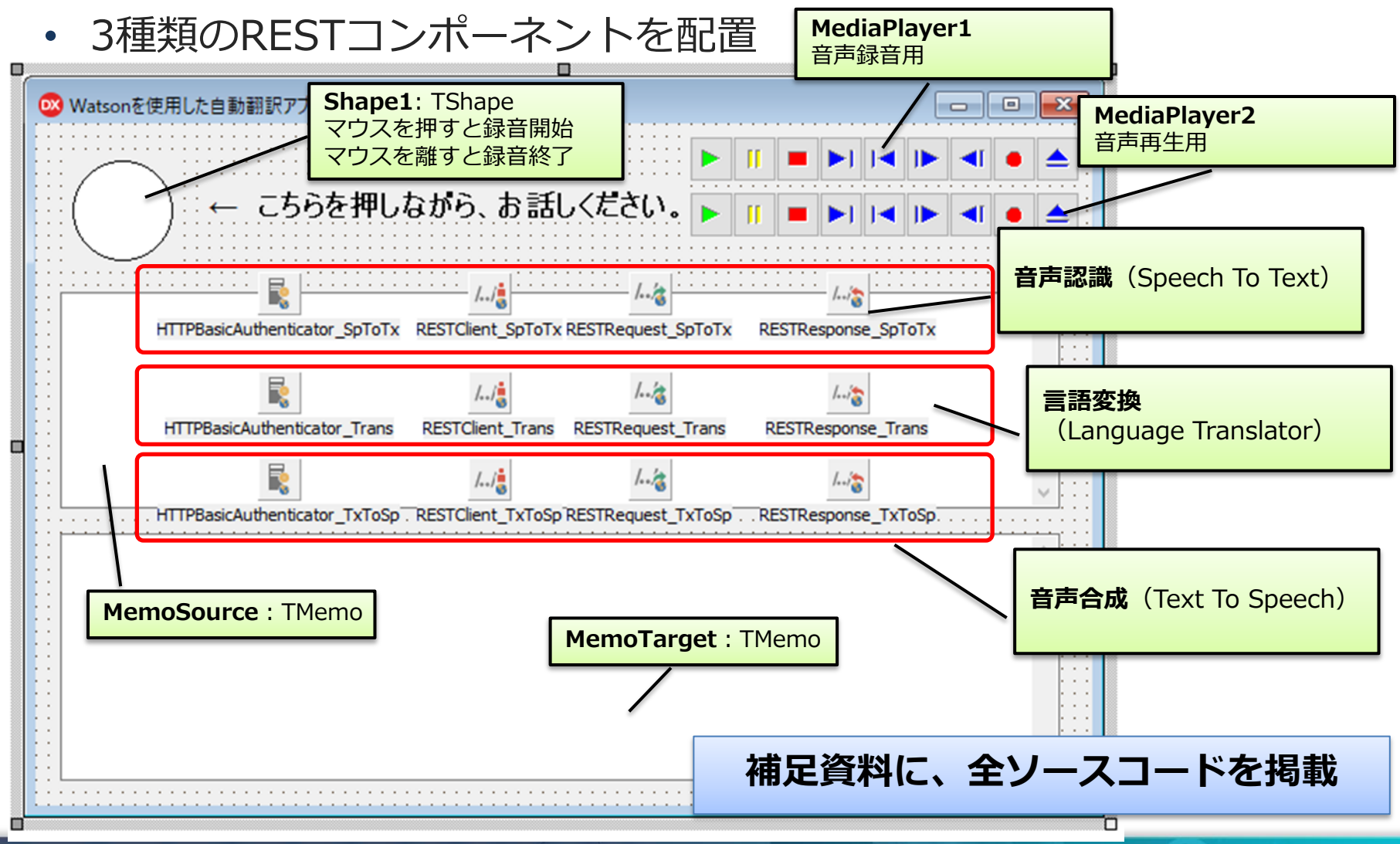

| MID Delphi/400 Technical Seminar 第22回 Delphi/400 テクニカルセミナー 1-40

#### 自動翻訳機アプリ

実行(デモ)

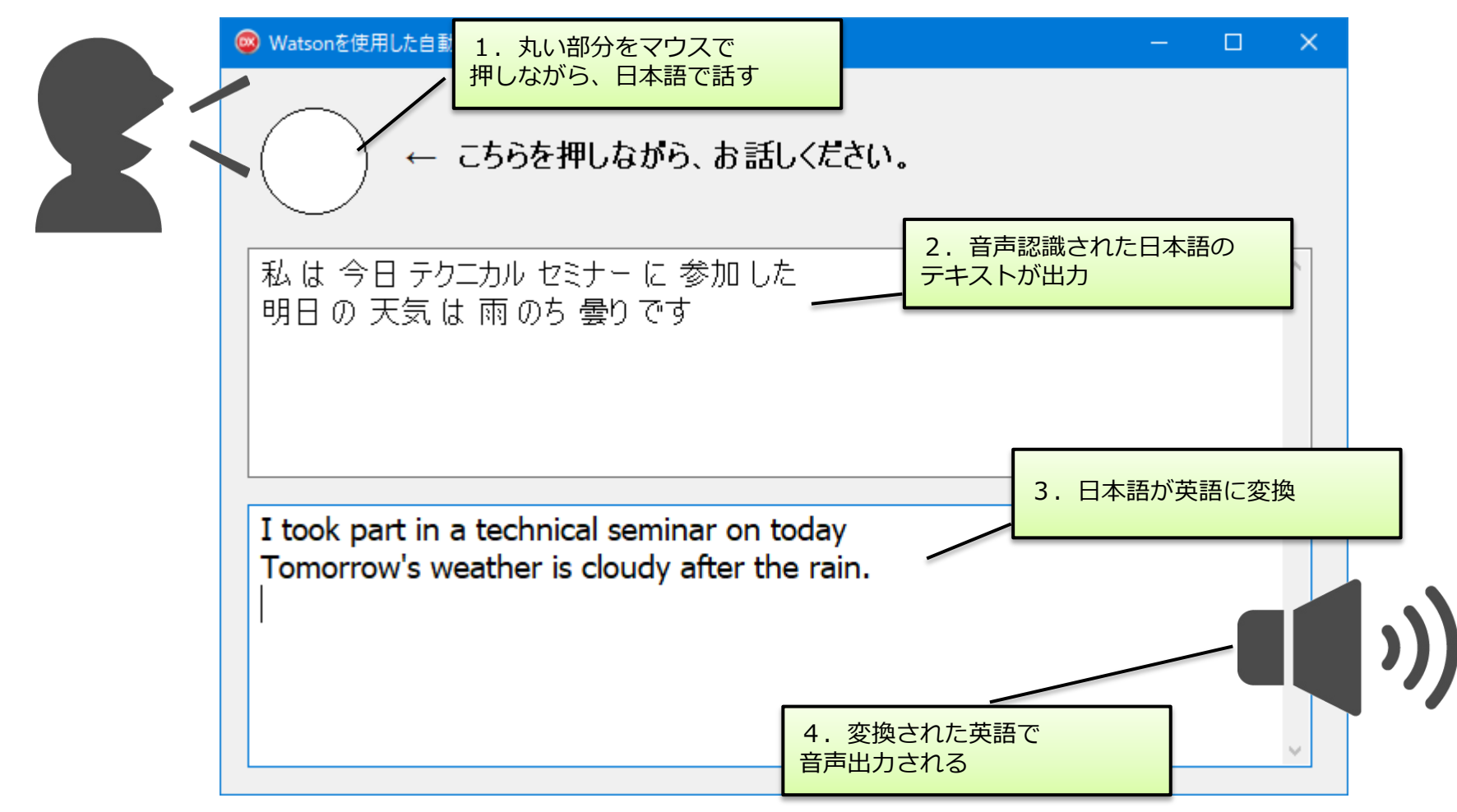

# 4.Watson APIを活用した チャットボット

# 検討するアプリ

#### • チャットボットによる 物件紹介

• 質問に対し、自然言語で回答していくことで、お勧め物件を紹介する。

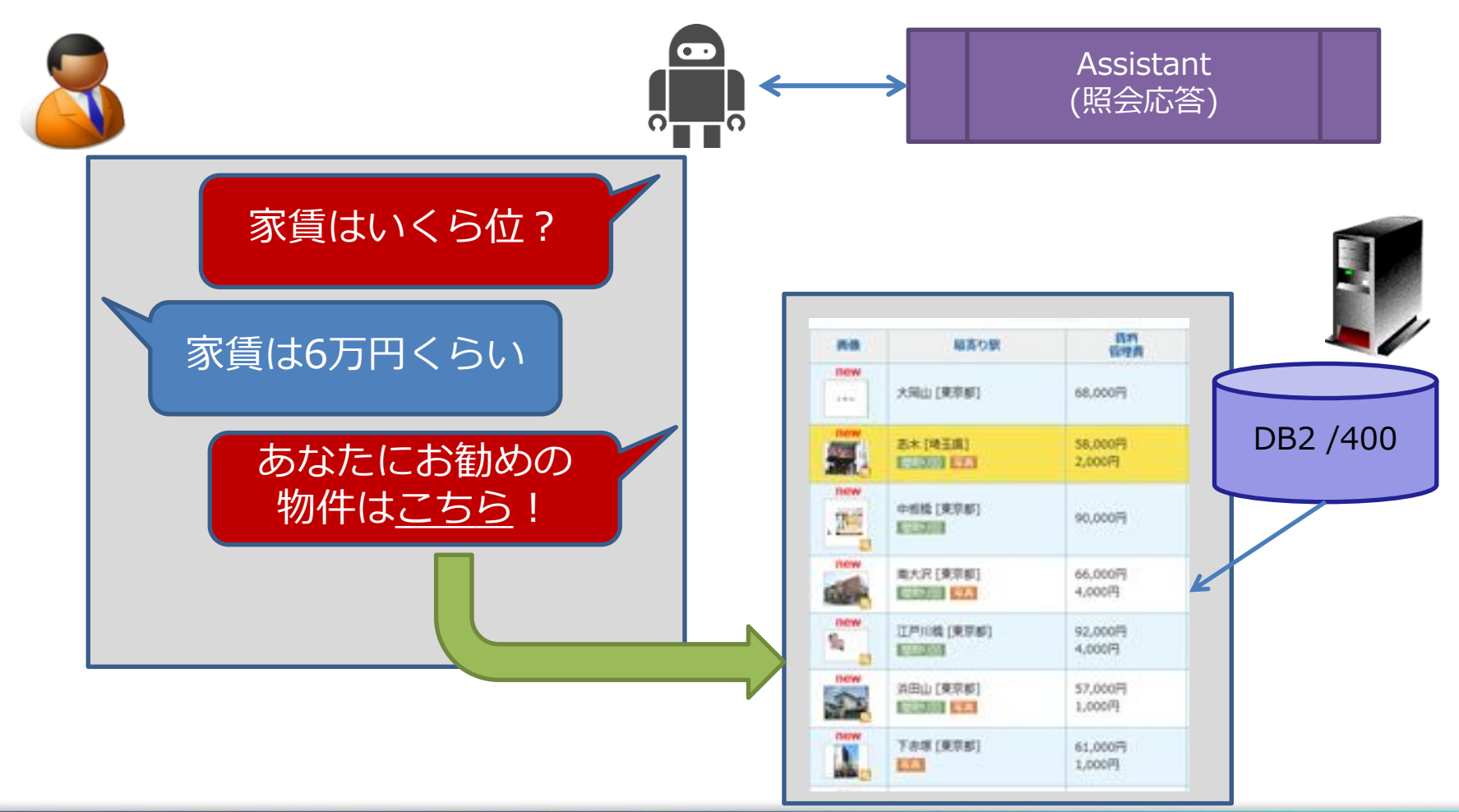

| WII Delphi/400 Technical Seminar 第22回 Delphi/400 テクニカルセミナー 1-43

# ■ チャットボットについて

- チャットボットの採用例 (Watson事例より)
	- 日本航空
		- ハワイに関する現地情報を紹介
	- ケイ・オプティコム
		- お問合せ用アシスタントとして使用

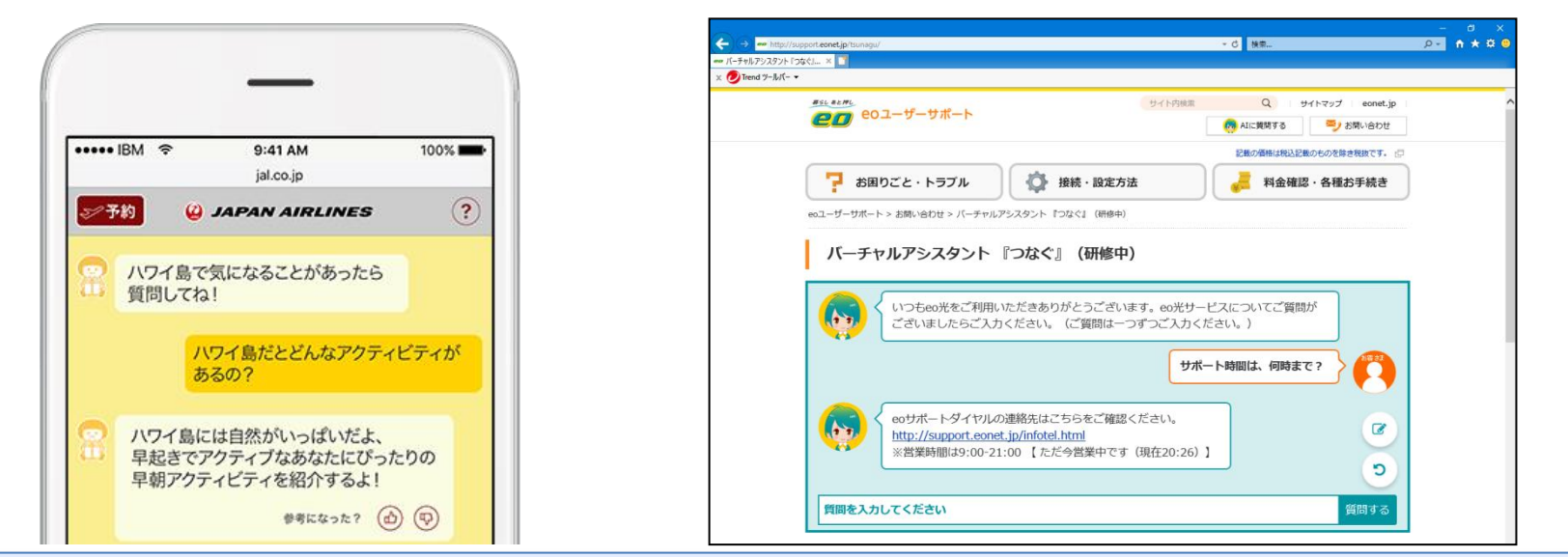

#### インターフェースとしては、Webやモバイルでの使用が多い

# ■ チャットボットについて

- チャットボットのメリット
	- システム操作に詳しくない人でも会話形式で目的が達成できる。
	- 対話内容がログとして残るため、履歴管理が可能。
	- 一つのインターフェースで、色々な作業ができる。 (商品検索する、在庫を確認する、納期確認する、発注する といった操作が、 全て一つのチャット上で行える)

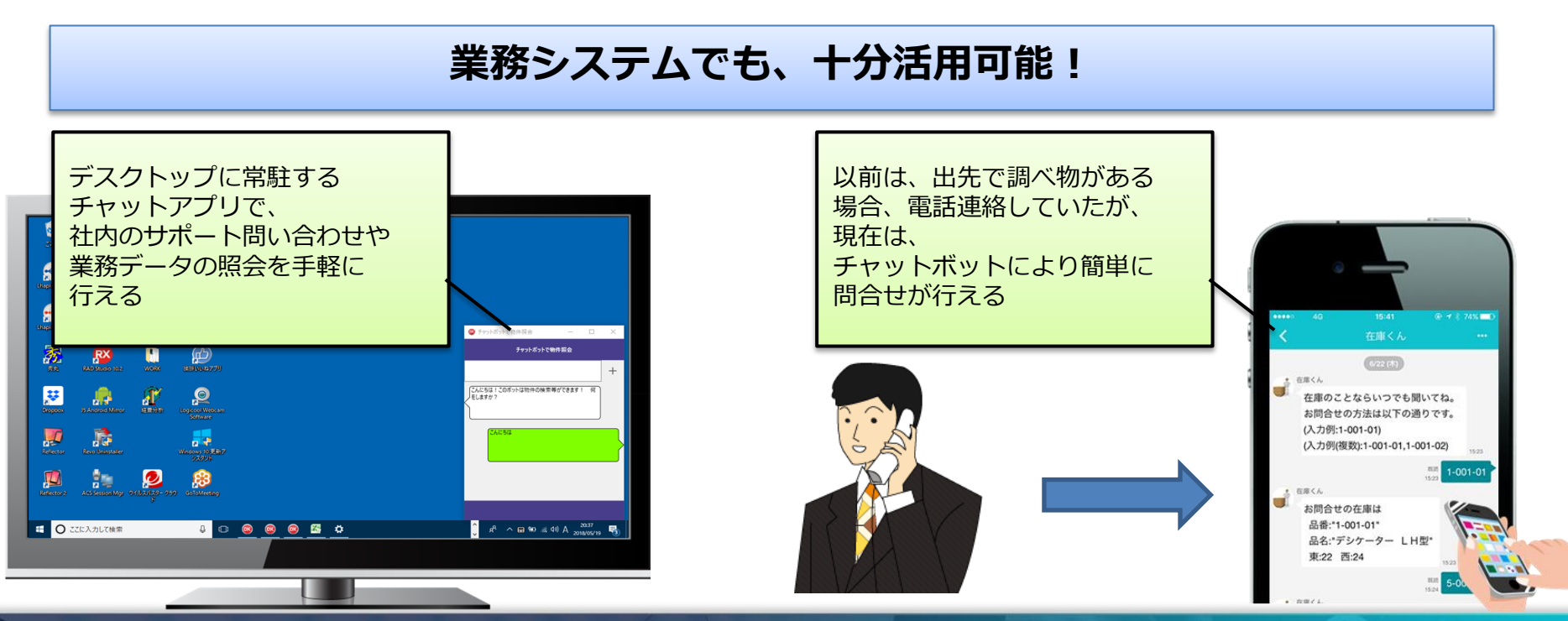

MIN Delphi/400 Technical Seminar 第22回 Delphi/400 テクニカルセミナー 1-45

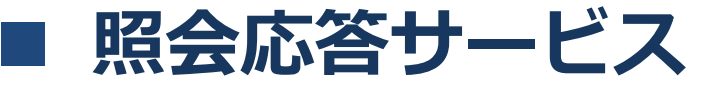

- Assistantサービス
	- ユーザーとコンピューターが自然言語で対話可能な アプリケーションを簡単に開発するためのサービス

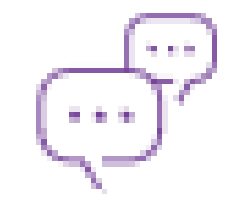

• 開発者はシンプルで洗練された開発ツールを用いることで、 対話の流れを直感的な操作で作ることが可能。

<活用例>

- オペレータが対応していたお客様や社内ユーザーからの問合せや手続きを チャットボットが代行
- ロボット等の機械と人間の音声対話の実現

(デモサイト) https://conversation-demo.ng.bluemix.net/ (英語)

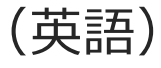

MIN Delphi/400 Technical Seminar 第22回 Delphi/400 テクニカルセミナー 1-46

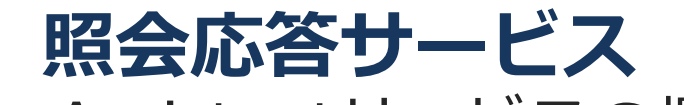

• Assistantサービスの概要

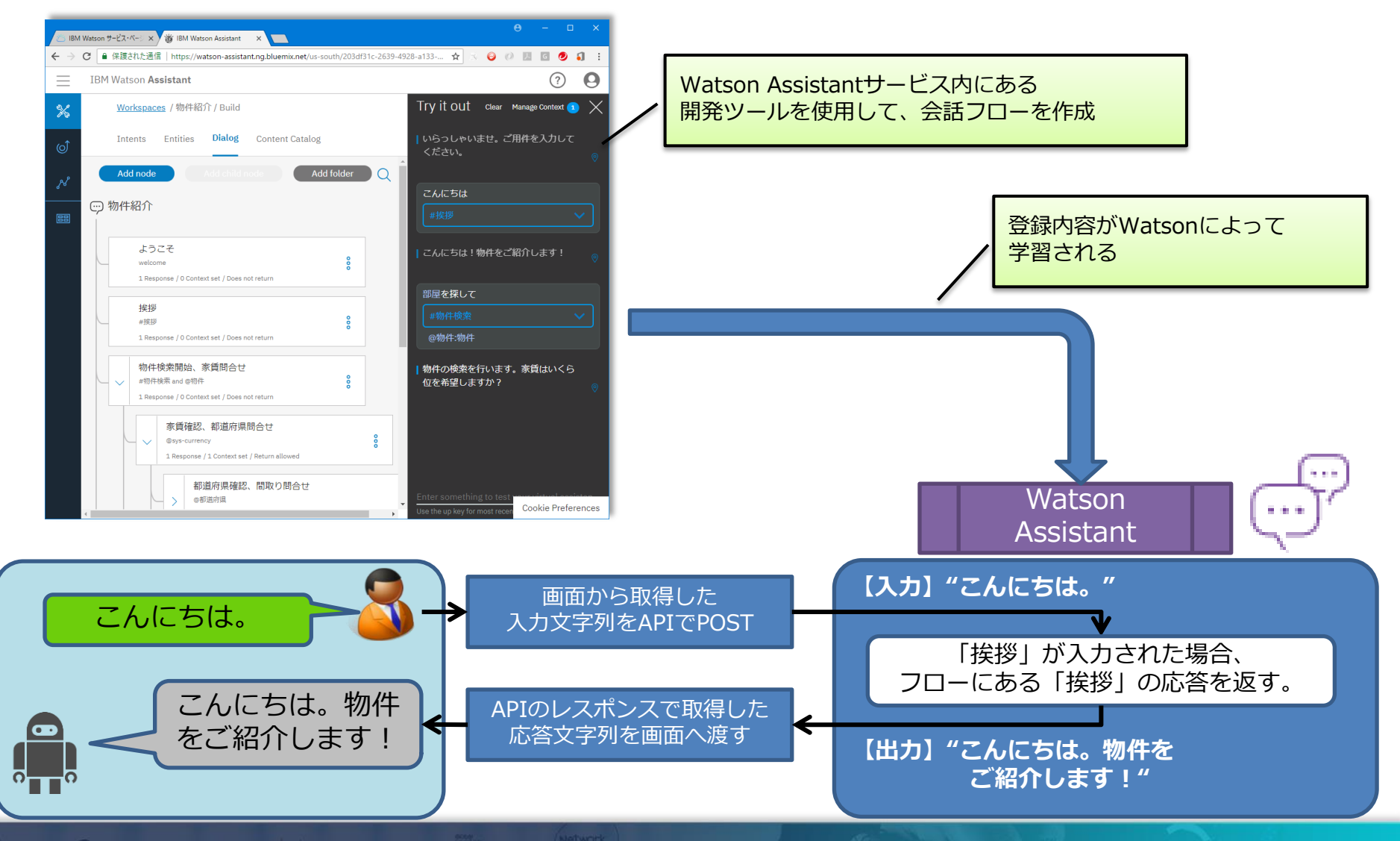

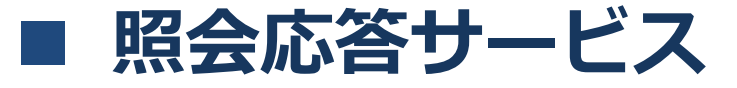

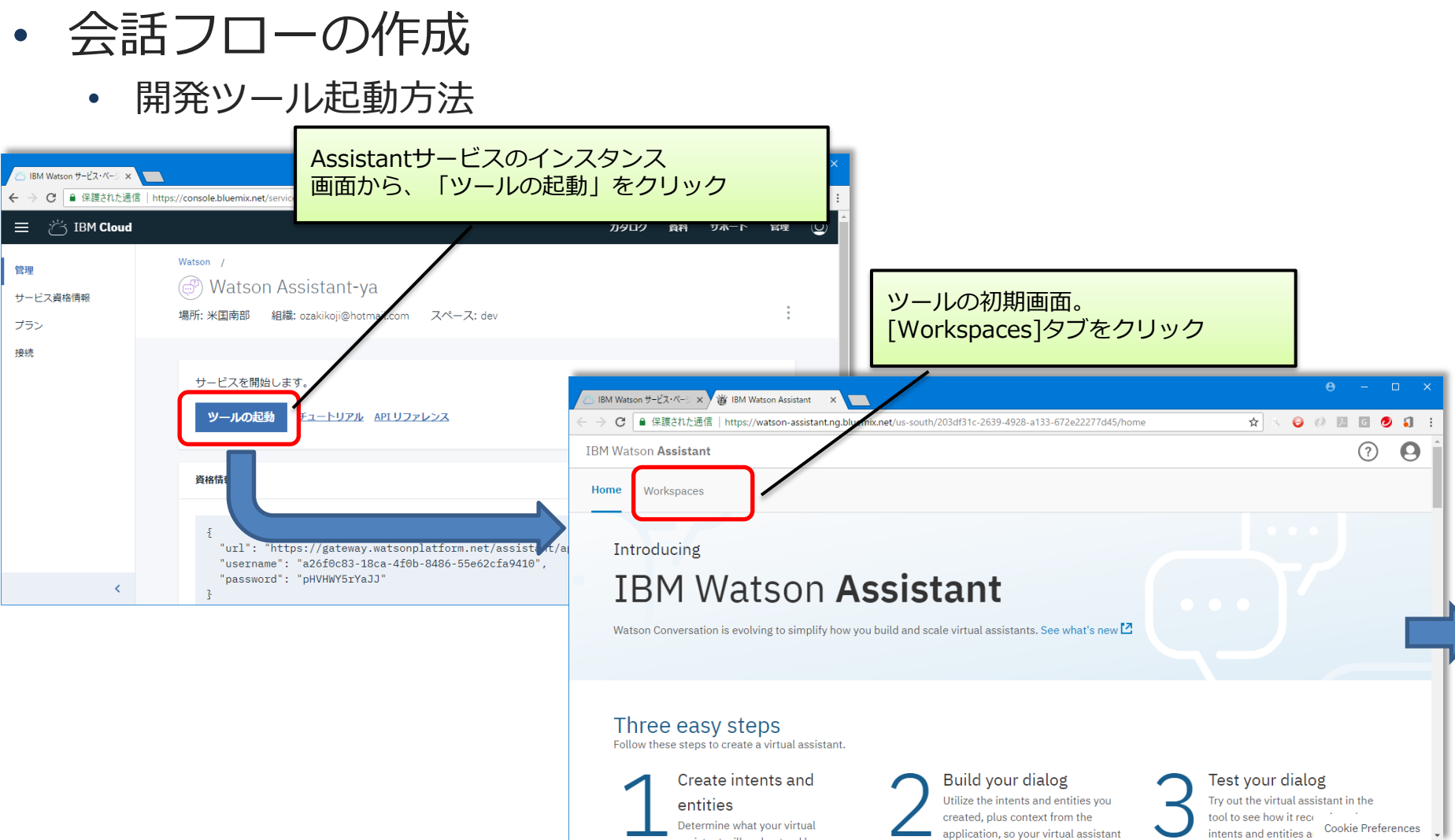

| IIII|||| Delphi/400 Technical Seminar 第22回 Delphi/400 テクニカルセミナー 1-48

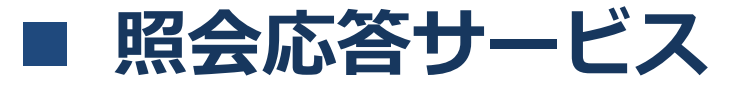

- 会話フローの作成
	- ワークスペースの新規作成

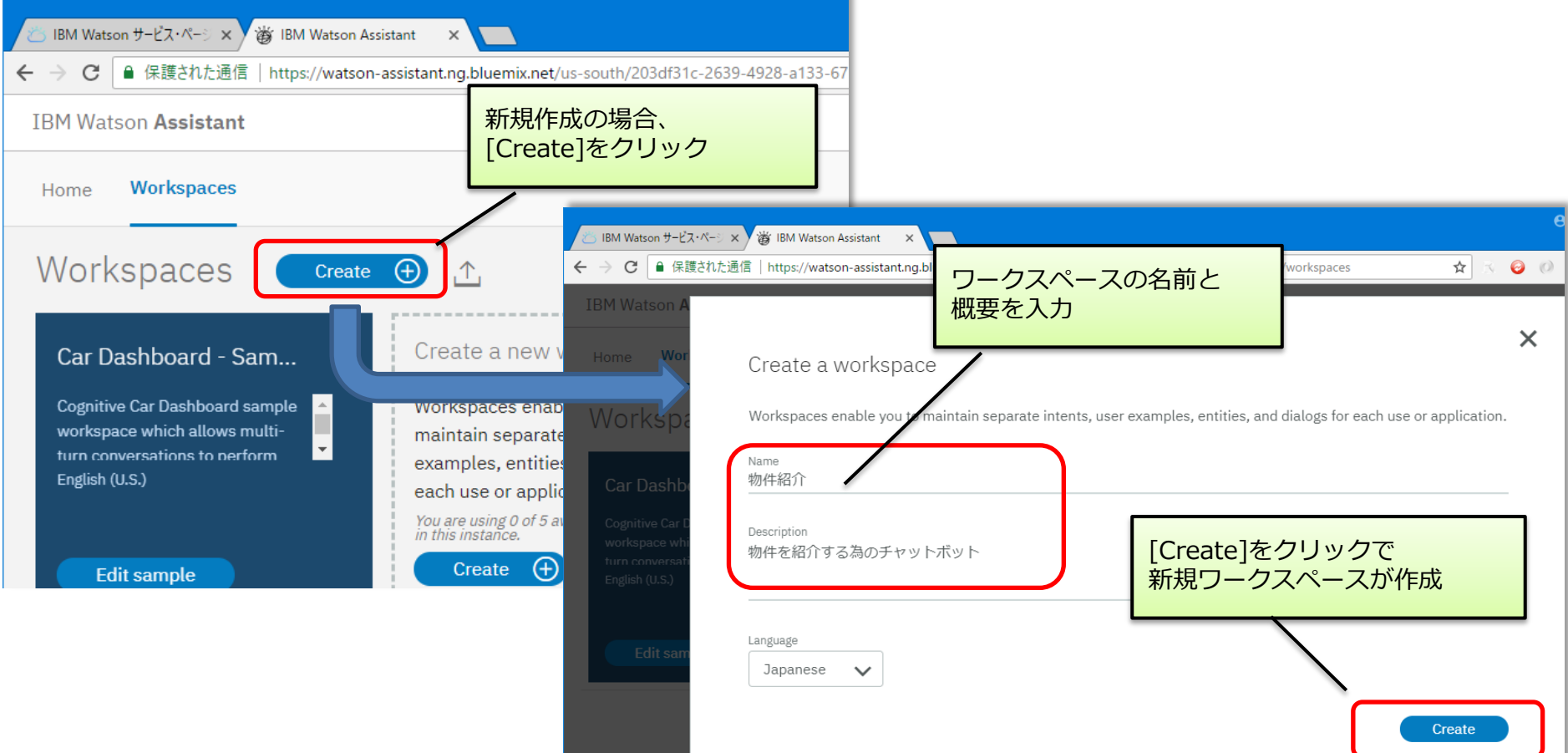

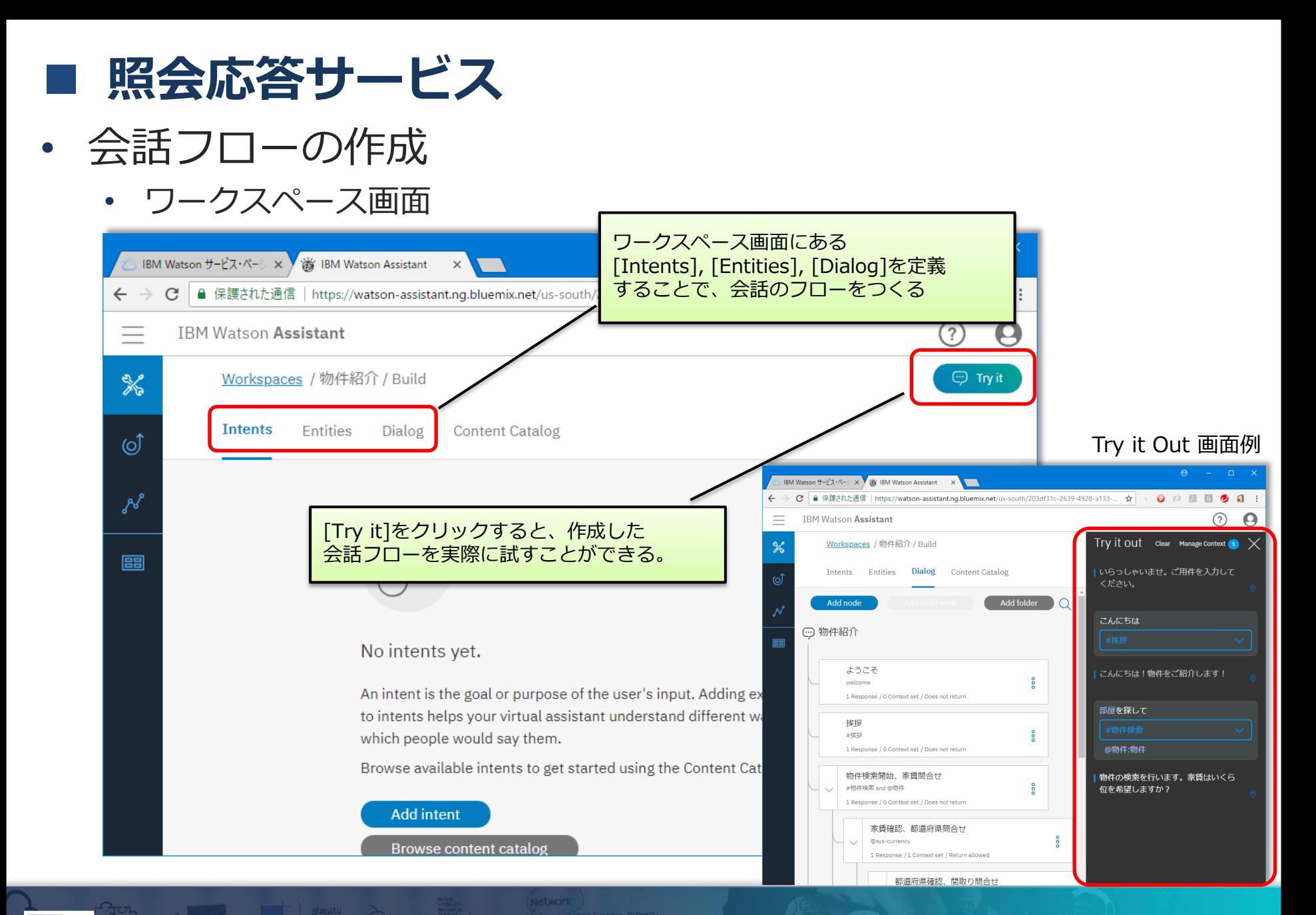

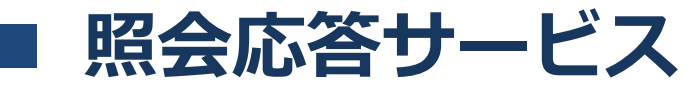

- 会話フローに必要な4つの概念
	- Intent(発言の意図)
		- ユーザーが発言した入力テキストに含まれる「意図」。入力内容を Assistantサービスが分類し、発言でユーザーが求めている意図を理解。

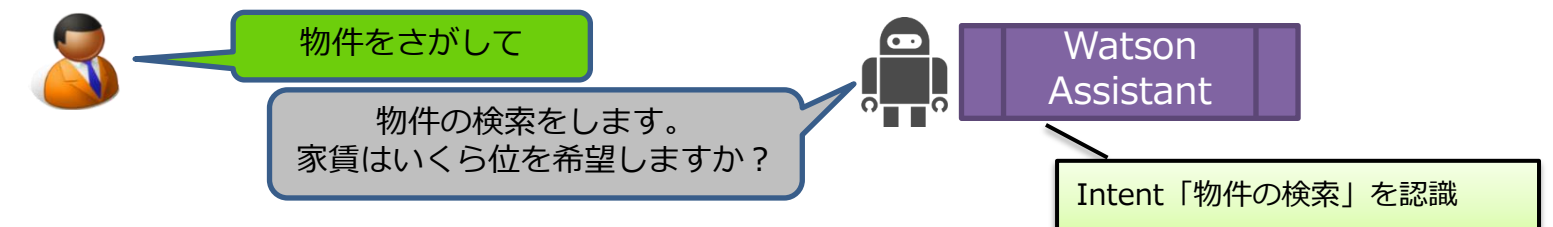

- Entity(意味づけされた単語)
	- ユーザーが発言した入力テキストから抽出された意味付けされた キーワード。入力テキストから抽出されたEntityは、ユーザーの 「目的」の対象物を示す。

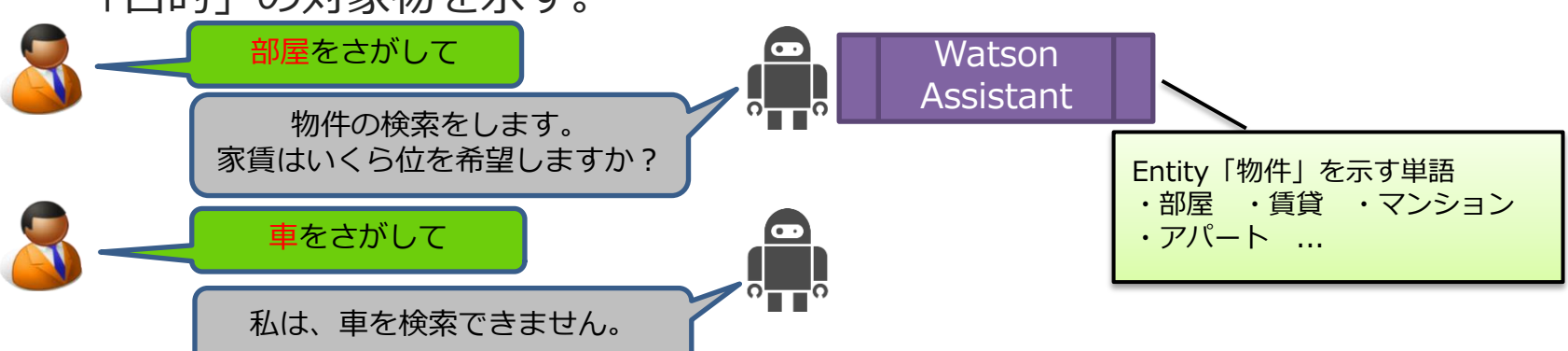

MII Delphi/400 Technical Seminar 第22回 Delphi/400 テクニカルセミナー 1-51

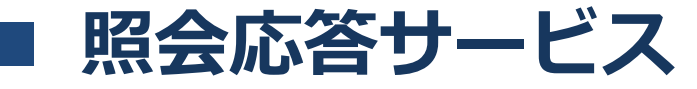

- 会話フローに必要な4つの概念
	- Dialog(対話の流れ)
		- ユーザーの発言に対する対話の流れを制御するロジックをDialog (ノード)の組み合わせで実装。ユーザーの要求 (IntentとEntity)に 応じて一つの返事を返すだけのシンプルなノードだけでなく、ユーザー が求めるものを掘り下げていく木構造となったノードも作成可能。

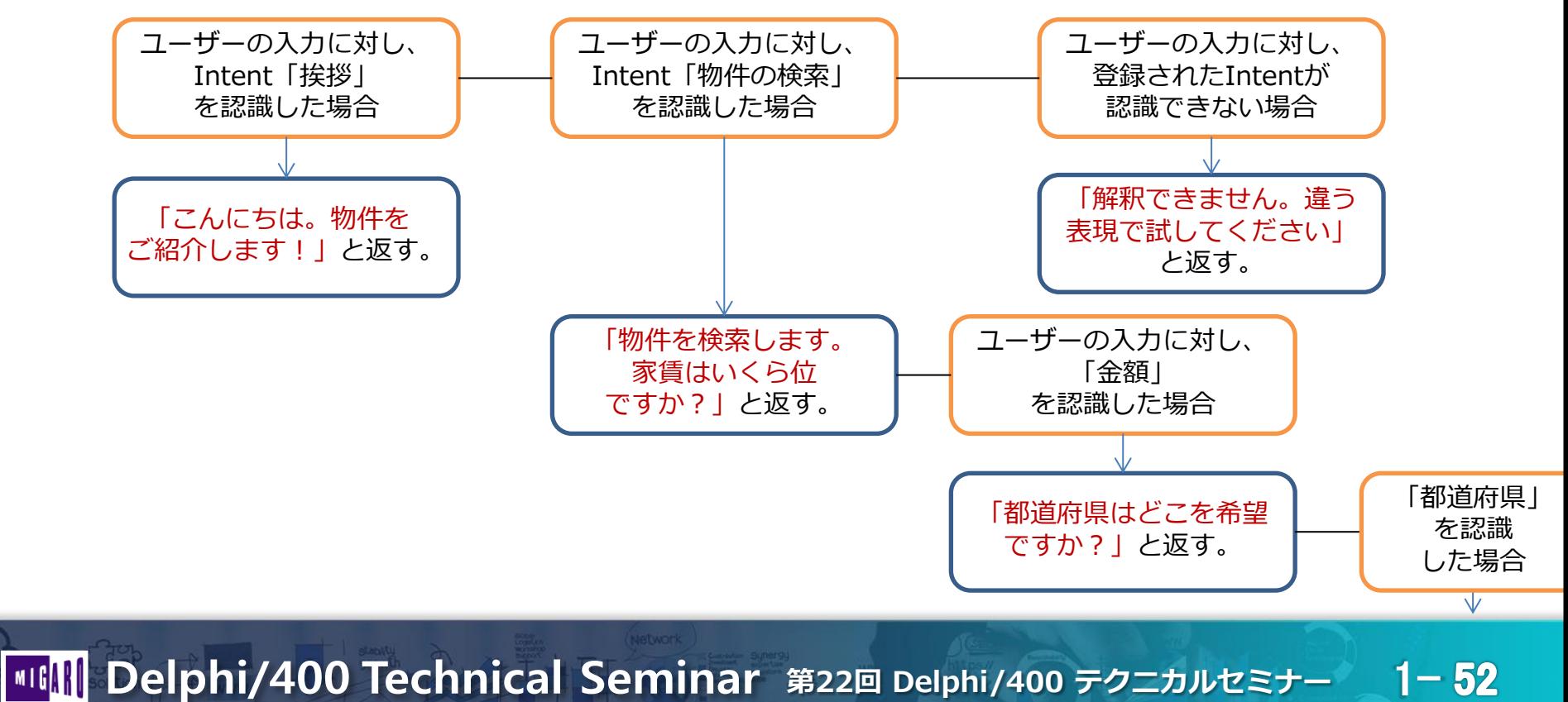

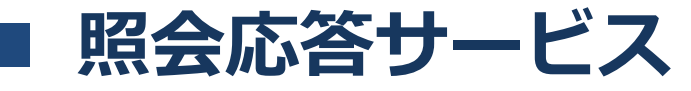

- 会話フローに必要な4つの概念
	- Context(会話の背景)
		- ユーザーとWatson Assistantが対話を行うにあたって情報を保持できる 領域。対話の回数の保持や、必要情報が全て入力されたかのチェック等 に使用可能。Context上に任意の変数も設定でき、アプリ側でその値を 使用してDBの参照等を行うこともできる。

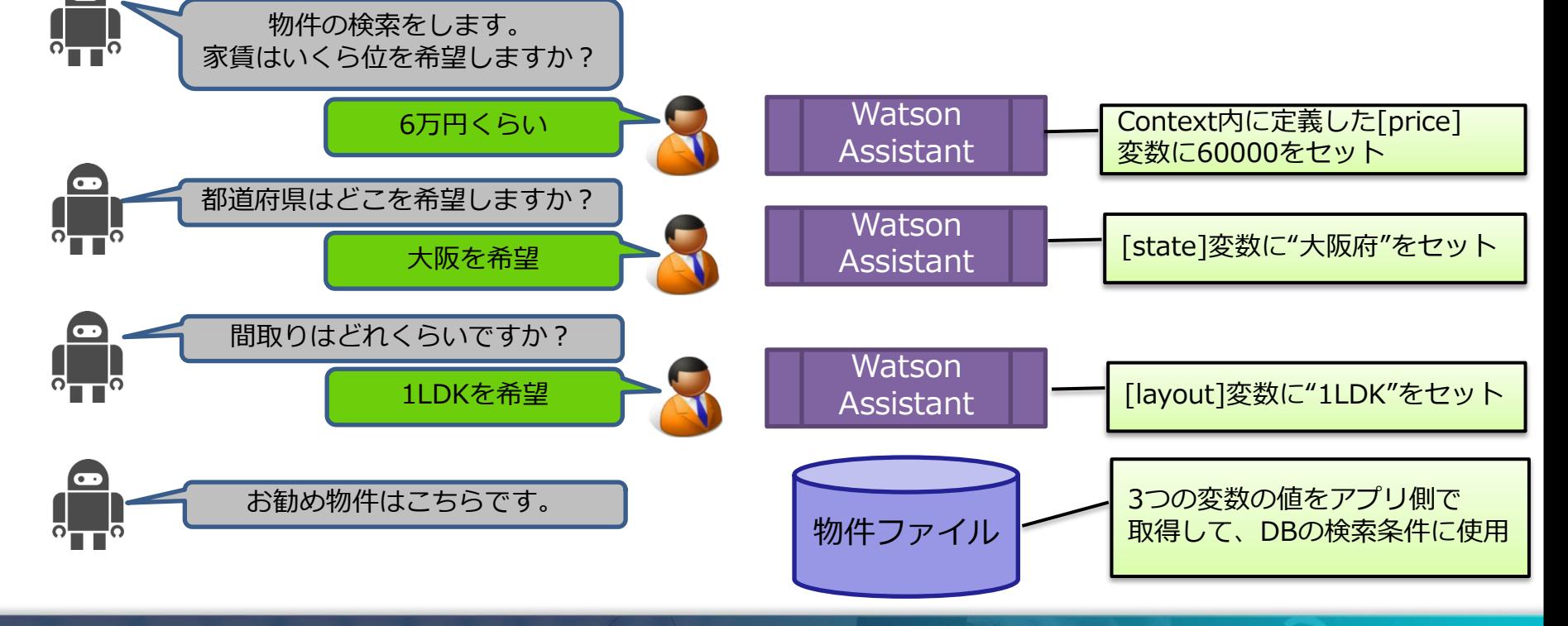

#### 照会応答サービス

- Watson Assistant についての詳細な情報
	- チャットボット開発を手早く簡単に https://www.ibm.com/watson/jp-ja/how-to-build-a-chatbot/
	- Watson Assistantの使い方を学ぶ https://www.ibm.com/developerworks/jp/cognitive/library/ cc-watson-chatbot-conversation/index.html

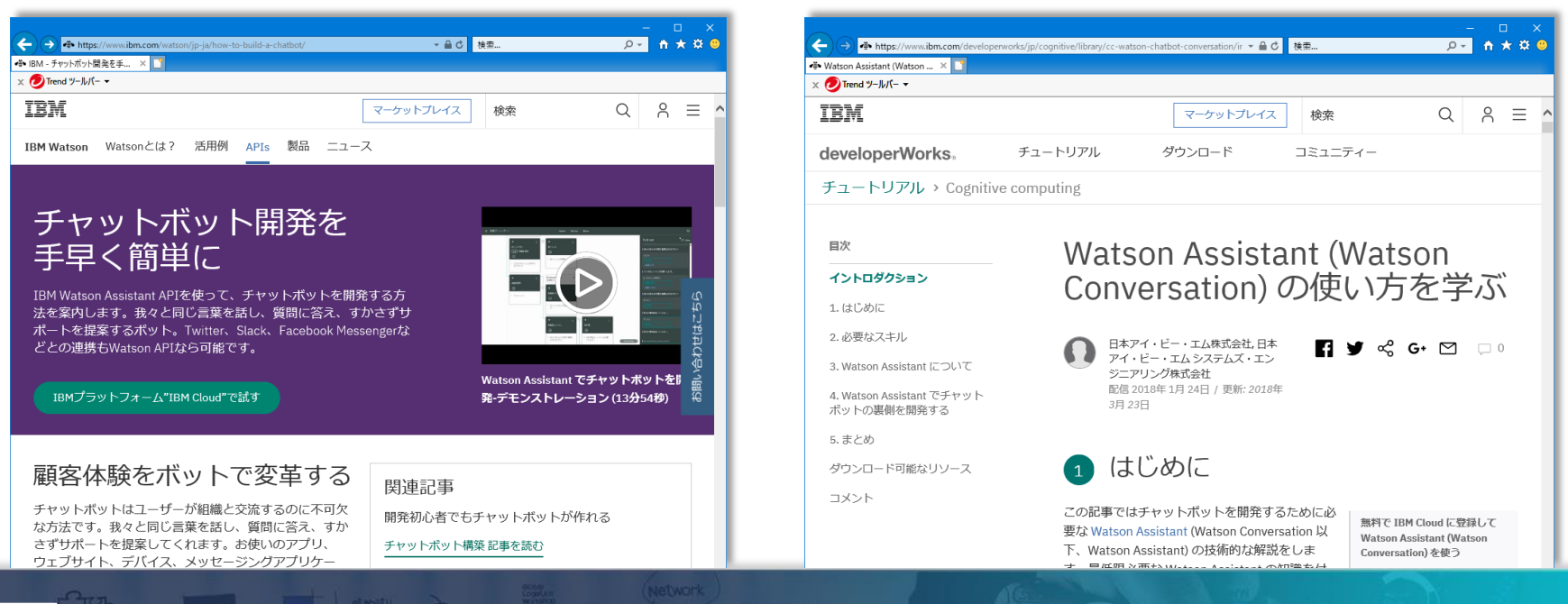

Delphi/400 Technical Seminar 第22回 Delphi/400 テクニカルセミナー

#### • 物件紹介ワークスペース環境の準備

• 付録CD-ROMに収録された[物件紹介]ワークスペースを取り込む

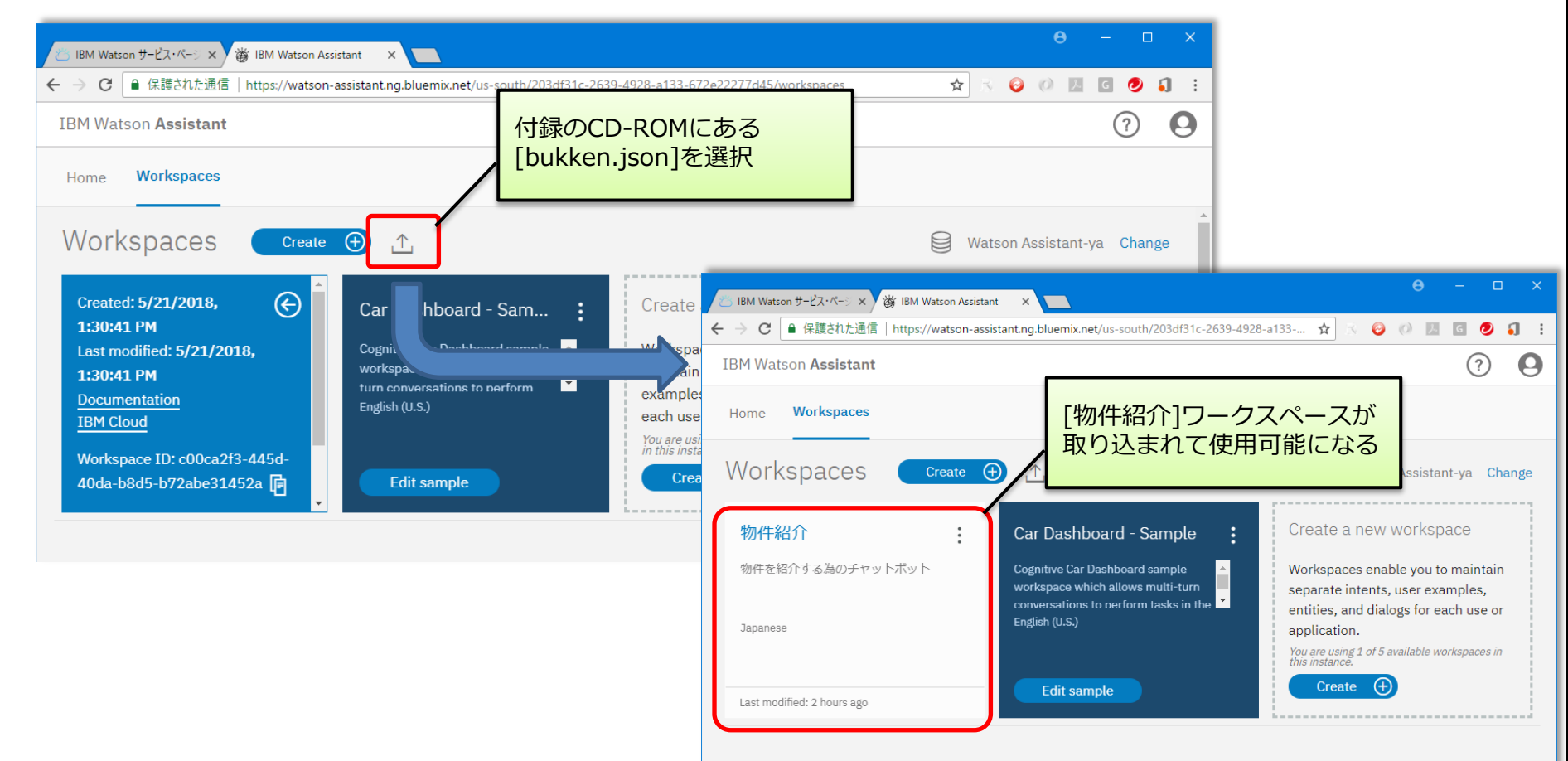

 $\sqrt{1/x}$ 

• 物件紹介ワークスペース

• [Intents]タブ

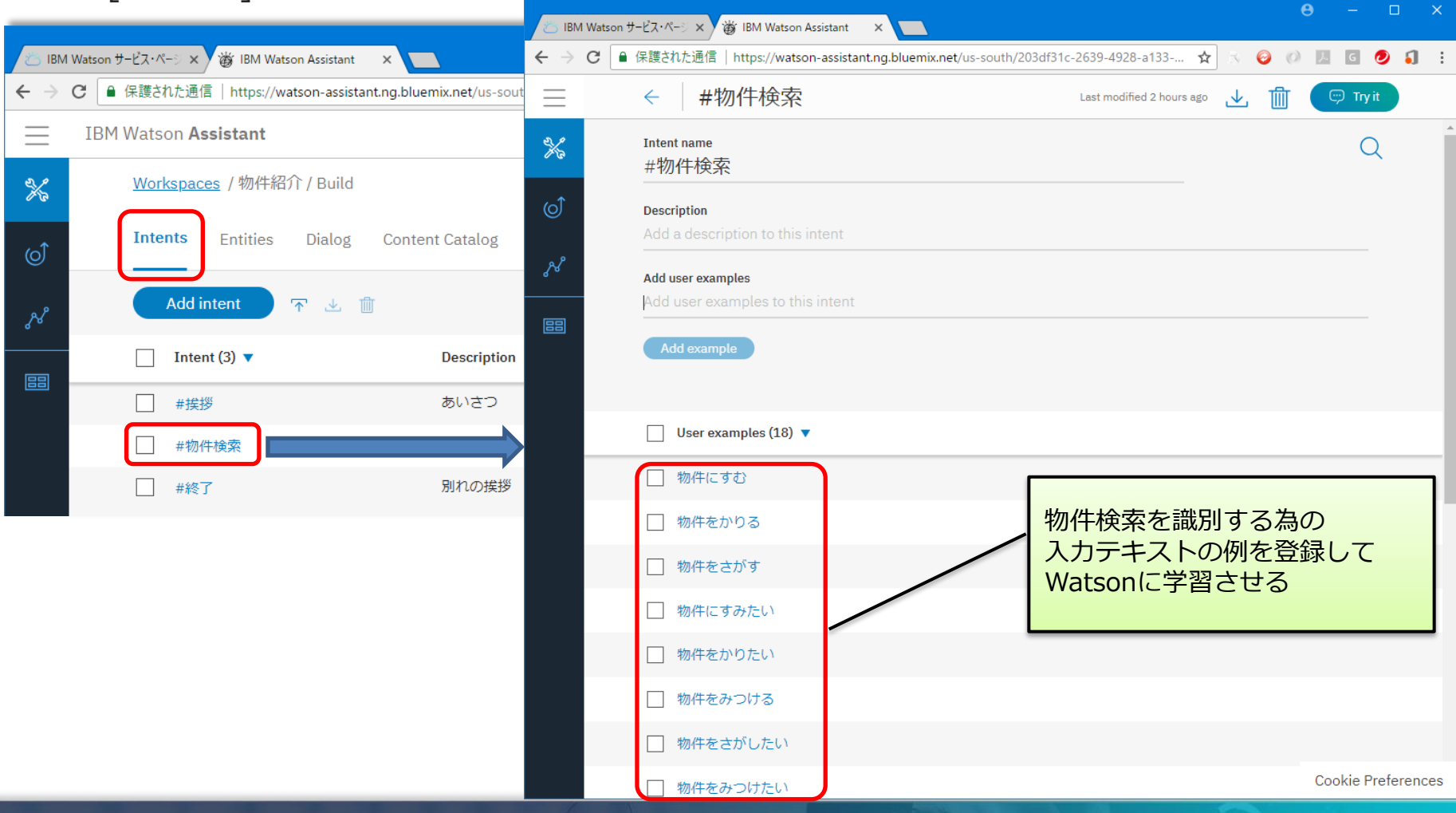

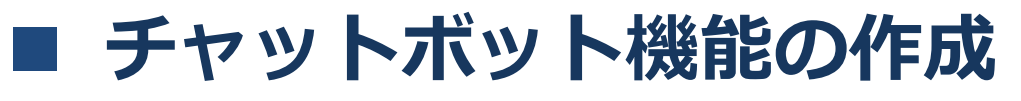

• 物件紹介ワークスペース

• [Entities]タブ

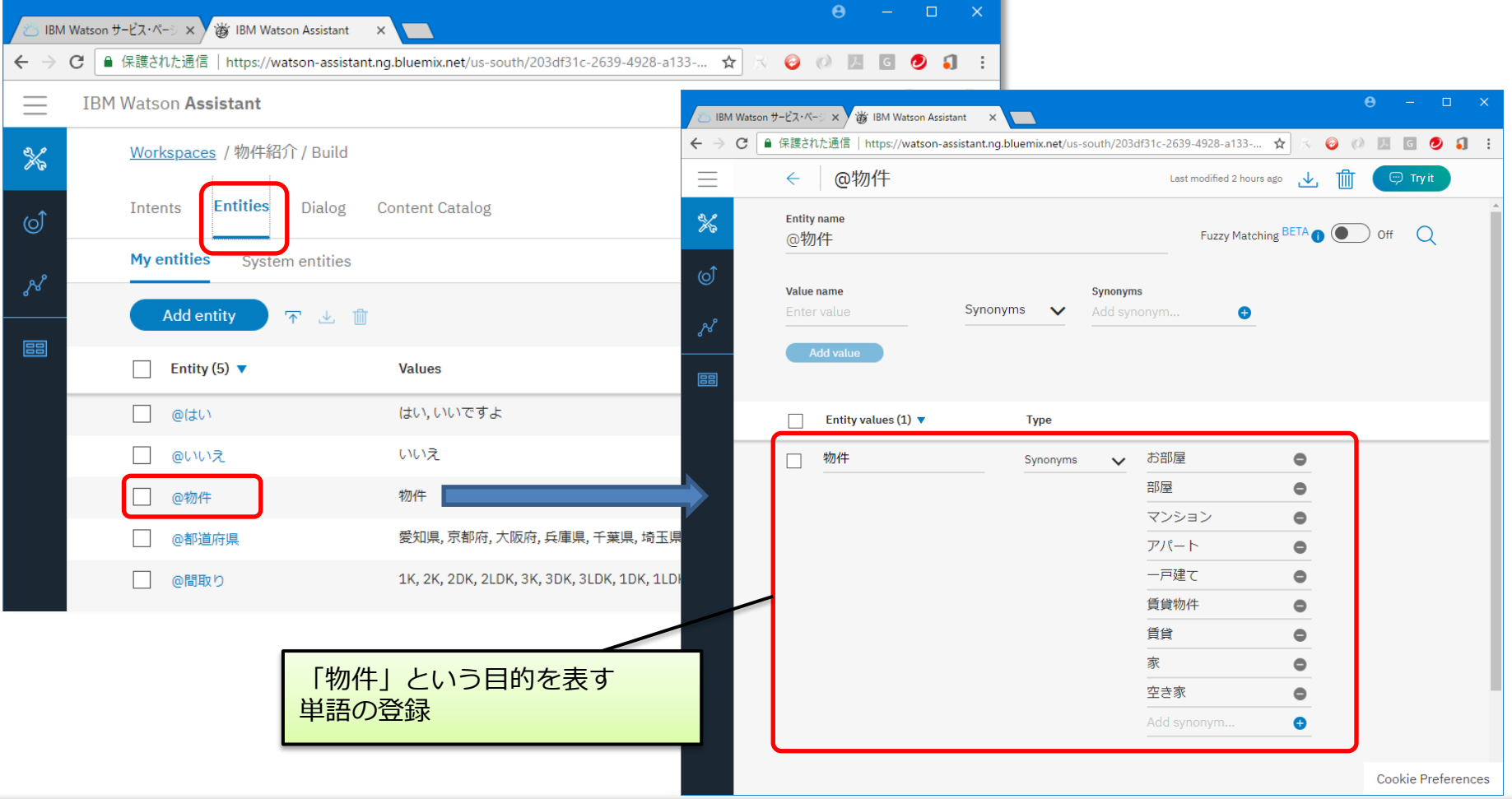

WIII Delphi/400 Technical Seminar 第22回 Delphi/400 テクニカルセミナー 1-57

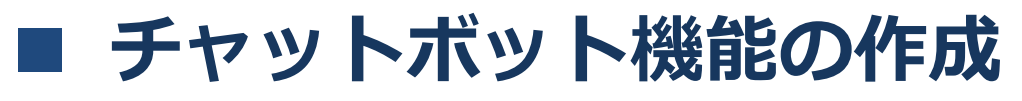

• 物件紹介ワークスペース

• [Dialog]タブ

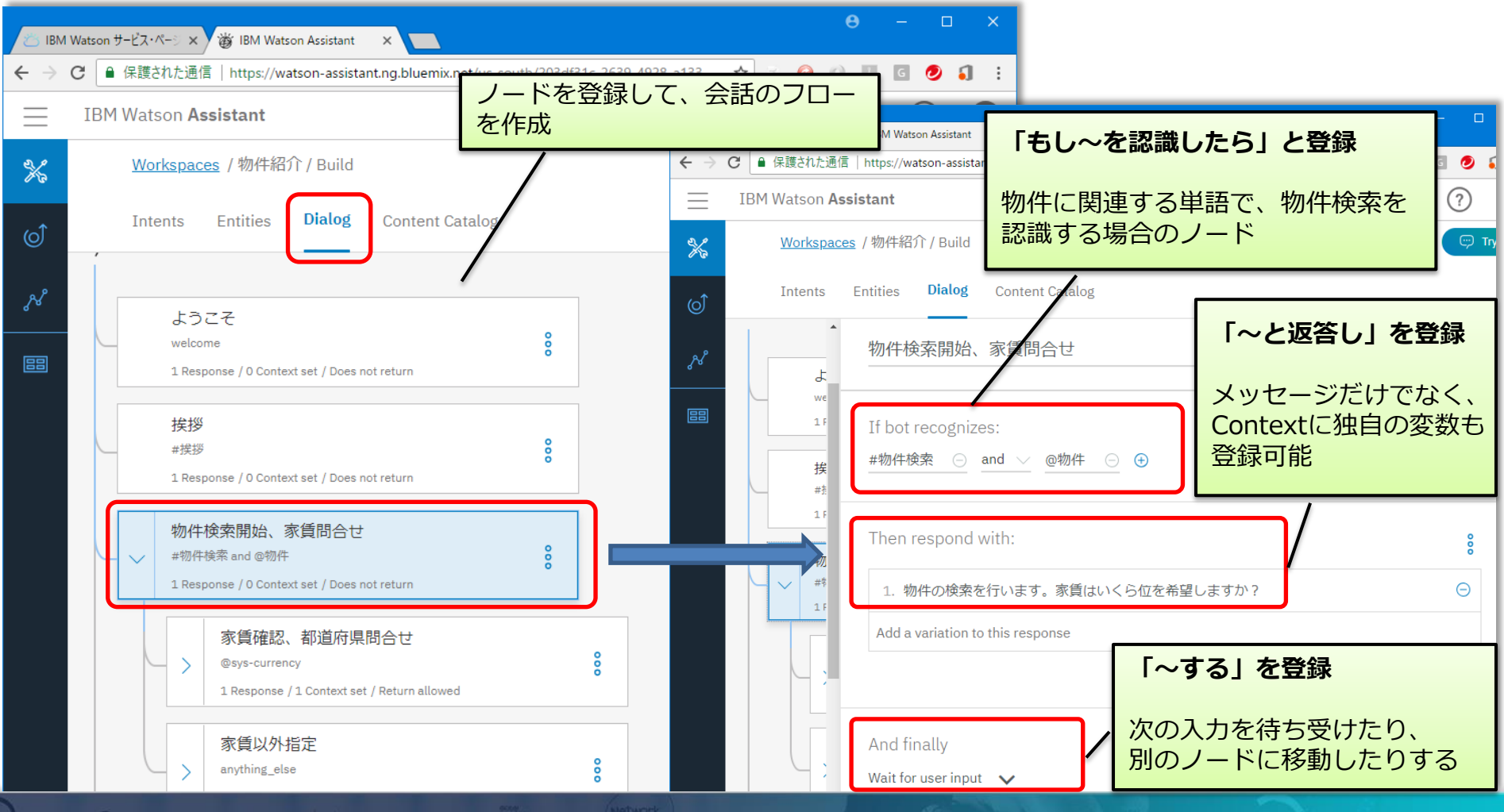

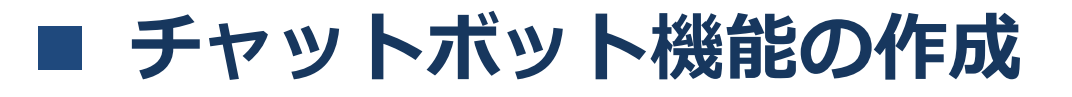

- ワークスペースIDの取得
	- プログラムからAPIを使用する場合、ワークスペースを識別する為に Workspace IDを使用する

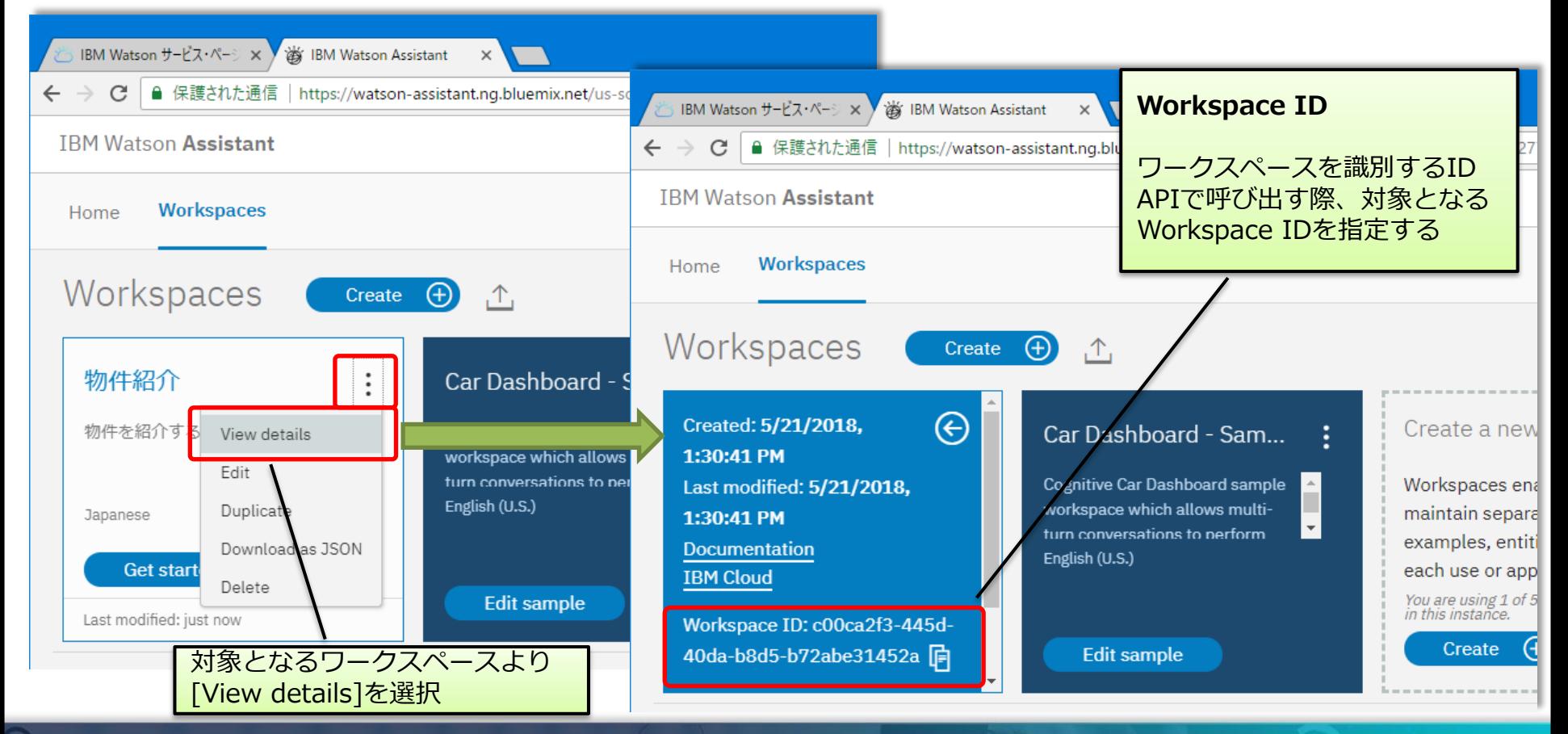

| MID Delphi/400 Technical Seminar 第22回 Delphi/400 テクニカルセミナー 1-59

• AssistantサービスのAPI仕様

#### リクエスト

POST /v1/workspaces/{**workspace\_id**}/message

※API仕様の詳細は、APIリファレンスを参照

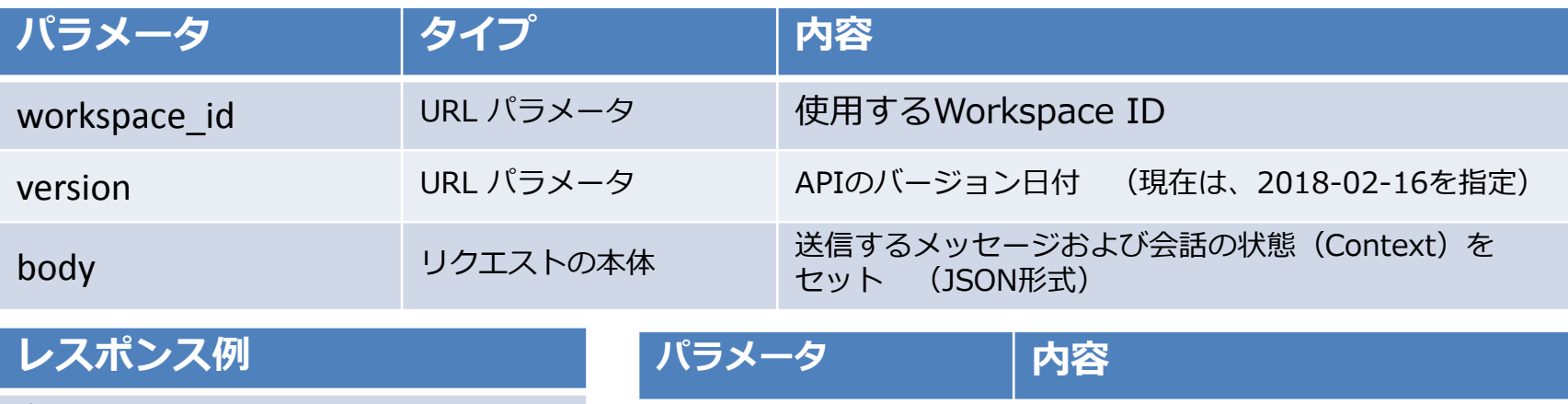

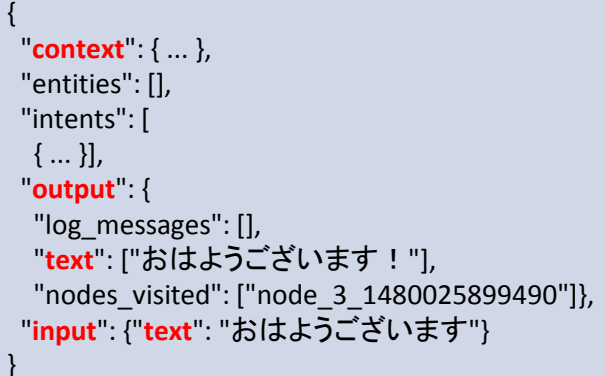

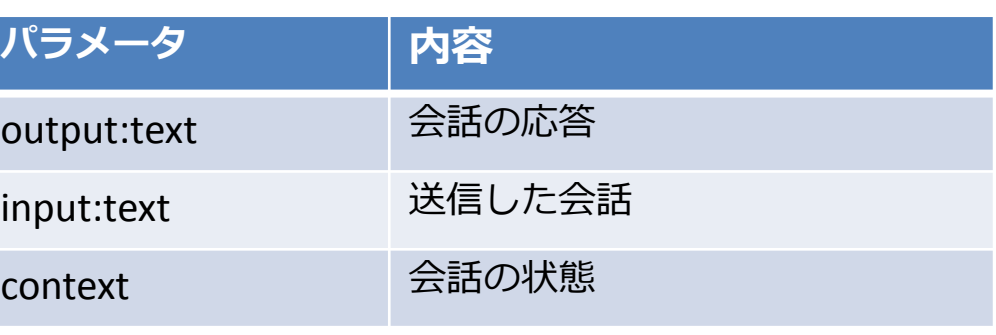

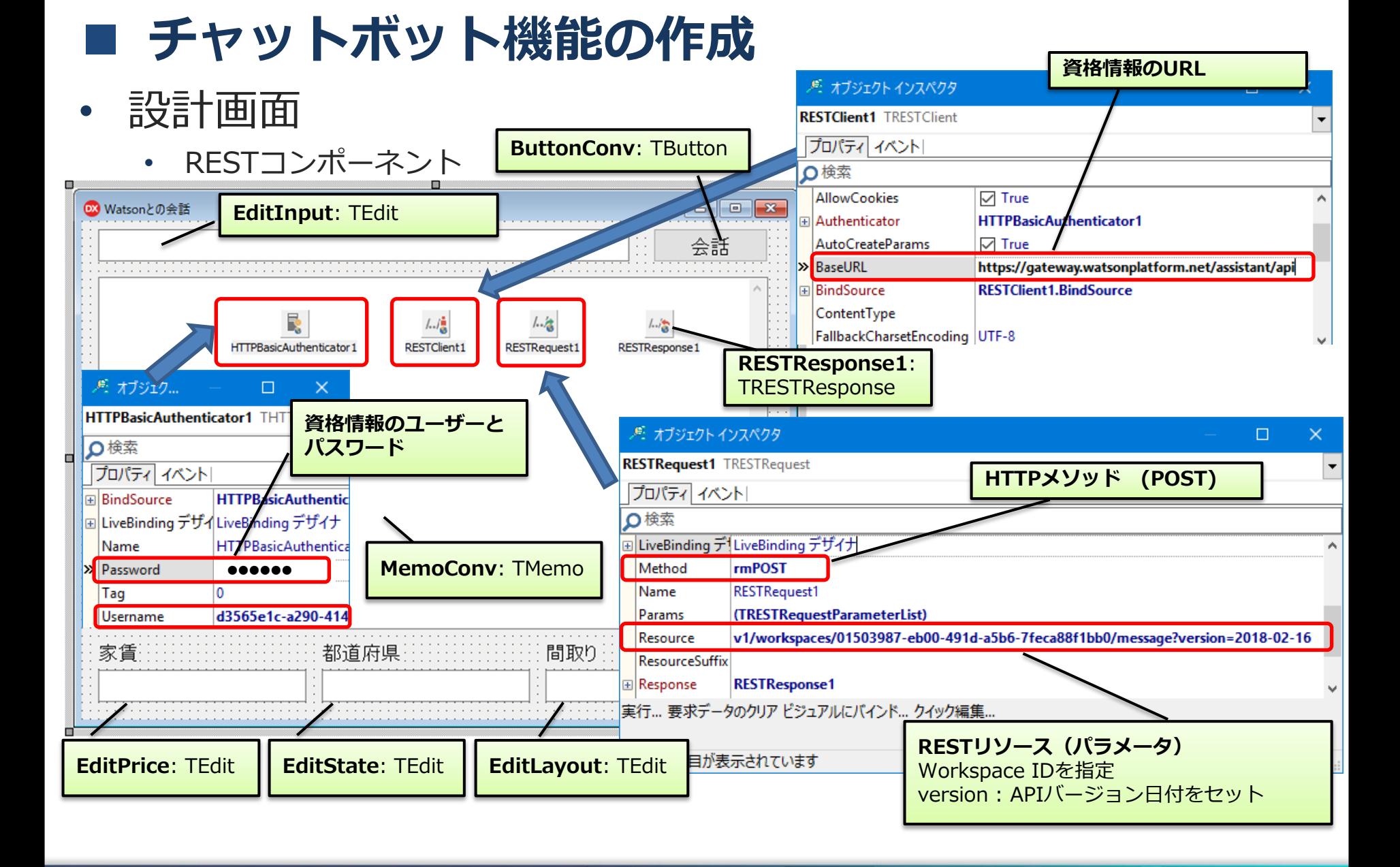

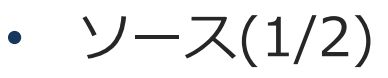

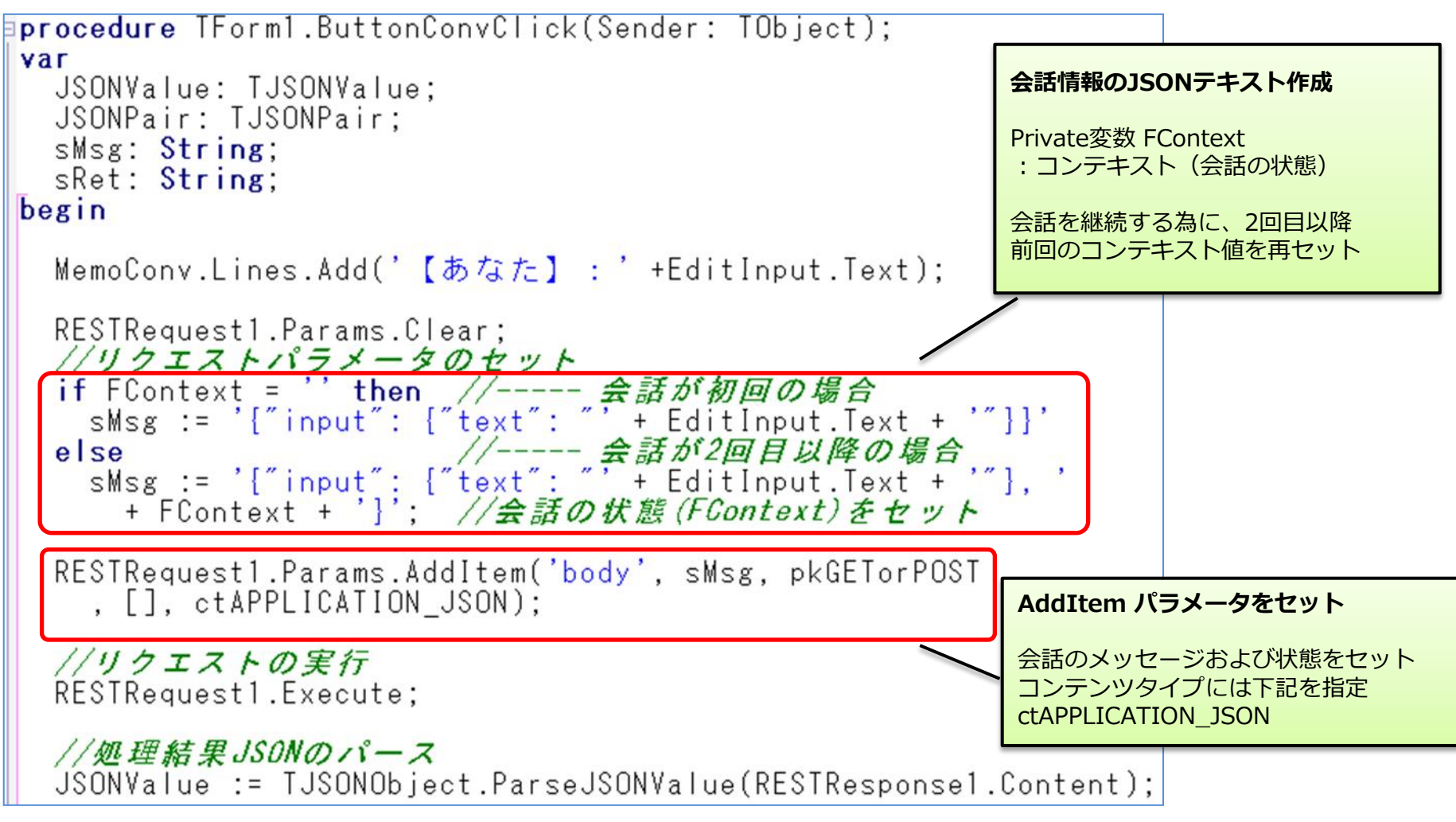

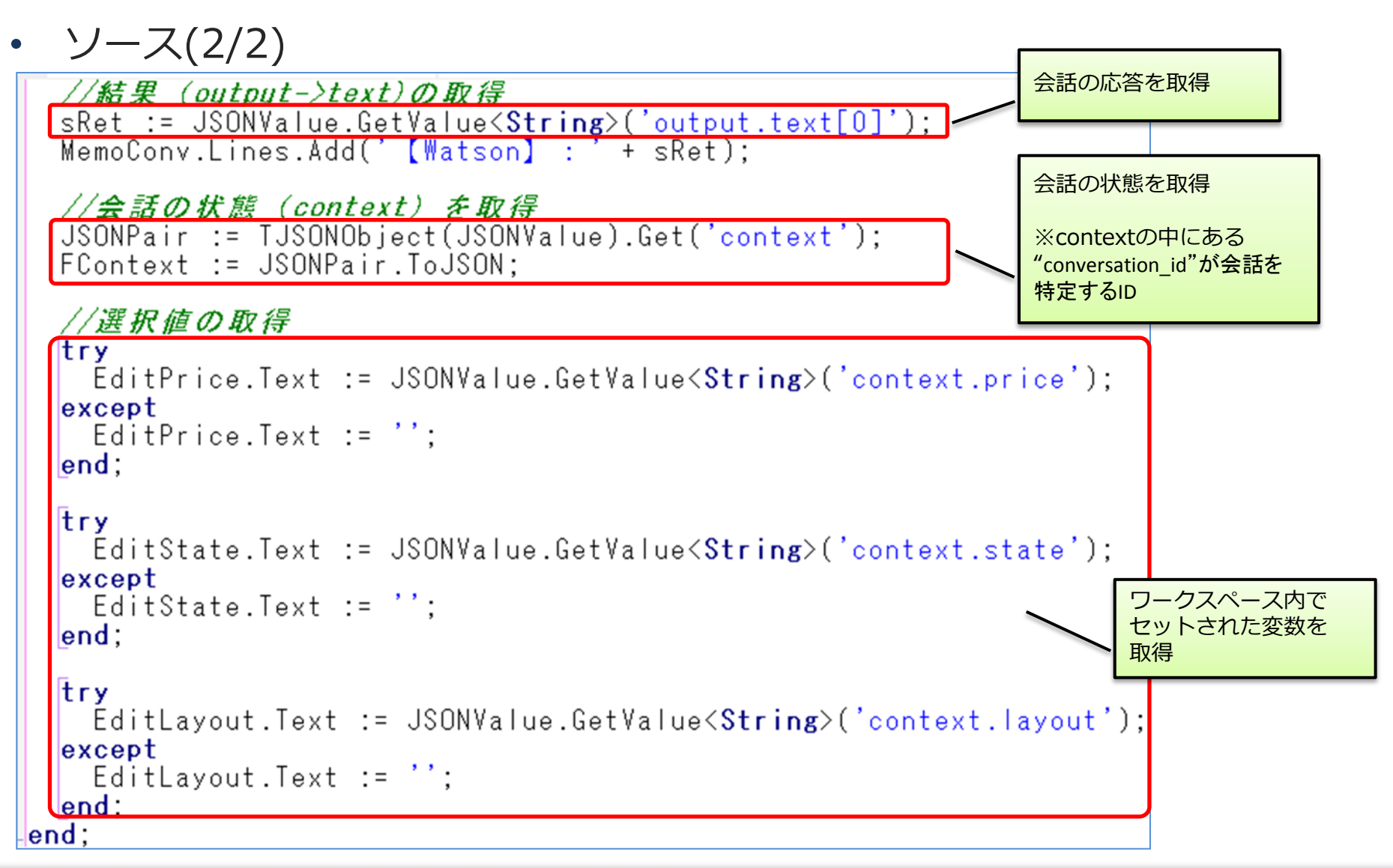

■IIII Delphi/400 Technical Seminar 第22回 Delphi/400 テクニカルセミナー 1-63

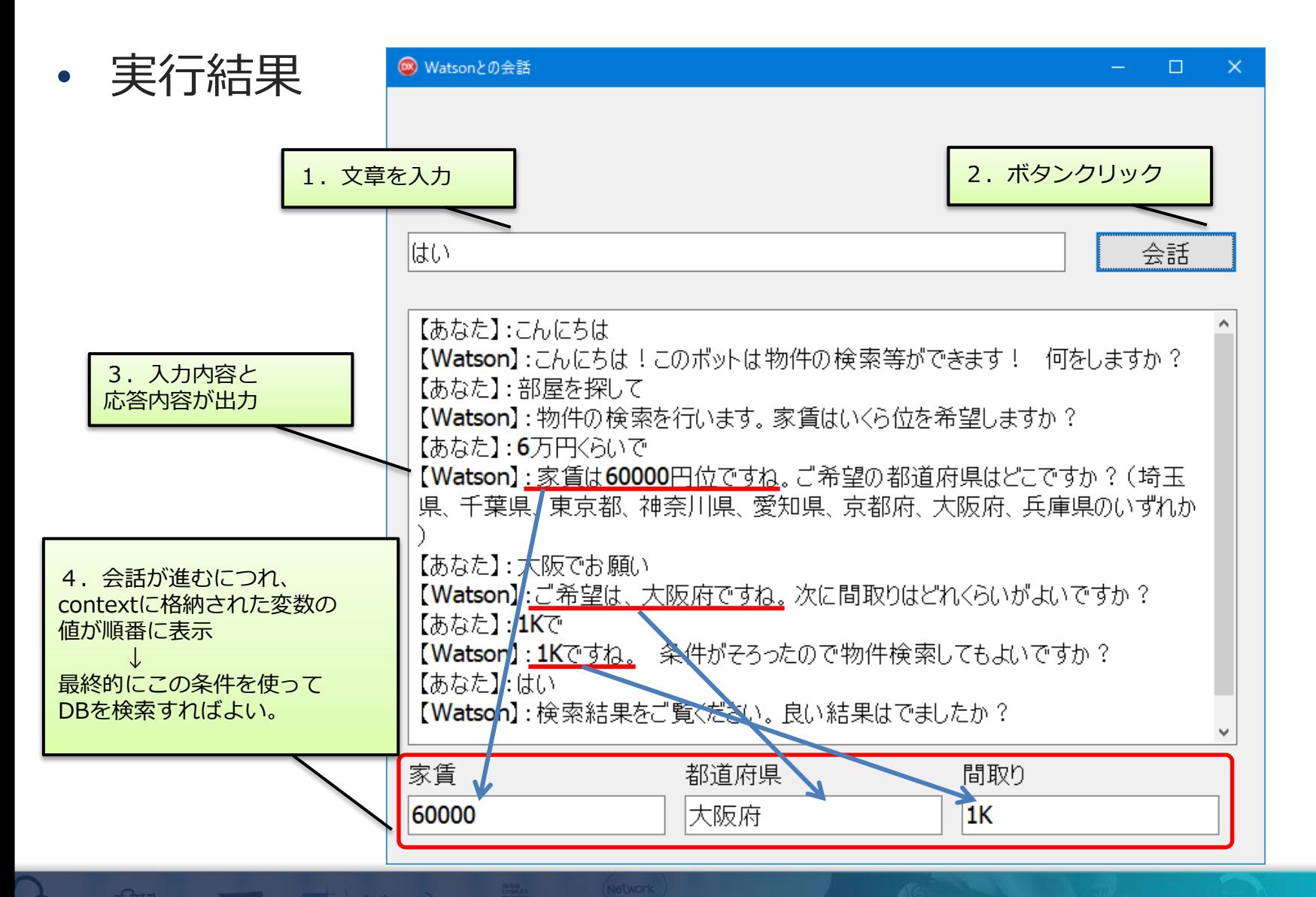

| MID Delphi/400 Technical Seminar 第22回 Delphi/400 テクニカルセミナー 1-64

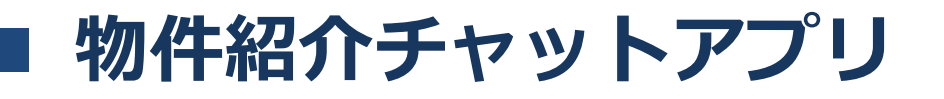

- モバイルから実行できるチャットボットアプリの作成
	- DataSnapサーバーを使用した3層アプリ

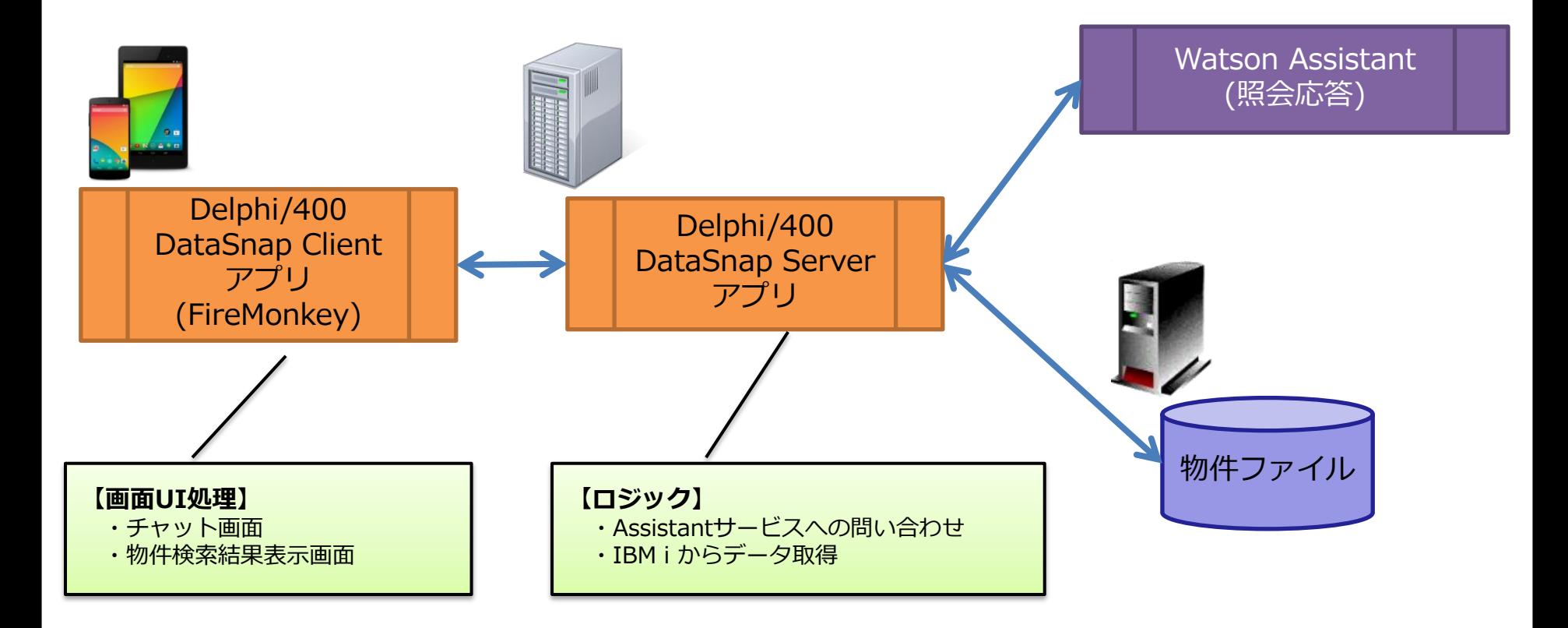

# 物件紹介チャットアプリ

• DataSnapアプリ

DataSnapアプリ開発の詳細については、下記を参照 第14回テクニカルセミナー 『Delphi/400 XE5 -こんなに簡単!IBM i スマートデバイスネイティブ開発-』

• dbExpress接続を使用したDataSnapアプリの構成

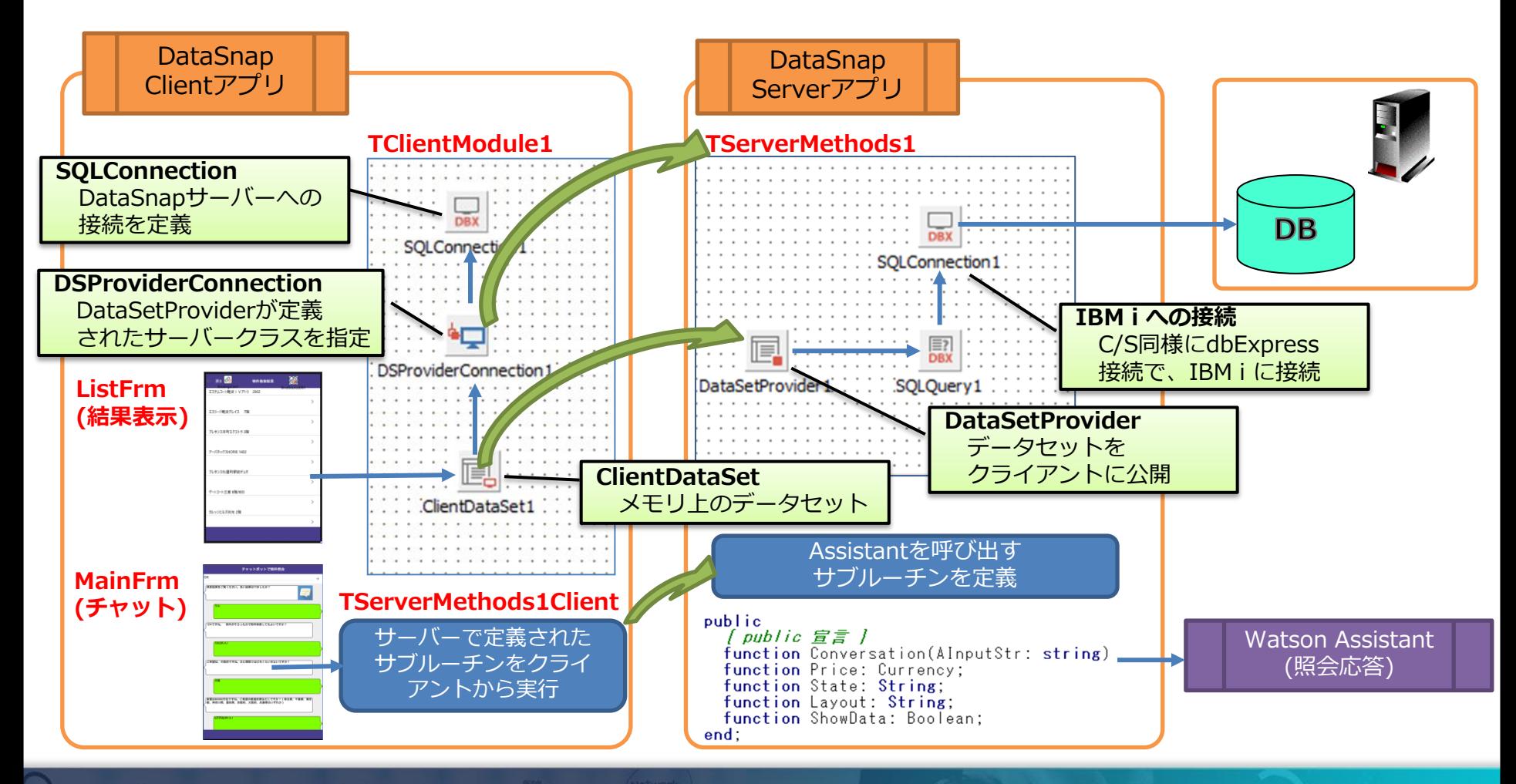

| MID Delphi/400 Technical Seminar 第22回 Delphi/400 テクニカルセミナー 1-66

物件紹介チャットアプリ

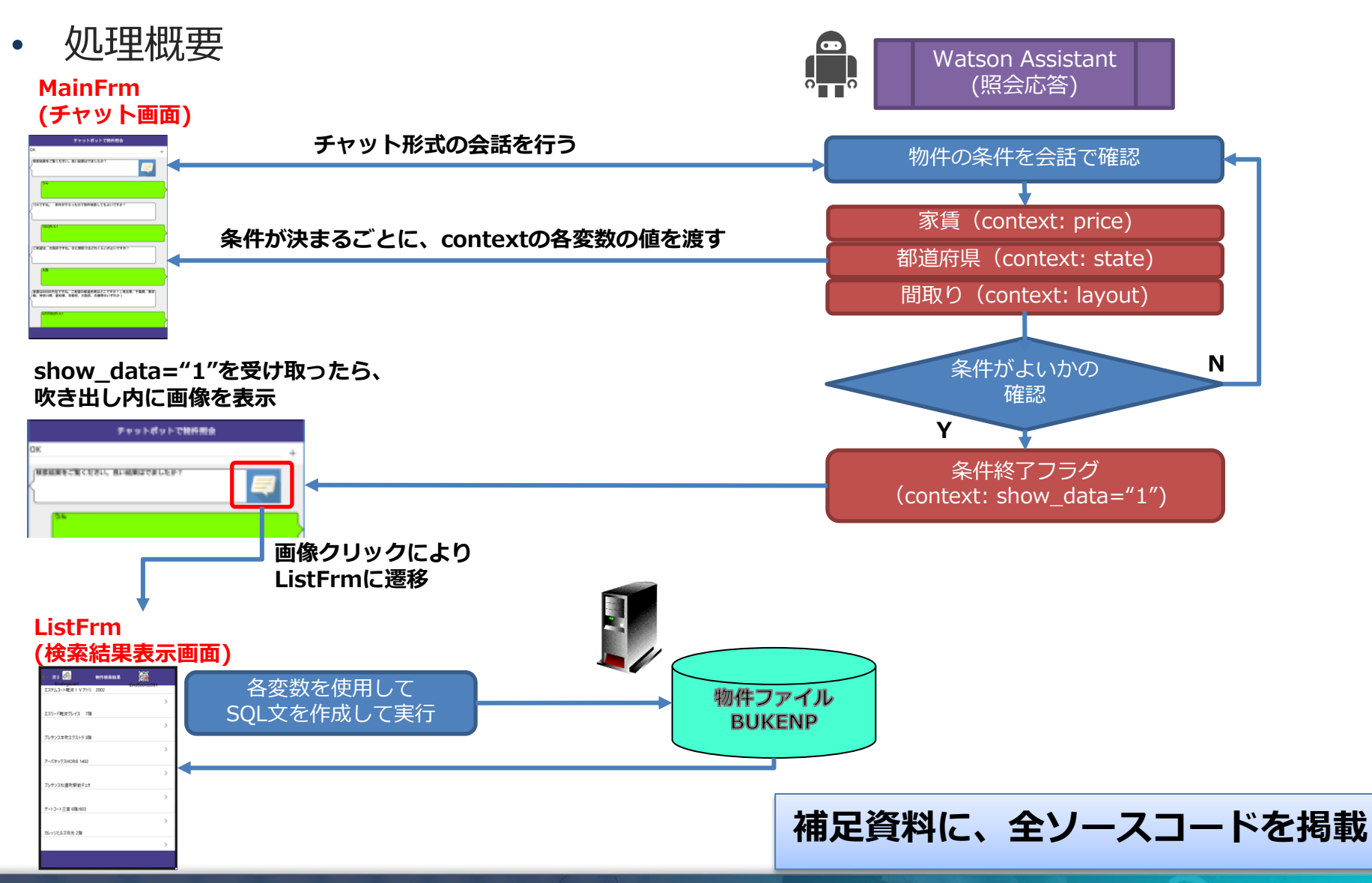

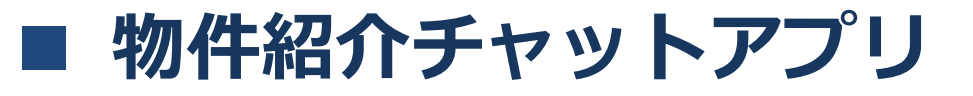

• 実行(デモ)

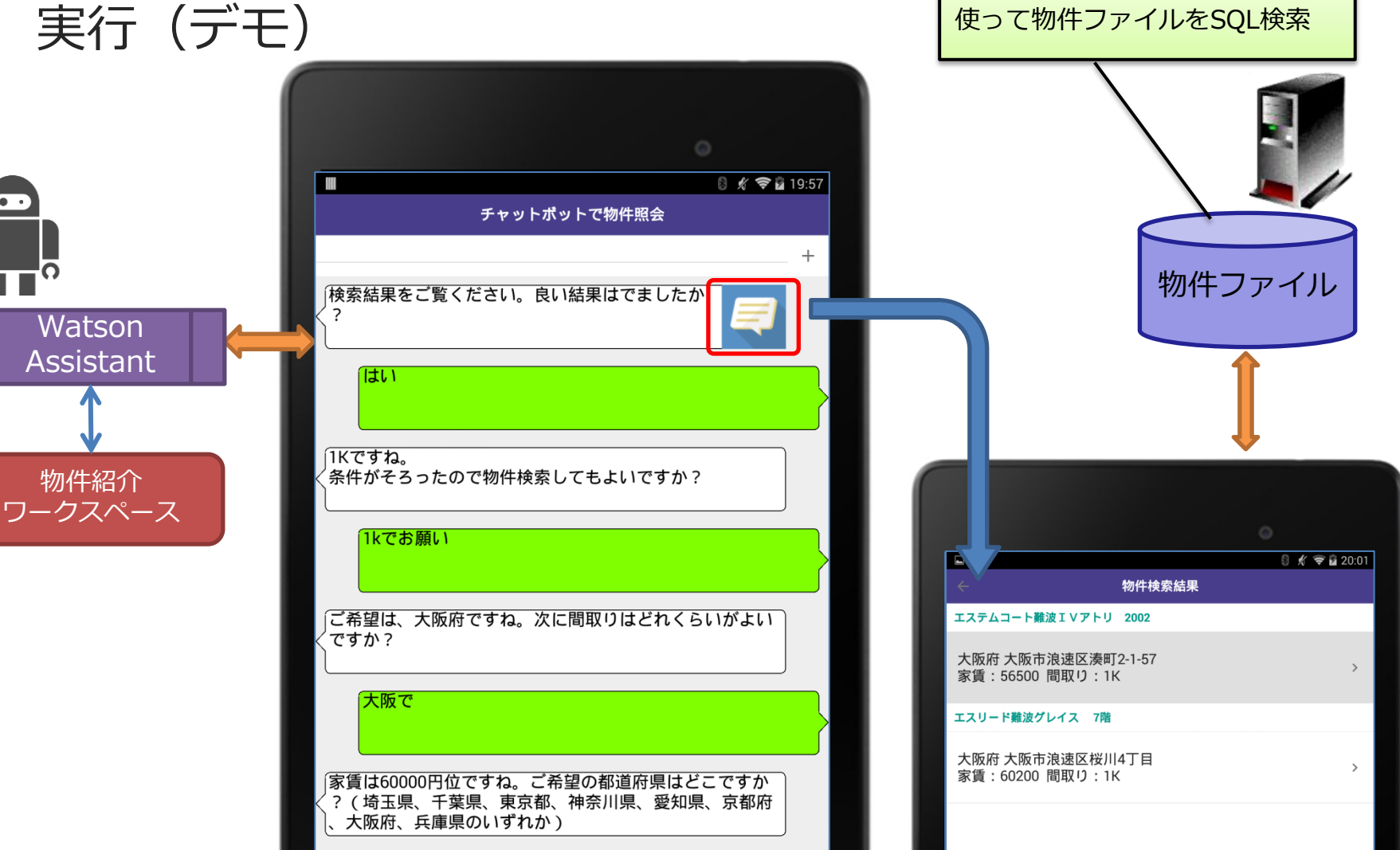

contextに格納された変数の値を

WIII Delphi/400 Technical Seminar 第22回 Delphi/400 テクニカルセミナー 1-68

六万円位

# 5.まとめ

MIN Delphi/400 Technical Seminar 第22回 Delphi/400 テクニカルセミナー 1-69

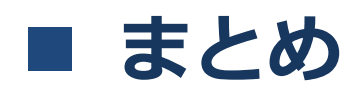

#### **Watson API**

- WatsonはIBM Cloudの一機能として使用可能
- ライト・アカウントであれば無償で使用可能
- Watson API は、REST/JSONサービスとして使用
- APIリファレンスに、呼出方法が記載されている
- Delphi/400からのWatson API呼び出し
	- RESTコンポーネントにより呼び出しが可能
	- JSONをパース(解析)するユニットも使用可能

#### Delphi/400アプリに色々なWatson APIと連携させることで、 より便利なアプリ構築が可能に!

# ご清聴ありがとうございました。

| IIII|||| Delphi/400 Technical Seminar 第22回 Delphi/400 テクニカルセミナー 1-71

#### • 補足資料: 自動翻訳機アプリ ソースコード

| IIII||| Delphi/400 Technical Seminar 第22回 Delphi/400 テクニカルセミナー 1-72
## 補足:自動翻訳機アプリ ソースコード

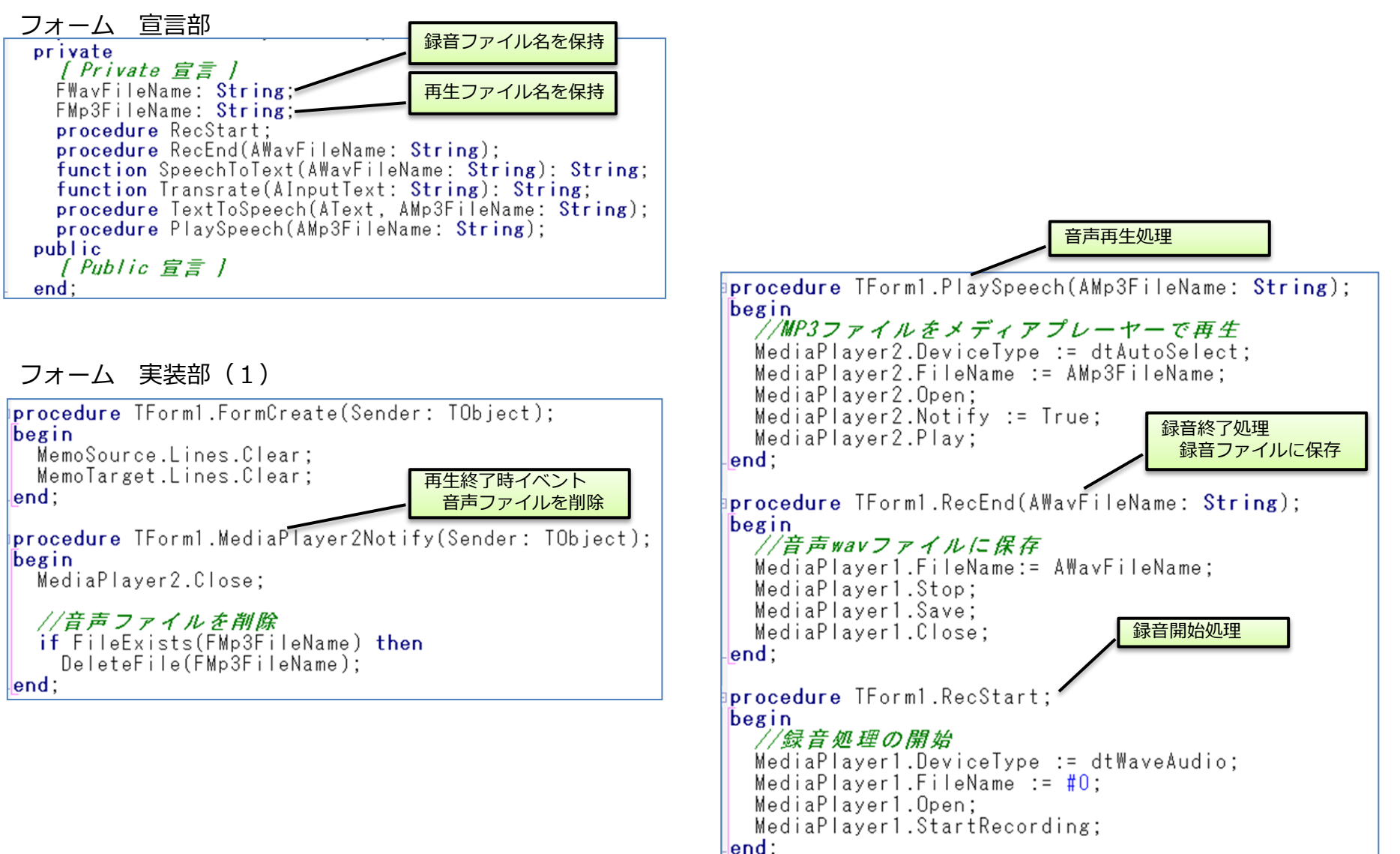

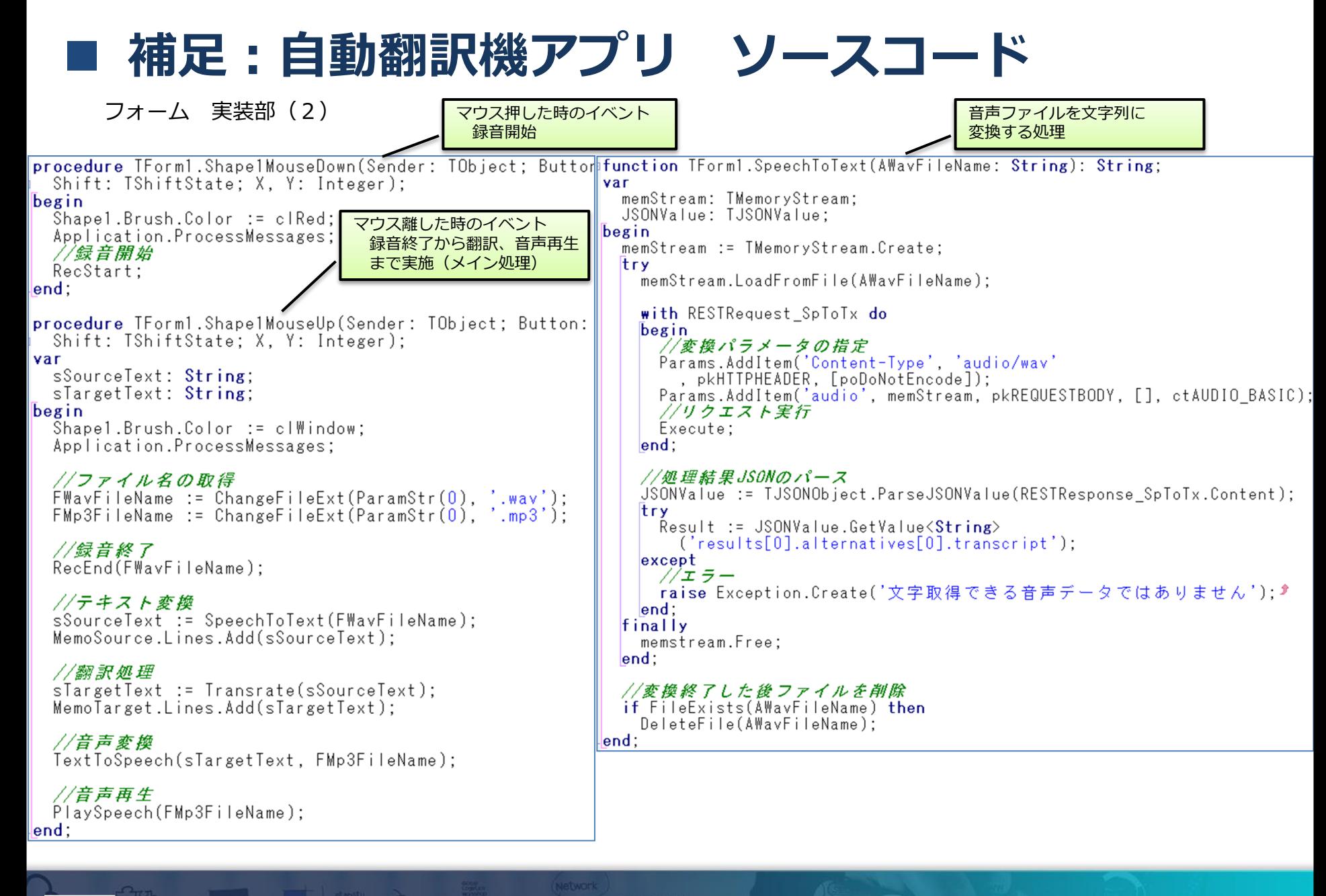

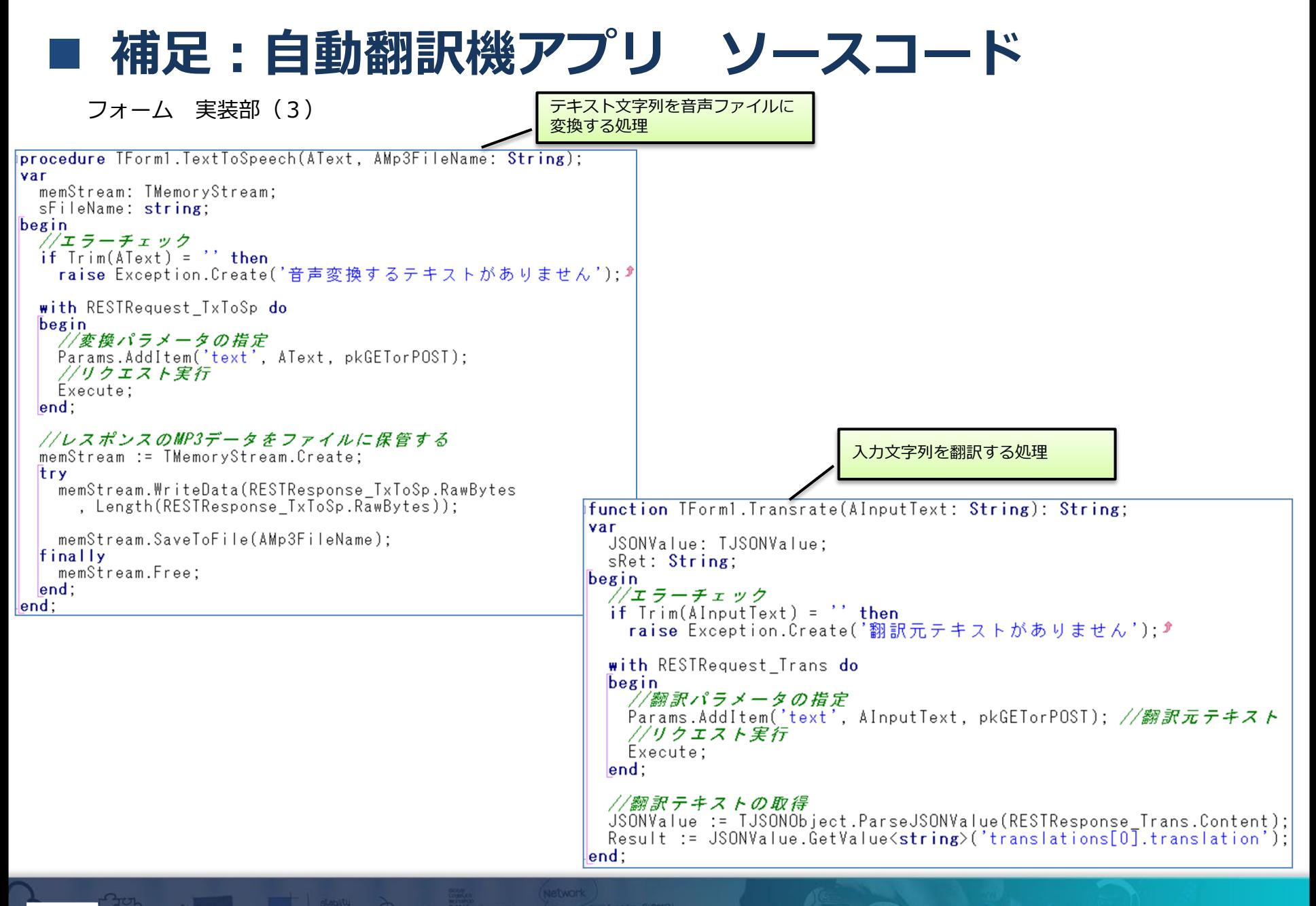

• 補足資料:物件紹介チャットアプリ ソースコード

#### • DataSnap Server アプリ

• AssistantサービスとIBM iへの問い合わせ

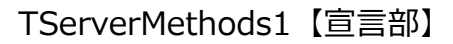

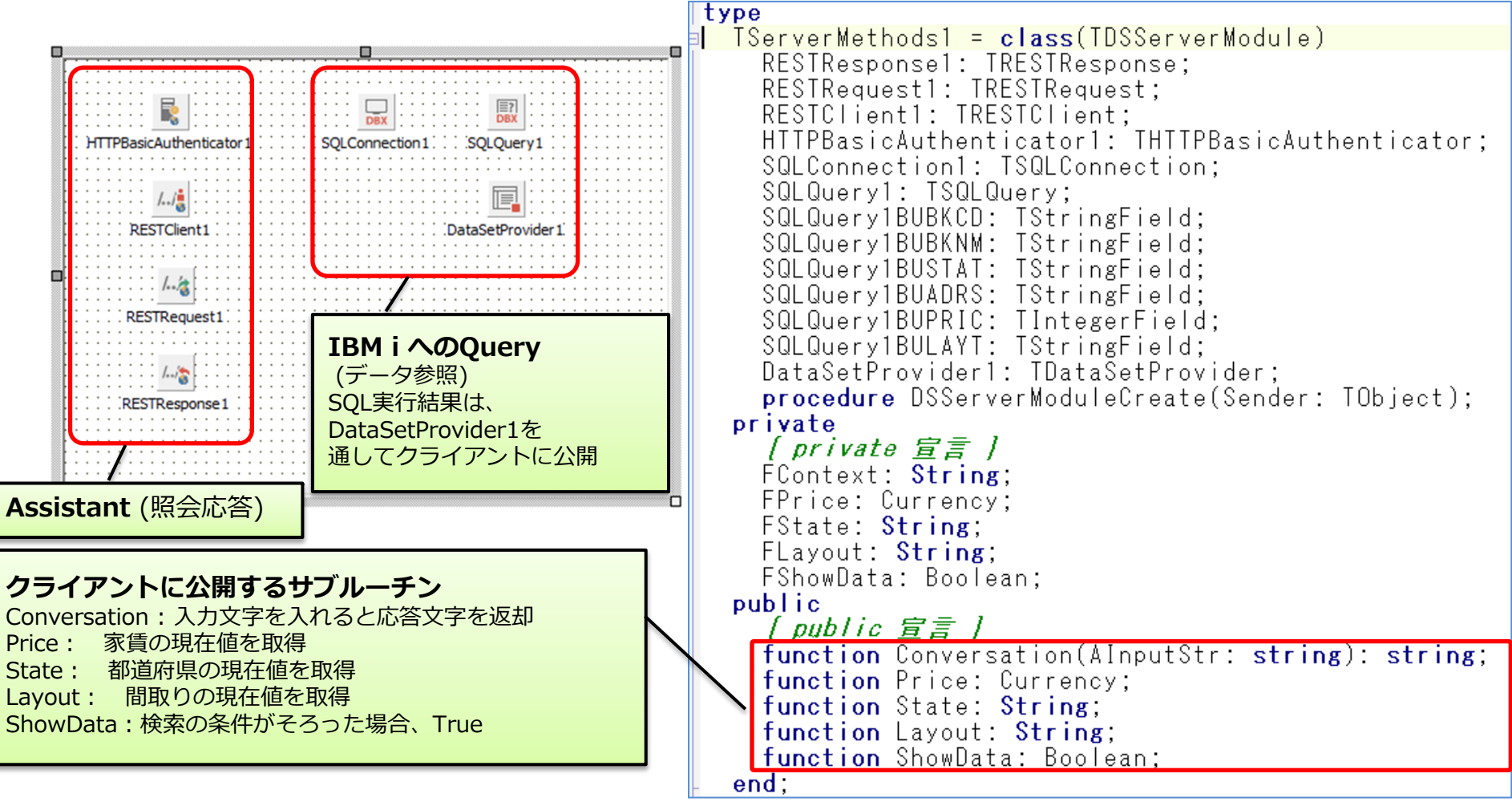

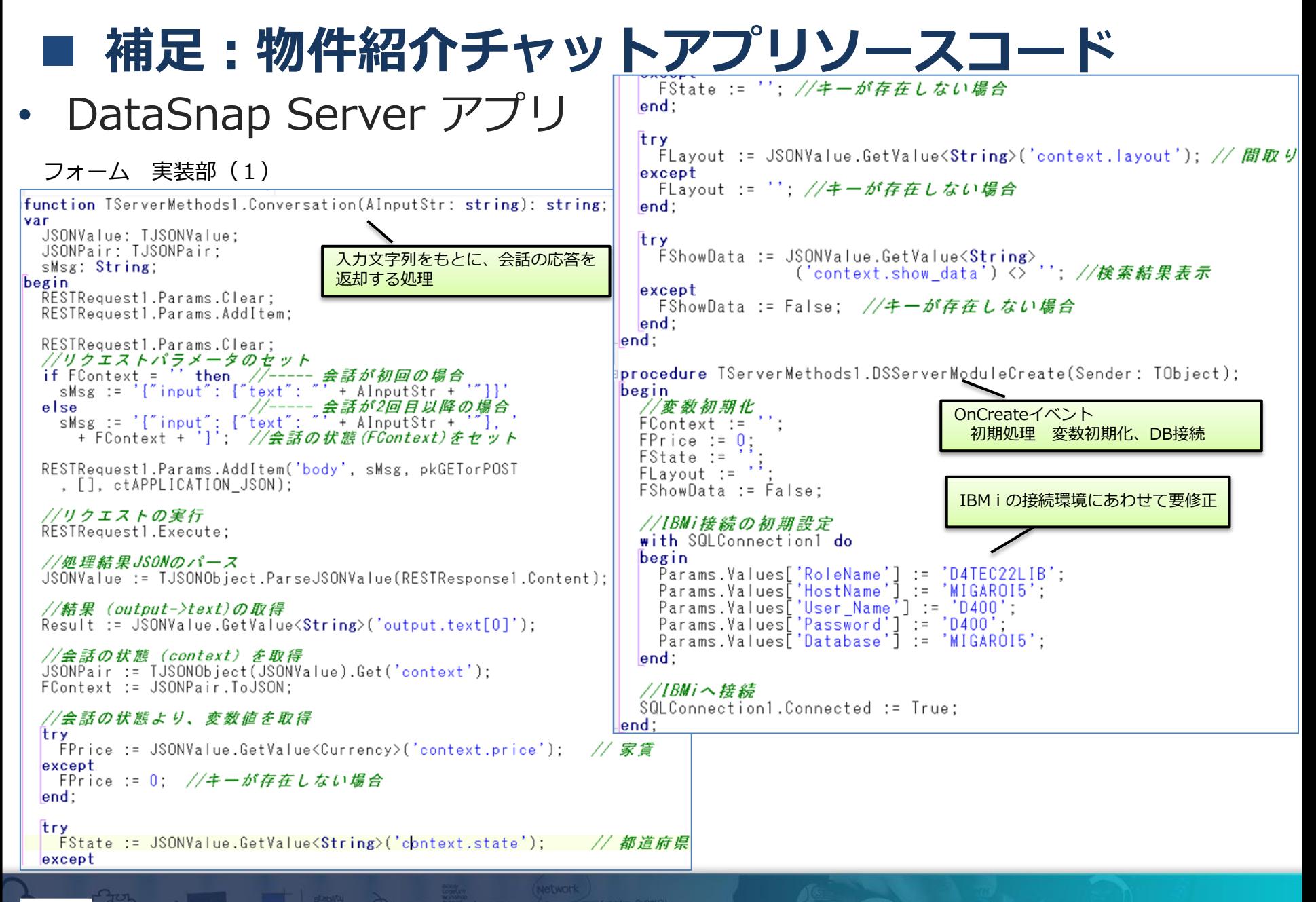

#### • DataSnap Server アプリ

フォーム 実装部(2)

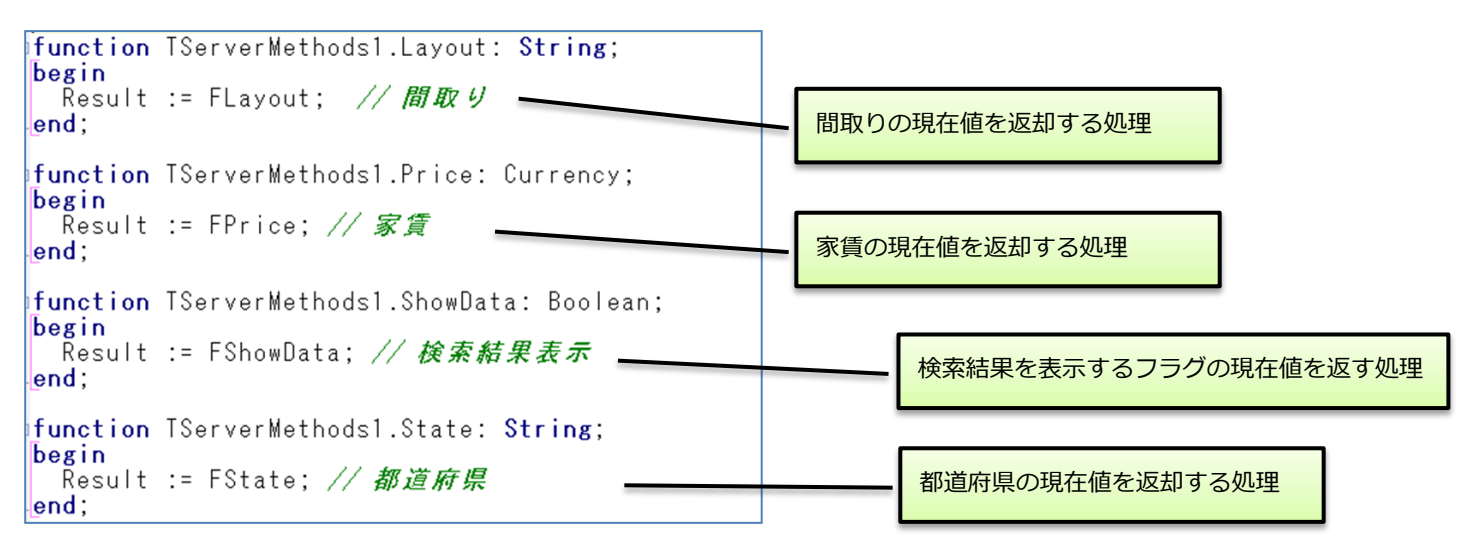

- DataSnap Client アプリ
	- DataSnapクライアントモジュールの作成方法

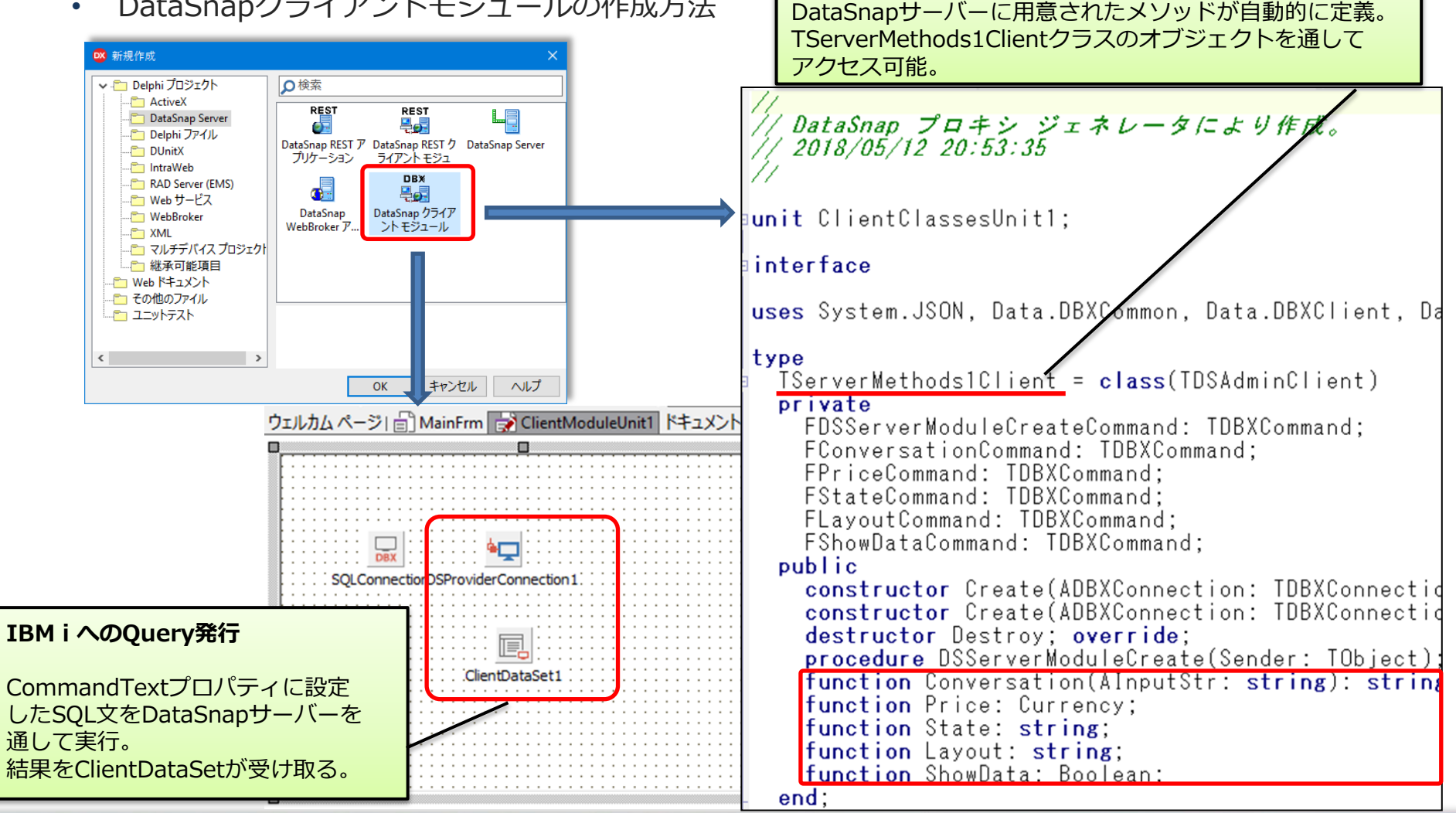

TServerMethods1Client

### • DataSnap Client アプリ

• ClientModuleUnit1

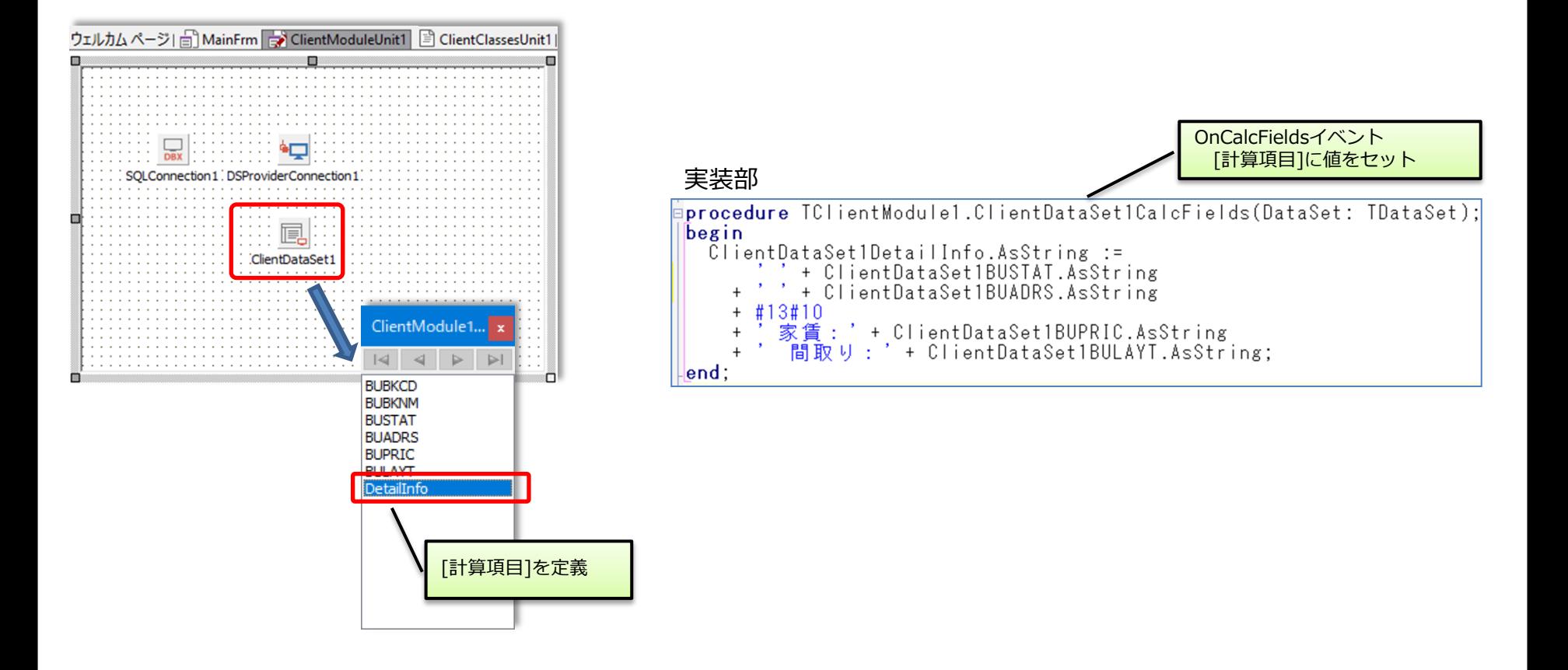

宣言部

- DataSnap Client アプリ
	- MainFrm

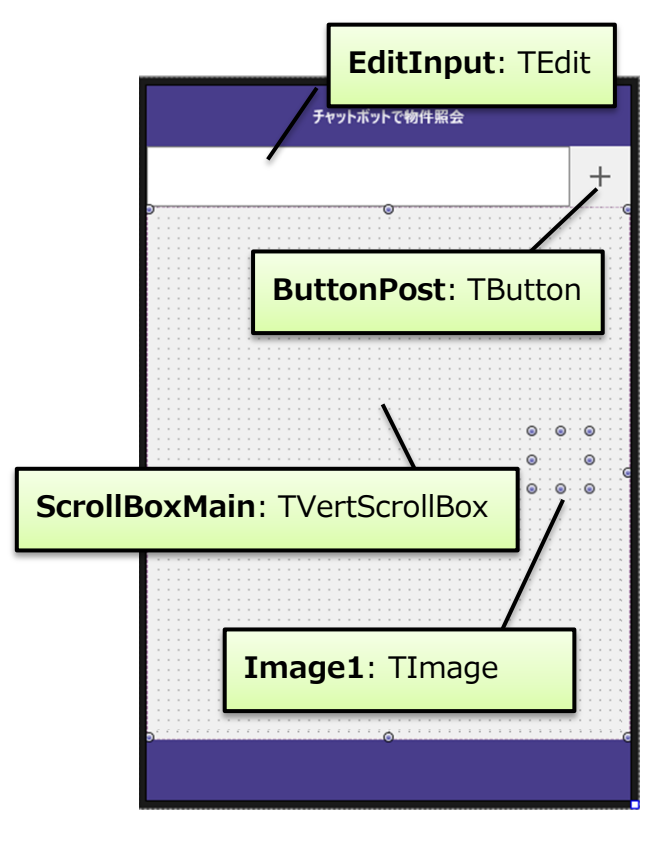

#### type  $H$ eaderFooterForm =  $class(TForm)$ Header: TToolBar: Footer: TToolBar: HeaderLabel: TLabel: ToolBarEntry: TToolBar: ScrollBoxMain: TVertScrollBox: ButtonPost: TButton: EditInput: TEdit: Rectangle1: TRectangle; Rectangle2: TRectangle; Imagel: IImage: procedure ButtonPostClick(Sender: TObject); procedure Image1Click(Sender: TObject); procedure FormCreate(Sender: TObject); private f private 宣言 1 FPrice: Currency: FState: String: 都道府県 FLayout: String: // 間取り // 検索画面表示フラグ FShowData: Boolean: procedure SetRightMsg(sText: String); procedure SetLeftMsg(sText: String): public [public 宣言 ] TImageクラスに end: 家賃、都道府県、間取りの情報を 追加//情報保持できるイメージコンオ  $TValuelmaze = class(TImaze)$ private FPrice: Currency: FState: String: 都道府県 Flayout: String: 間取り public constructor Create(AOwner: TComponent; APrice: Currency; AState, ALayout: String); / 生成時情報をセット // プロパティ:家賃<br>// プロパティ:都道府<br>// プロパティ:間取り property Price: Currency read FPrice: property State: String read FState; プロパティ:都道府県 property Layout: String read FLayout; end:

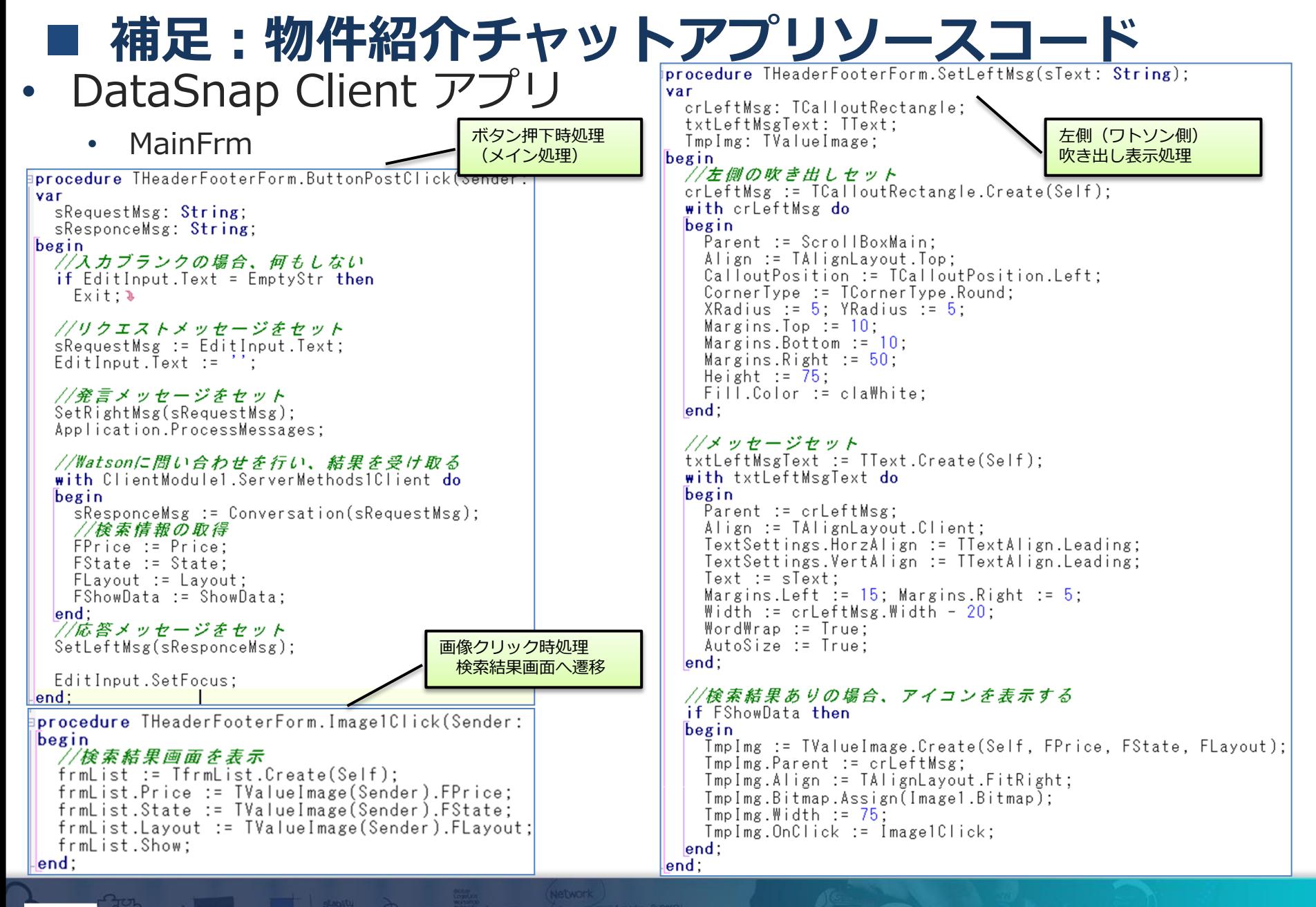

## • DataSnap Client アプリ

• MainFrm

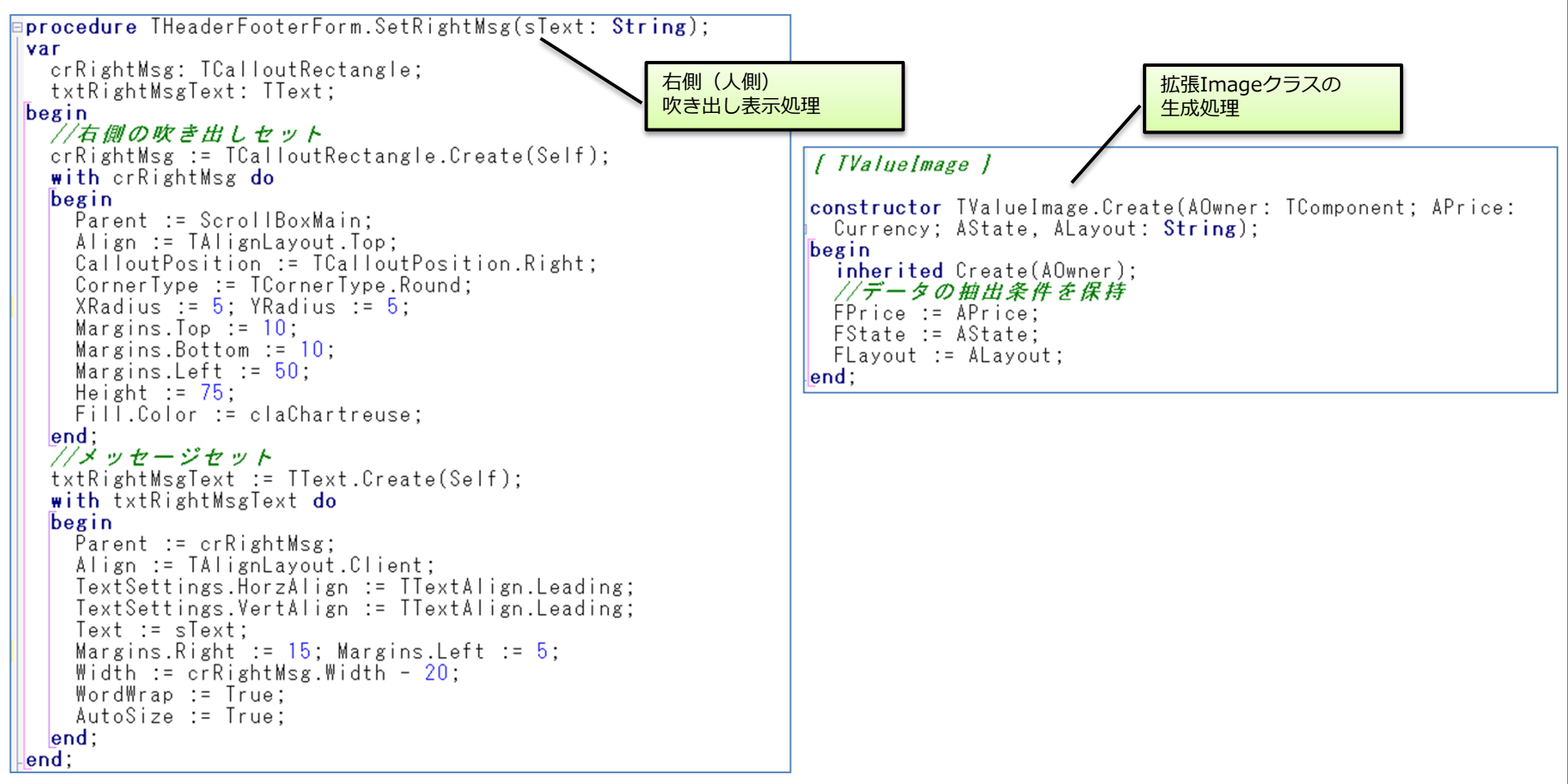

- DataSnap Client アプリ
	- ListFrm

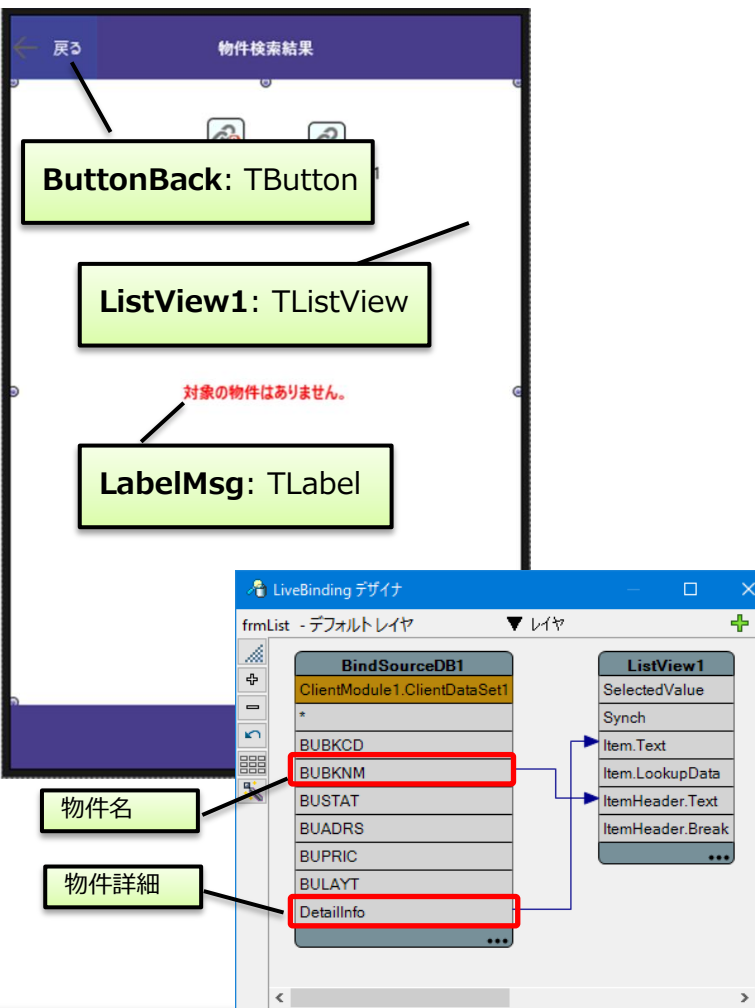

#### 宣言部

```
type
TfrmList = class(TForm)Footer: TToolBar:
  Rectangle1: TRectangle;
  Header: TToolBar:
  Rectangle2: TRectangle:
  HeaderLabel: TLabel:
  ButtonBack: TButton;
  ListView1: TListView:
  BindSourceDB1: TBindSourceDB;
  BindingsList1: TBindingsList;
  LinkFillControlToField1: TLinkFillControlToField:
  LabelMsg: TLabel:
  procedure ButtonBackClick(Sender: TObject);
  procedure FormShow(Sender: TObject);
  procedure FormClose(Sender: TObject: var Action: TCloseA
  procedure FormCreate (Sender: TObject);
private
  [private 宣言 ]
  Flayout: String;
  FPrice: Currency;
  FState: String:
  function SetBukkenData(APrice: Currency; AState,
    ALayout: String): Boolean:
public
  [ public 宣言 ]
  property Price: Currency read FPrice write FPrice;
  property State: String read FState write FState;
  property Layout: String read Flayout write Flayout;
end:
```
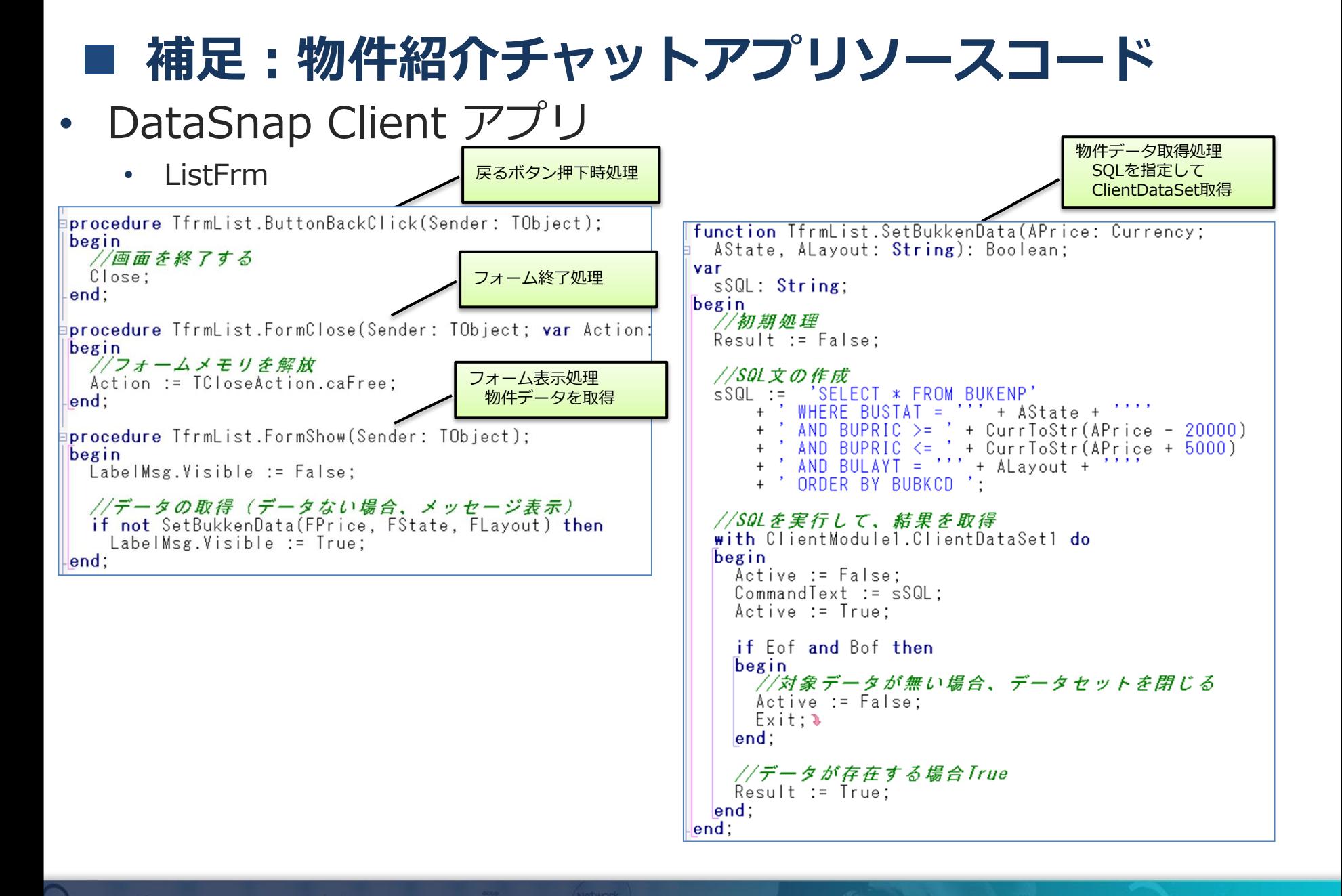